144 / 430 /1200 MHz ALL MODE

# **TS-790A TS-790E**

# **MANUALE D'USO KENWOOD CORPORATION**

Downloaded by<br>RadioAmateur.EU

# **PRIMA DELL'ACCENSIONE**

# PER EVITARE SHOCK ELETTRICO, INCENDI E ALTRI POSSIBILI DANNI, PRENDETE VISIONE DEI SEGUENTI CONSIGLI:

Non installate questa unità dove possa subire un'esposizione diretta alla luce del sole o presso fonti di calore.

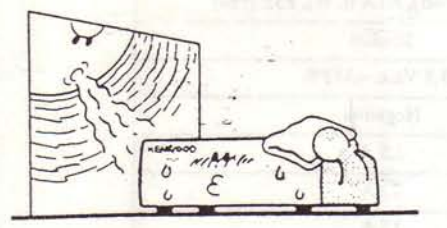

Non appoggiate nulla sul coperchio superiore.

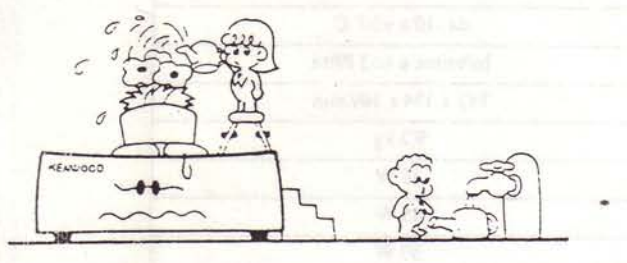

Per garantire una buona ventilazione, non appoggiate nulla sul coperchio superiore e lasciate almeno 15 cm di spazio dietro all'unità.

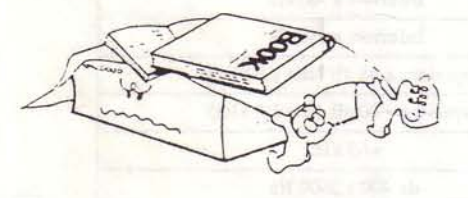

Non installate l'unità in aree eccessivamente polverose, molto umide o sopra superfici instabili.

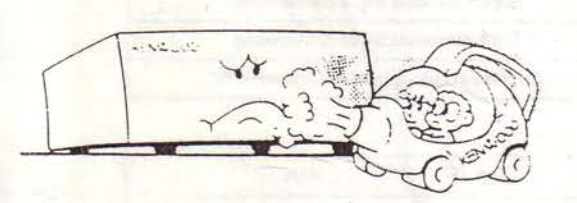

Per allontanare il rischio di shock elettrico, evitate in ogni caso di aprire l'unità.

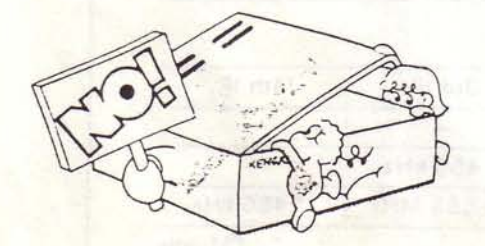

Non introducete pezzi di metallo, spilli, monete ed altri materiali conduttori all'interno dell'unità.

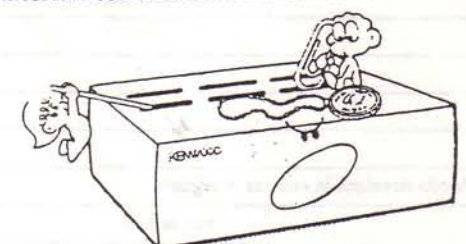

Non toccate la spina con le mani bagnate.

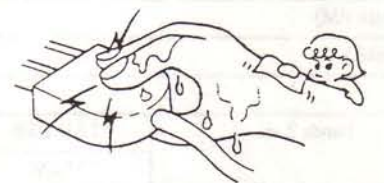

Non tirate il cavo di alimentazione quando togliete la spina dalla presa a muro. Afferrate la spina facendo attenzione a non toccare i terminali.

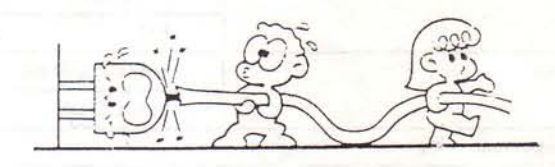

Se avvertite un odore anormale o del fumo, spegnete immediatamente l'unità e staccate la spina. Contattate il personale di servizio KENWOOD o il vostro rivenditore.

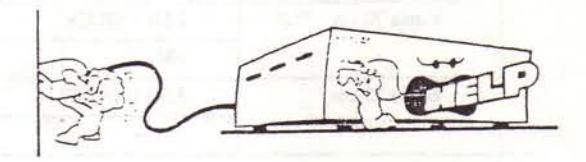

# **PULIZIA**

1. Spegnete l'unità prima di procedere alla sua pulizia. 2. Non utilizzate alcun tipo di abrasivo, benzina o qualunque sostanza possa danneggiare il ricetrasmettito-

- re.
- 3. Pulite il pannello frontale e le superfici esterne dell'unità con un panno asciutto o leggermente inumidito con acqua.

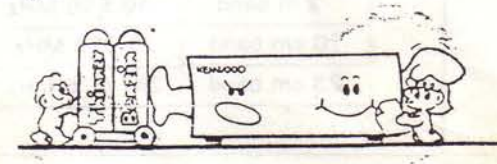

# 2. SPECIFICHE E ACCESSORI

# 2-1. SPECIFICHE

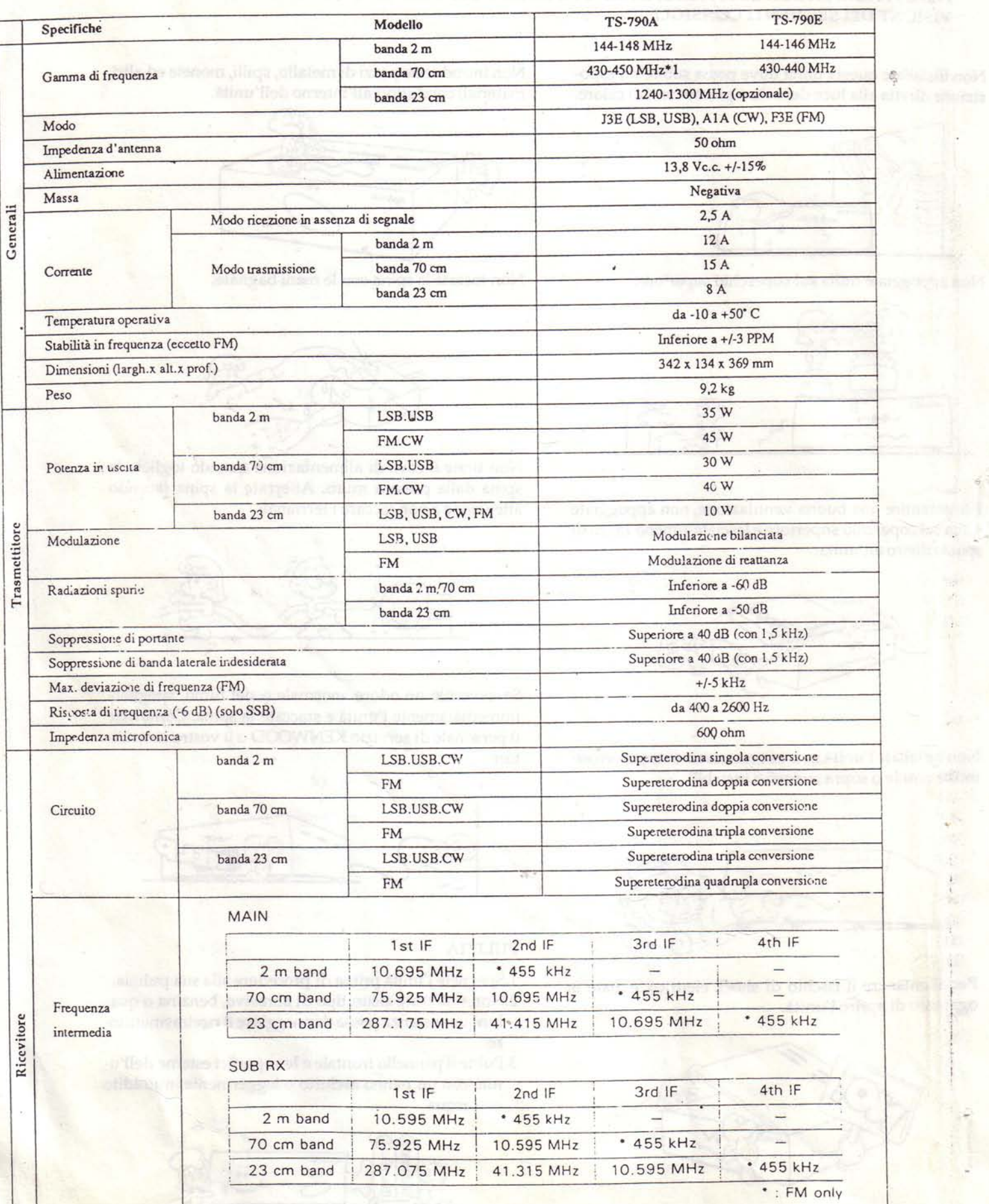

 $\ddot{\phantom{a}}$ 

 $\overline{4}$ 

ić.  $\mathcal{D}$ 

 $\omega_{\rm eff}$ 

 $\frac{1}{2}$ 

ğ.

 $-1016$ 

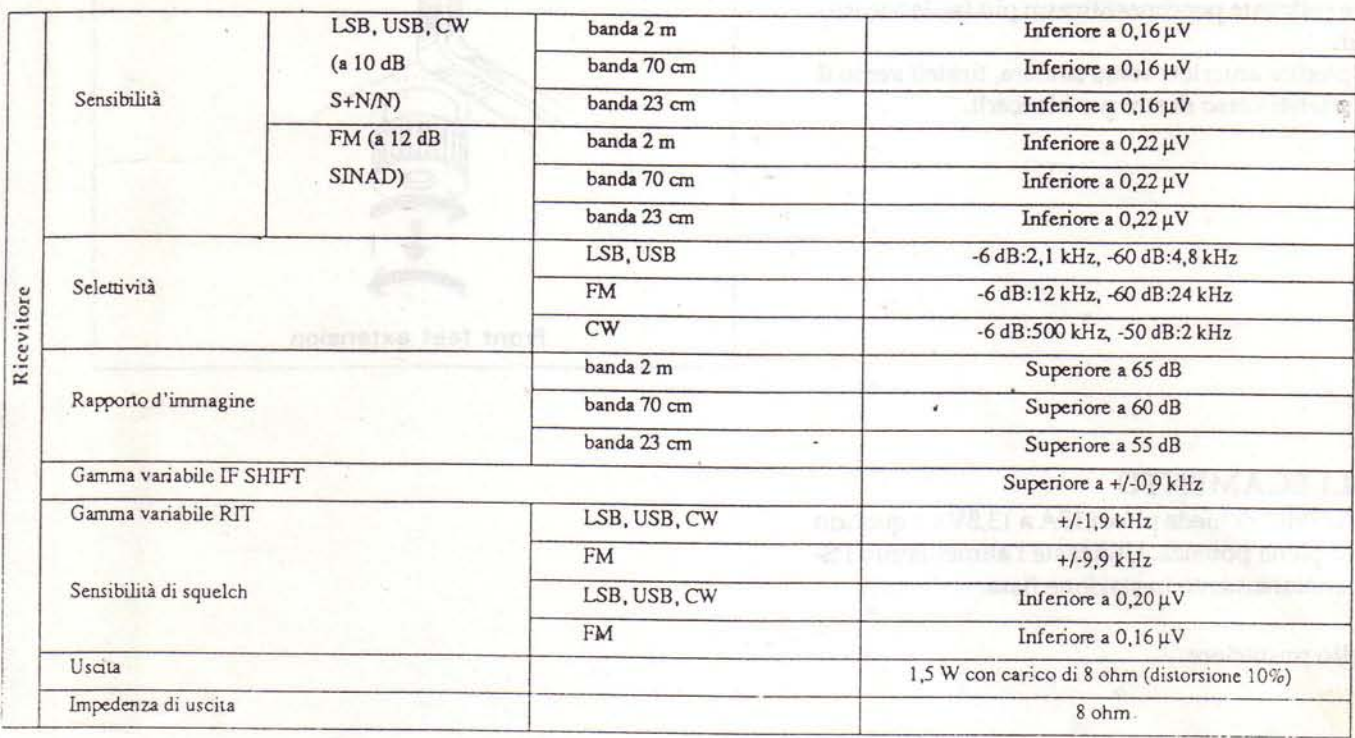

#### Nota:

1.\*1: La gamma di frequenza per il tipo M2 è 430-440 MHz. 2.Il circuito e le caratteristiche possono essere soggette a modifiche senza preavviso.

# 2-2. ACCESSORI

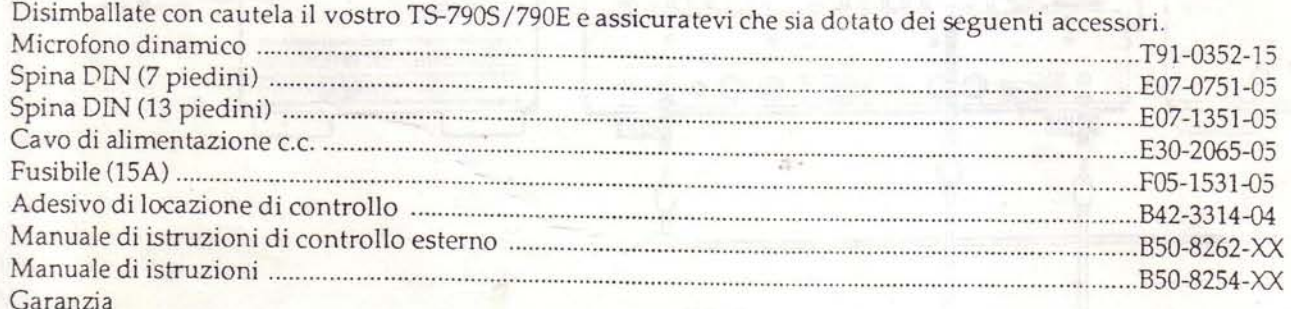

Dopo aver disimballato i contenitori di spedizione, conservate le scatole e i pacchi nell'eventualità dobbiate spostare l'unità per manutenzione o altro.

**Downloaded by<br>RadioAmateur.EU** 

# 3. INSTALLAZIONE E COLLEGAMENTO

# 3-1. INSTALLAZIONE

# PIEDINI ANTERIORI

Regolando i piedini anteriori, la parte frontale dell'unità può essere sollevata per consentire un più facile accesso ai comandi.

Ruotate i piedini anteriori verso sinistra, tirateli verso il basso e ruotateli verso destra per bloccarli.

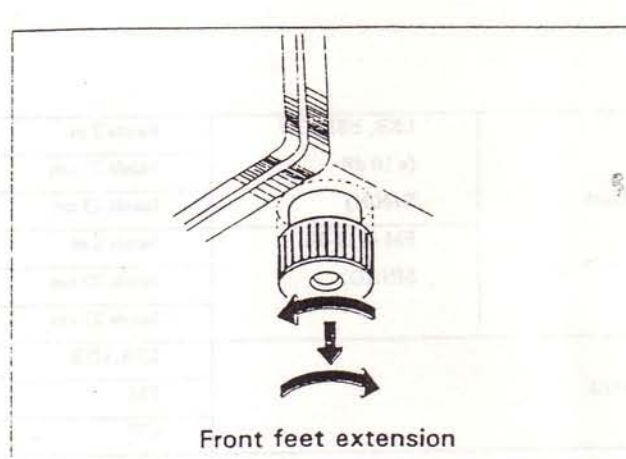

# 3-2. COLLEGAMENTO

Il TS-790A/790E richiede più di 15A a 13,8V c.c quando trasmette a piena potenza. Utilizzate l'alimentatore PS-31 per il funzionamento in stazione fissa.

#### A. Pannello posteriore

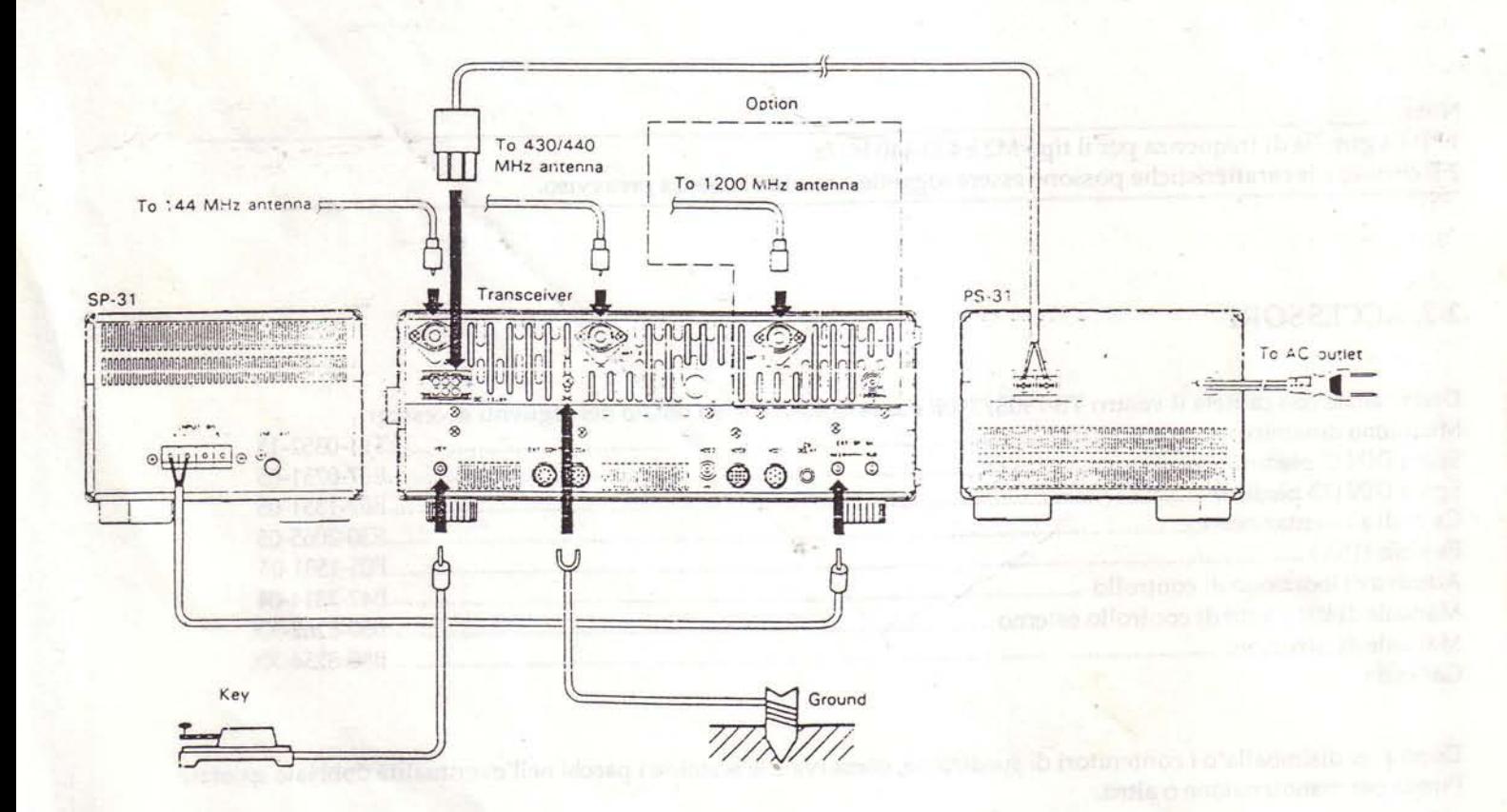

# (1) Antenna

#### Attenzione:

Proteggete il vostro apparato--Utilizzate uno scaricatore d'antenna o un parafulmini.

Il tipo di antenna influenza enormemente il rendimento del ricetrasmettitore. Installate quindi un'antenna correttamente accordata e di buona qualità, per permettere al vostro ricetrasmettitore di rendere al meglio. Poichè l'impedenza di ingresso dell'antenna è di 50 Ohm utilizzate un cavo coassiale da 50 Ohm (come il 5D-2V) per questo collegamento. Se l'antenna è distante dal ricetrasmettitore si consiglia l'utilizzo di un cavo coassiale a bassa perdita (5D-2V). Accordate l'impedenza del cavo coassiale e quella dell'antenna per ottenere un SWR inferiore a 1,5:1. Il circuito di protezione del ricetrasmettitore entra in funzione abbassando la potenza in uscita dal ricetrasmettitore con SWR maggiore di 3:1. Ricordaste che un alto valore di SWR può anche causare TVI o BCI.

#### (2) Collegamento a massa

#### Attenzione:

Non utilizzate mai una tubatura del gas o una conduttura elettrica.

Note:

- 1. Un collegamento a terra che sia 1/4 di lunghezza d'onda o un suo multiplo può fornire una buona terra DC, ma non costituisce una buona terra RF.
- 2. Una tubatura dell'acqua in alcuni casi non rappresenta una buona terra.

Un buon collegamento a terra è importante per prevenire il pericolo di shock elettrico e per emettere un segnale di elevata qualità e privo di radiazioni spurie. Seppellite un picchetto di terra (o una piastra di rame)

B. Pannello frontale

disponibile in commercio e collegatelo al terminale GND. Per effettuare un buon collegamento, utilizzate un filo di grosso diametro tagliato a misura. Potete eseguire un buon collegamento a terra anche collegando il terminale GND ad una tubatura di metallo dell'acquedotto.

#### (3) Altoparlante esterno

Il TS-790A/790E include un altoparlante interno. Se desiderate utilizzare un altoparlante esterno, come l'SP-31, potete collegarlo al jack EXT SP sul retro del ricetrasmettitore L'altoparlante può essere un qualsiasi buon altoparlante con 8 Ohm di impedenza, del tipo a magnete permanente e con un diametro di almeno 4 pollici per ottenere un suono di buona qualità. Se desiderate utilizzare un altoparlante diverso dall'SP-31, questo deve essere dotato di una piccola spina jack audio del diametro di 3,5 mm.

#### (4) Collegamento del tasto per CW

Il vostro tasto deve essere collegato come illustrato nella sottostante figura. Quando utilizzate un manipolatore elettronico, assicuratevi che la polarità sia impostata su positivo. Utilizzate sempre una linea schermata dal tasto al ricetrasmettitore. (diametro 3,5 mm.)

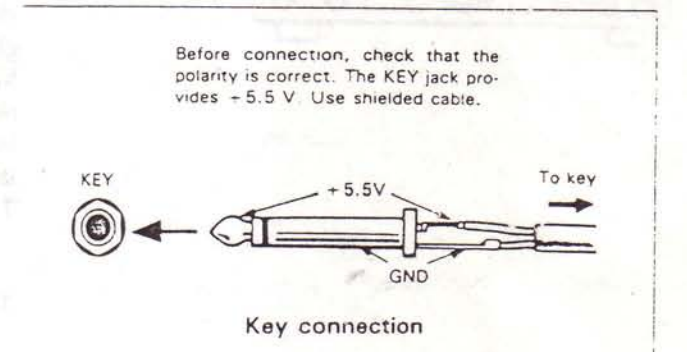

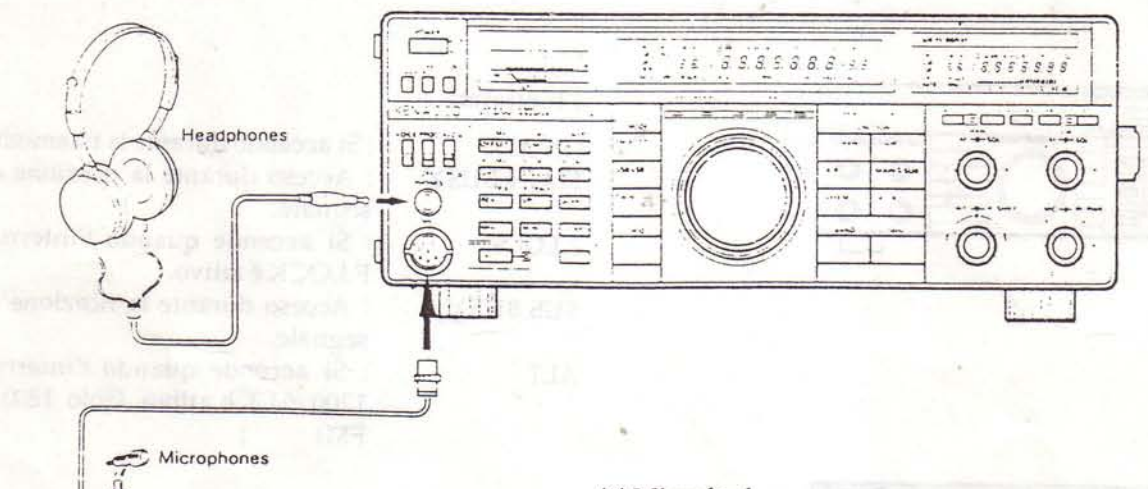

#### $(1)$  Cuffie

Qualsiasi cuffia a bassa impedenza (4-16 Ohm) può essere collegata a questo ricetrasmettitore tramite il jack PHONES sul pannello frontale (diametro 6,0 mm). Le cuffie opzionali HS-5 e HS-6 sono state appositamente progettate per l'utilizzo con il TS-790A/790E. Potete utilizzare anche cuffie di tipo stereo.

#### (2) Microfoni

Qualsiasi microfono con un'impedenza di 600Ω può essere utilizzato con questo ricetrasmettitore. Sono consigliati i microfoni KENWOOD MC-43S (palmare), MC-60A, MC-80, MC-85 (da tavolo).

#### (3) Voice Controller

Consigliamo l'installazione dell'unità VOX-4, qualora desideriate utilizzare la funzione voice. E' sufficiente collegare il cavo MIC dell'unità VOX-4 al jack MIC.

# 4. FUNZIONAMENTO

# 4-1. COMANDI OPERATIVI 4-1-1. Pannello frontale

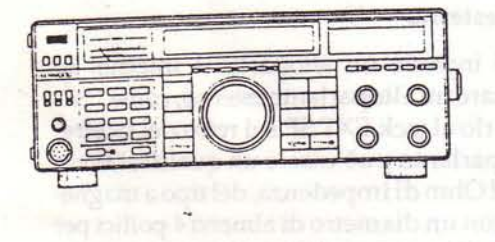

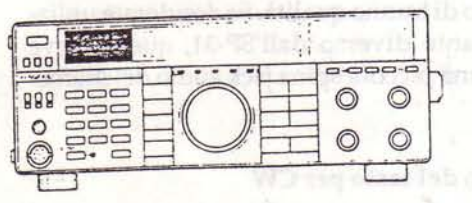

# 1 Interruttore POWER

Premetelo per accendere/spegnere il ricetrasmettitore.

#### 2 Meter

Durante la ricezione il meter viene utilizzato come Smeter. Durante la trasmissione il funzionamento del meter viene controllato dall'interruttore Meter (29), e fornisce la lettura del livello ALC, e dell'RF (potenza).

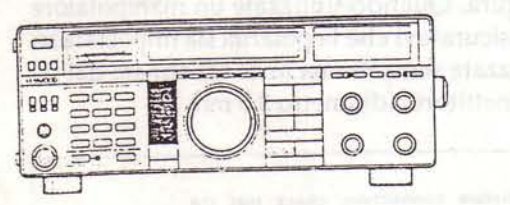

# 3 Tasti MODE

Questi tasti vengono utilizzati per selezionare il modo operativo desiderato. Nel modo CW, il tasto CW/N viene utilizzato anche per selezionare la desiderata larghezza di banda del filtro. Quando premete un tasto MODE, il primo carattere del modo corrispondente viene codificato in Morse ed emesso dall'altoparlante. Questa funzione può essere disabilitata seguendo le istruzioni presentate nella Sezione 4-2-5.

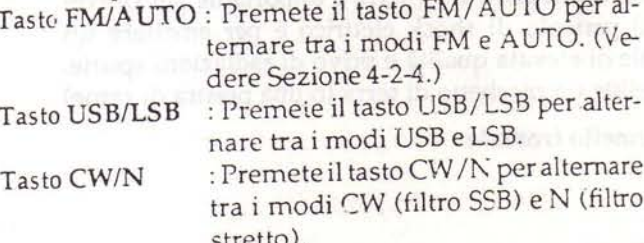

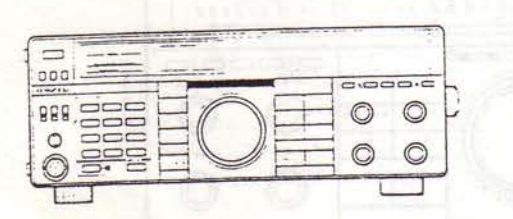

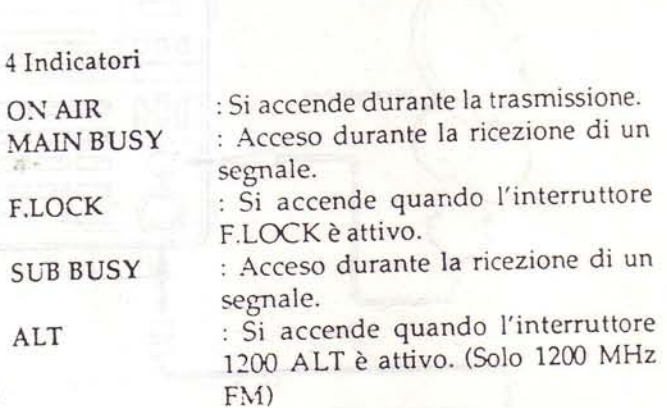

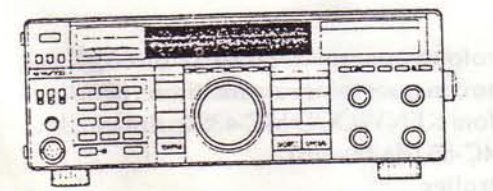

#### 5 Display MAIN

li display fluorescente visualizza informazioni sulla frequenza operativa, sul canale di memoria e sul RIT.

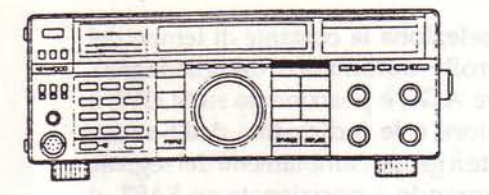

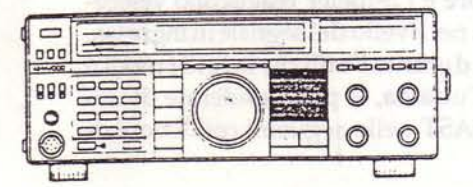

6 Indicatori MAIN/SUB

**MAIN** 

**SUB** 

**MAIN** 

**SUB** 

 $A/B$ 

 $A = B$ 

VFO/M

: Si accende quando il tasto MAIN è attivo. : Si accende quando il tasto SUB è attivo.

#### 7 Tasti FUNCTION

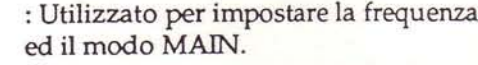

: Utilizzato per impostare la frequenza ed il modo SUB.

: Seleziona il VFO A o il VFO B.

: Utilizzato per passare dal modo VFO al modo memoria e viceversa.

: Utilizzato epr scambiare i dati della **MAIN**SUB banda MAIN con quelli della banda SUB.

> : Equalizza le frequenze ed i modi di VFO A e VFO B.

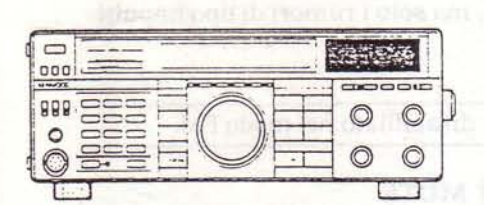

#### 8 Display SUB RX

Il display a cristalli liquidi offre informazioni quali la frequenza operativa e informazioni sui canali di memoria.

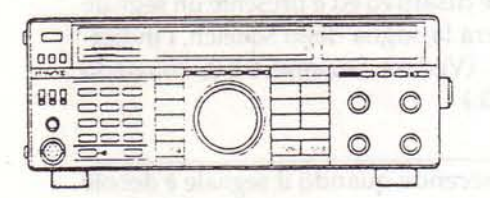

# 9 Interruttore MAIN MUTE

Utilizzato per attenuare l'audio MAIN di 12 dB. Quando è attivo, l'indicatore rosso sulla destra dell'interruttore si accende. Quando è disattivo ed è presente un segnale in ingresso che supera la soglia dello squelch, l'indicatore diventa verde. (Vedere Sezione 6-6-3, Comando mute dell'audio MAIN.)

#### Attenzione:

L'indicatore non si accende quando il segnale è debole o del tutto assente.

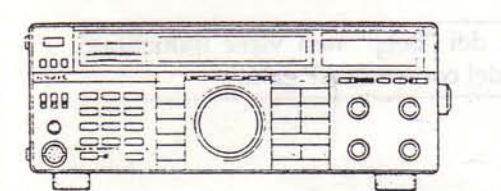

## 10 Interruttore RIT

Premetelo per attivare e disattivare il RIT. (Solo banda MAIN).

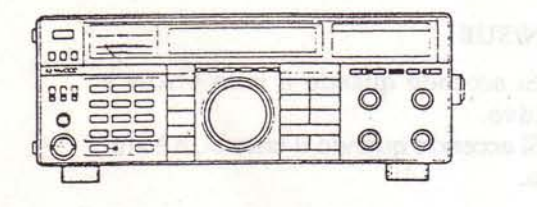

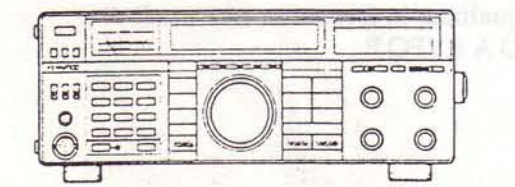

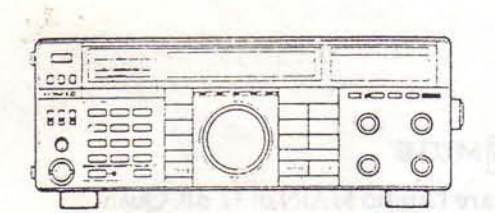

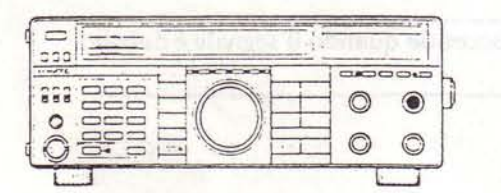

## 11 Interruttore AGC FAST

Questo interruttore seleziona la costante di tempo del circuito AGC (Controllo automatico del guadagno). Quando l'interruttore AGC è posizionato su SLOW, il guadagno del ricevitore e le indicazioni dell'S-meter reagiscono lentamente a grossi cambiamenti del segnale in ingresso, mentre quando è posizionato su FAST, il guadagno del ricevitore e l'S-meter reagiscono velocemente ai cambiamenti nel livello del segnale in ingresso. La posizione normale durante l'utilizzo in tutti i modi è la posizione SLOW. Tuttavia, si può desiderare di utilizzare la posizione FAST nelle seguenti condizioni di lavoro:

- · Per sintonizzare.
- · Per ricevere segnali deboli.
- · Durante la ricezione ad alta velocità di segnali CW.

#### Nota:

Questo interruttore è disabilitato nel modo FM.

#### 12 Interruttore NB

Per eliminare rumori di tipo impulsivo, come quelli generati dai sistemi di accensione delle automobili, posizionare l'interruttore NB su ON.

Questo interruttore non aiuta ad eliminare i disturbi atmosferici o di linea, ma solo i rumori di tipo impulsivo.

#### Nota:

Questo interruttore è disabilitato nel modo FM.

## 13 Interruttore SUB MUTE

Utilizzato per attenuare l'audio SUB di 12 dB. Quando è attivo, l'indicatore rosso sulla sinistra dell'interruttore si accende. Quando è disattivo ed è presente un segnale in ingresso che supera la soglia dello squelch, l'indicatore diventa verde. (Vedere Sezione 6-6-2, comando mute dell'audio SUB.)

#### Attenzione:

L'indicatore non si accende quando il segnale è debole o del tutto assente.

# 14 Comando SUB AF gain

Ruotate il comando per aumentare o diminuire il volume. La rotazione in senso orario aumenta e la rotazione in senso antiorario diminuisce il volume.

#### Nota:

Il livello di uscita dei "beep" non viene influenzato dall'impostazione del comando AF gain.

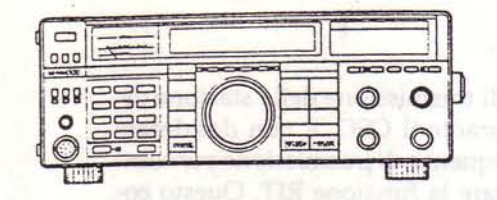

 $\equiv$  $000$ 

888

 $\circ$ 

**BBB** 

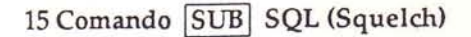

Questo comando viene utilizzato per eliminare il rumore atmosferico ed il rumore interno del ricevitore in assenza di segnale. Ruotate lentamente il comando in senso orario sino al punto in cui il rumore scompare e l'altoparlante si azzittisce. Questo punto è detto "punto soglia" dello squelch. Terminata la regolazione, l'altoparlante entra in funzione solo quando è presente un segnale in ingresso. Per la ricezione di segnali deboli, questo comando deve essere ruotato completamente in senso antiorario.

#### 16 Comando MIC gain

Il guadagno microfonico può essere impostato nei modi USB e LSB. Questo comando deve essere regolato in modo che la lancetta del meter rimanga all'interno della sezione ALC indicata sul meter stesso.

#### $\equiv$  $\overline{100}$ 999 O €  $\circ$

 $\odot$ 

 $\bullet$ 

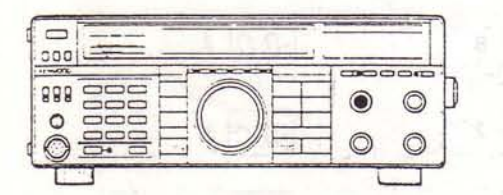

#### 17 Comando RF PWR (Potenza)

La potenza può essere regolata in tutti i modi operativi ed aumenta quando ruotate il comando in senso orario.

#### 18 Comando MAIN AF gain

Ruotate il comando per aumentare o diminuire il volume. La rotazione in senso orario aumenta e la rotazione in senso antiorario diminuisce il volume.

Nota:

Il livello di uscita dei "beep" non viene influenzato dall'impostazione del comando AF gain.

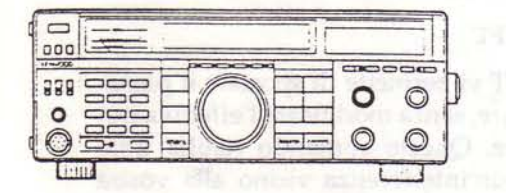

#### 19 Comando MAIN SQL (Squelch)

Questo comando viene utilizzato per eliminare il rumore atmosferico ed il rumore interno del ricevitore in assenza di segnale. Ruotate lentamente il comando in senso orario sino al punto in cui il rumore scompare e l'altoparlante si azzittisce. Questo punto è detto "punto" soglia" dello squelch. Terminata la regolazione, l'altoparlante entra in funzione solo quando è presente un segnale in ingresso. Per la ricezione di segnali deboli, questo comando deve essere ruotato completamente in senso antiorario.

**Downloaded by RadioAmateur.EU**   $000$ 888  $\circ$ 

## 20 Comando RIT

Quando la frequenza di trasmissione della stazione distante slitta un po' durante il QSO, e non desiderate modificare la vostra frequenza di trasmissione per compensare, potete utilizzare la funzione RIT. Questo comando permette di spostare la frequenza di ricezione senza modificare la frequenza di trasmissione e si rivela utile anche per eseguire il pileup quando una stazione DX sta trasmettendo leggermente al di sopra o al di sotto della sua frequenza di ricezione.

#### Note:

- 1.Lo spostamento RIT viene visualizzato sul display main e può perciò essere impostato prima che abbiate l'effettiva necessità di utilizzarlo. Prima di accingervi a ricevere un'altra stazione ricordatevi di disattivare l'interruttore RIT,
- 2. La seguente figura indica che il display RIT e il display VFO in alcune situazioni non concordano esattamente in quanto il RIT e il VFO hanno entrambi passi di 20 Hz ma la risoluzione del display main è di 100 Hz, e non indica il cambiamento di 20 Hz. Dovete modificare la frequenza di almeno 100 Hz per notare un effettivo cambiamento in questo display (Eccetto nel modo FM.)

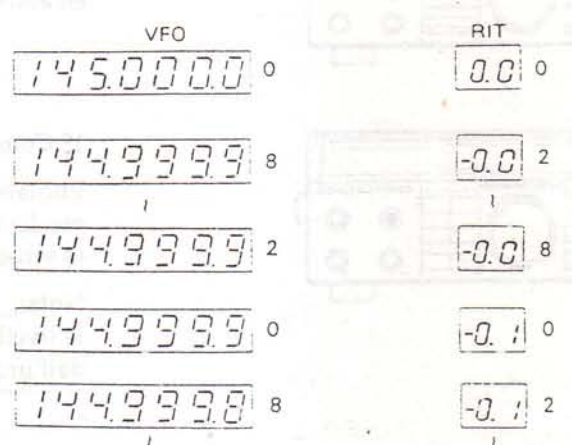

#### 21 Comando IF SHIFT

Il comando IF SHIFT vi permette di spostare il passabanda IF del ricevitore, senza modificare l'effettiva frequenza di ricezione. Questo comando risulta utile quando si verifica un'interferenza vicino alla vostra frequenza di ricezione.

L'interferenza dovuta a frequenze inferiori può essere ridotta o addirittura eliminata ruotando il comando IF SHIFT in direzione +. Questo fa sì che le frequenze audio risultanti abbiano una risposta leggermente tremolante, vale a dire che vengono attenuate le basse frequenze. L'interferenza dovuta a frequenze superiori può essere ridotta o addirittura eliminata ruotando il comando IF SHIFT in direzione -. Questo fa sì che le frequenze audio risultanti suonino un po' basse, vale a dire che vengono attenuate le alte frequenze.

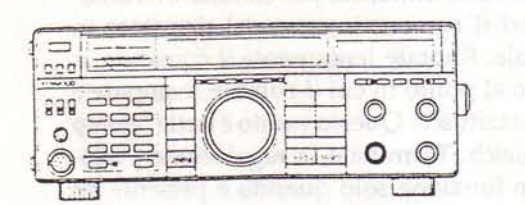

biskalmos kilo snidovano

#### 12

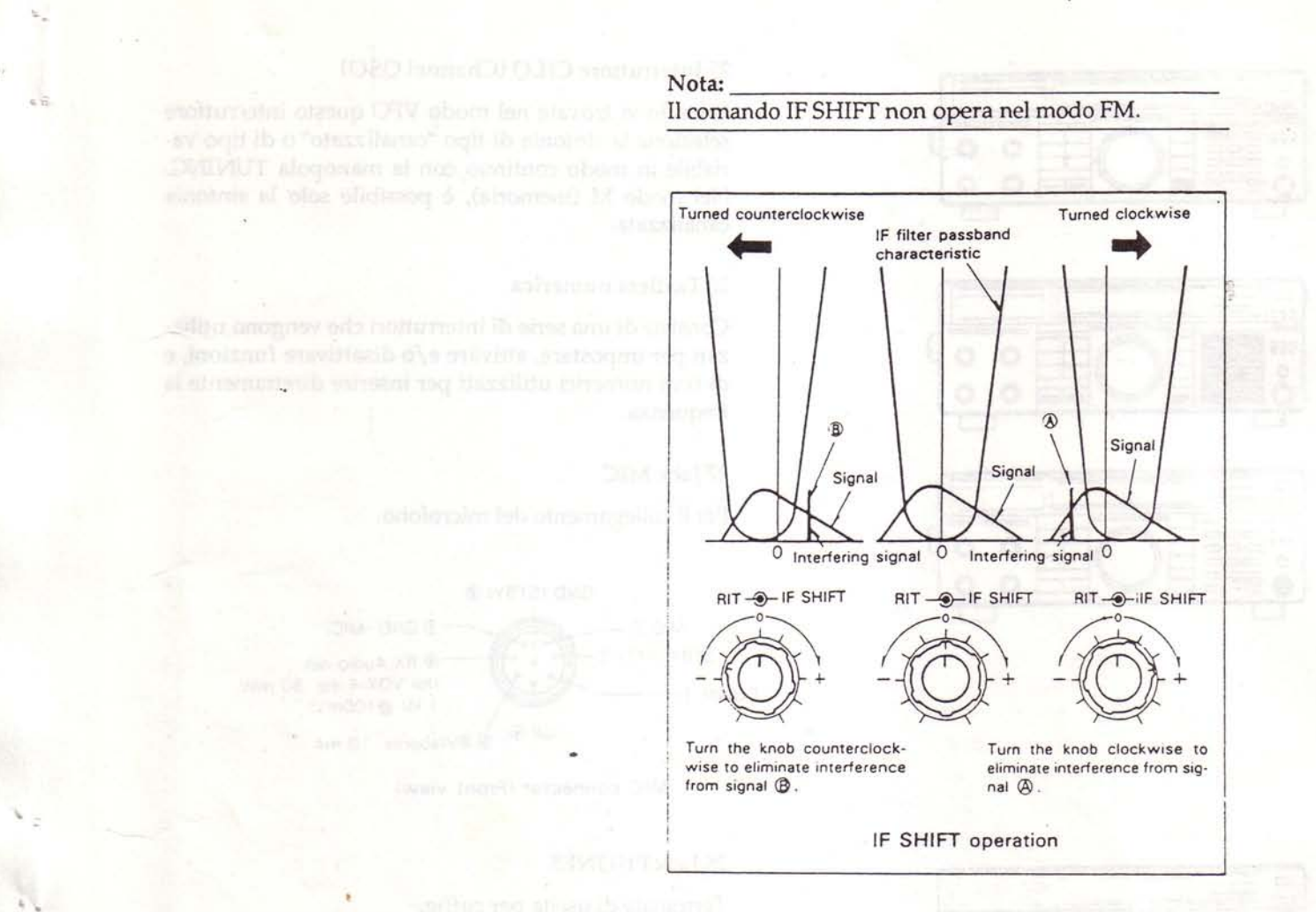

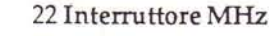

Questo interruttore viene utilizzato per impostare la manopola TUNING con passi di 1 MHz. Quando selezionate la posizione del passo di 1 MHz, l'indicatore MHz si accende.

#### 23 Interruttore BAND

Utilizzato per selezionare una banda di frequenza radioamatoriale. Quando le bande MAIN e SUB sono uguali, il display SUB indica "OFF".

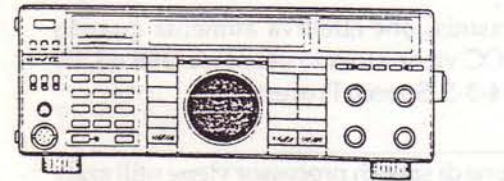

 $\circledcirc$  $\circledcirc$ 

899

 $\circ$ 

888

 $\circ$ 

#### 24 Manopola TUNING (VFO)

Ruotate la manopola per selezionare la frequenza desiderata. Per ottenere una sintonia veloce è sufficiente ruotare la manopola più rapidamente. Questa manopola può essere utilizzata anche per selezionare il canale di memoria desiderato. La resistenza alla rotazione si regola tenendo ferma la manopola esterna e ruotando la manopola interna in senso orario per aumentare la resistenza, e in senso antiorario per diminuirla.

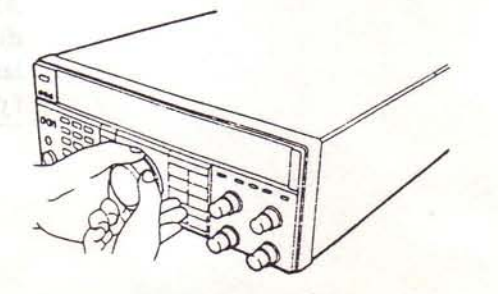

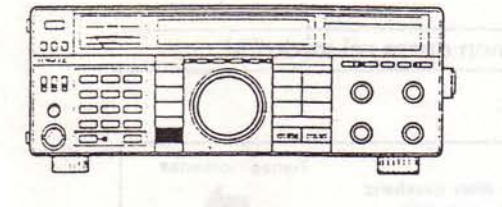

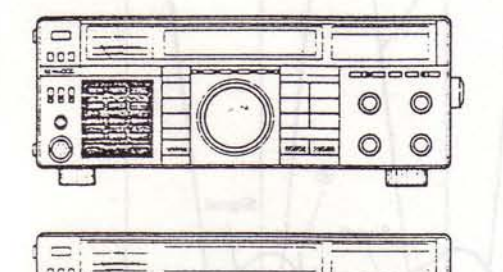

◎

 $588$ 

 $\circ$ 

200

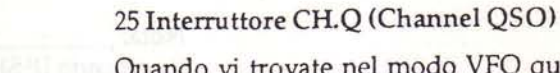

Quando vi trovate nel modo VFO questo interruttore seleziona la sintonia di tipo "canalizzato" o di tipo variabile in modo continuo con la manopola TUNING. Nel modo M (memoria), è possibile solo la sintonia canalizzata.

#### 26 Tastiera numerica

Consiste di una serie di interruttori che vengono utilizzati per impostare, attivare e/o disattivare funzioni, e di tasti numerici utilizzati per inserire direttamente la frequenza.

## 27 Jack MIC

Per il collegamento del microfono.

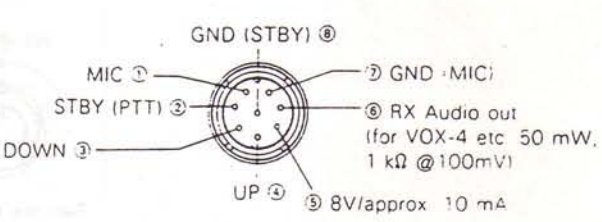

MIC connector (Front view)

#### 28 Jack PHONES

Terminale di uscita per cuffie.

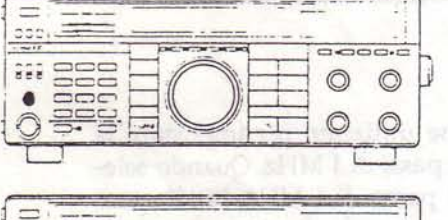

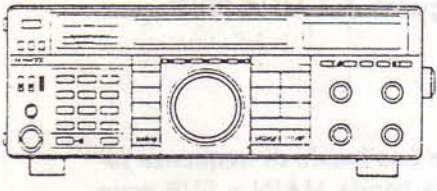

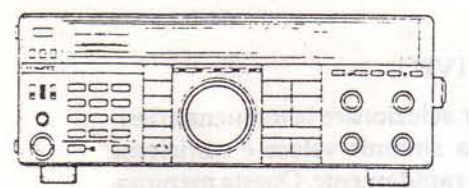

# 29 Interruttore meter ALC/RF

#### Meter ALC

Utilizzato per monitorare il livello di pilotaggio nei modi USB e LSB. (Solo modo SSB)

#### Meter RF

Utilizzato per indicare la potenza di uscita.

#### 30 Interruttore PROC (Processor)

La potenza di trasmissione effettiva aumenta quando l'interruttore PROC viene attivato nei modi USB e LSB. (Vedere Sezione 4-3-5, Speech Processor)

#### Nota:

Quando la funzione di speech processor viene utilizzata nel modo USB o LSB è facile arrivare a sovrapilotare il trasmettitore. Un modo semplice per controllare che la modulazione non sia eccessiva consiste nel tenere sotto controllo il meter ALC. Se la lancetta supera la zona ALC significa che state sovrapilotando. Riducete, quindi, l'impostazione del comando MIC gain affinchè la lancetta rimanga all'interno della zona ALC anche con i picchi di voce.

14

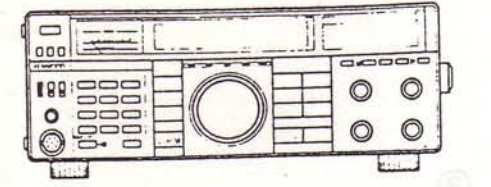

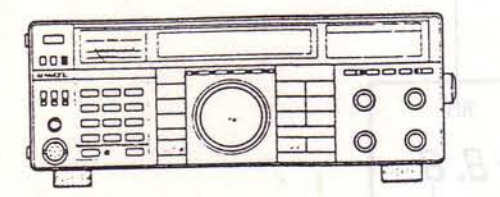

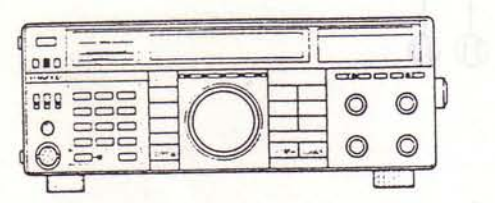

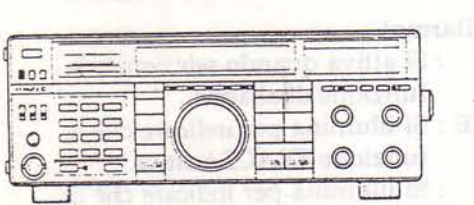

tage, webuits altomate in all MIM otest

#### 31 Interruttore VOICE

Premete questo interruttore per attivare l'unità opzionale del sintetizzatore vocale VS-2.

32 Interruttore 1200 ALT (è richiesto l'utilizzo dell'unità opzionale UT-10)

Questo interruttore viene utilizzato per attivare il sistema di Automatic Lock Tuning. Vedere Sezione 4-2-12 per ulteriori informazioni riguardo a questo interruttore.

# 33 Interruttore 144 ATT (Attenuatore)

Quando il segnale in ingresso è molto forte, deve essere attenuato per evitare distorsione e stabilizzare così le prestazioni del ricevitore. Questo si ottiene facilmente utilizzando l'interruttore ATT che attenua il livello del segnale in ingresso di circa 10 dB. Questo comando è particolarmente utile quando vicino al segnale che si desidera ricevere è presente un segnale molto forte; oltre al segnale indesiderato, anche il segnale desiderato subisce qualche perdita ma l'utilizzo dell'attenuatore permette, almeno, di portare a termine il QSO.

# 34 Interruttore F.LOCK

Blocca la frequenza ed il modo selezionati.

Nota: Quando attivate il tasto F.LOCK, le funzioni RIT e MU-TE rimangono attive.

examples of ghranatic avenue of

b ghazillin change awise as

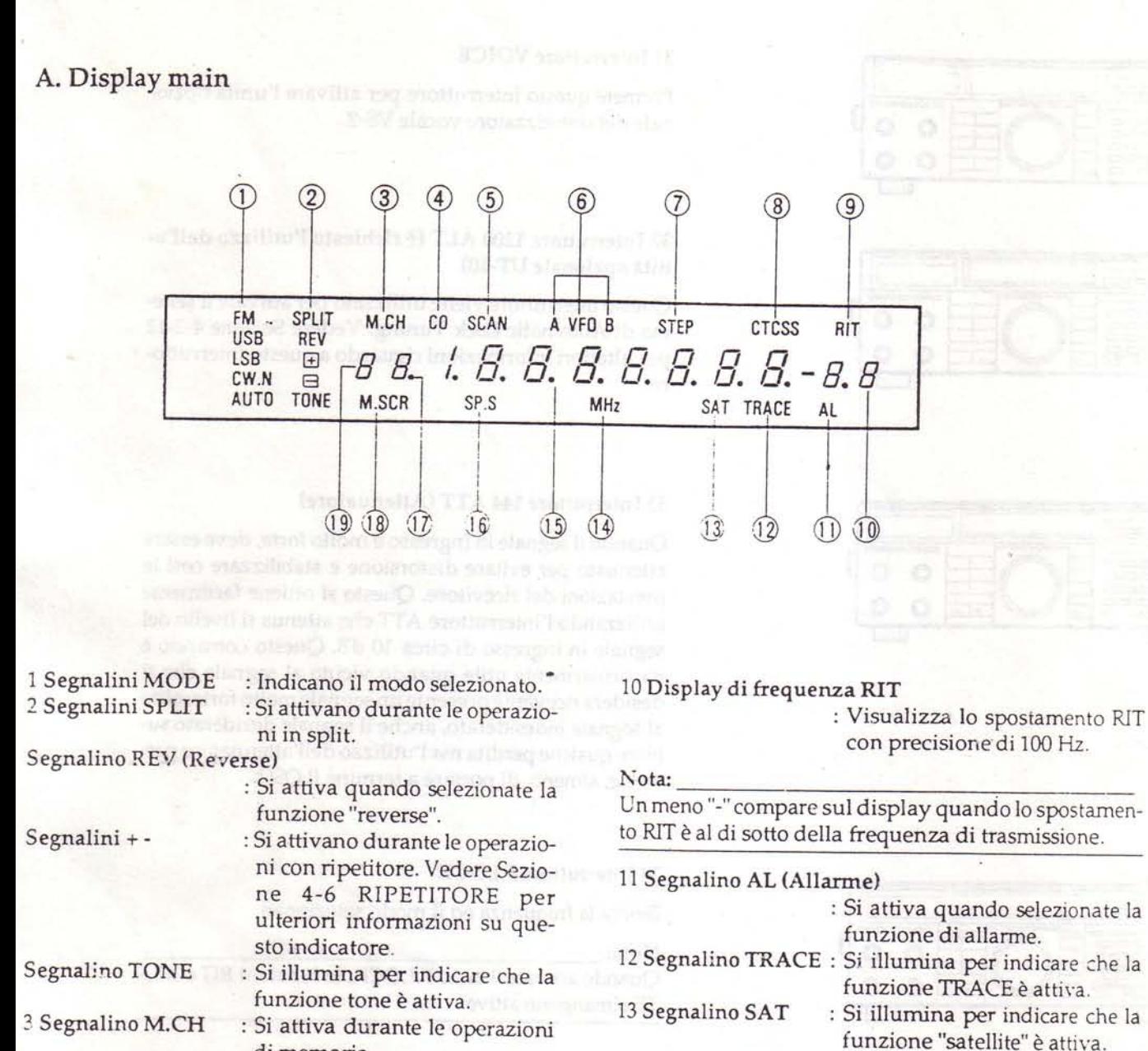

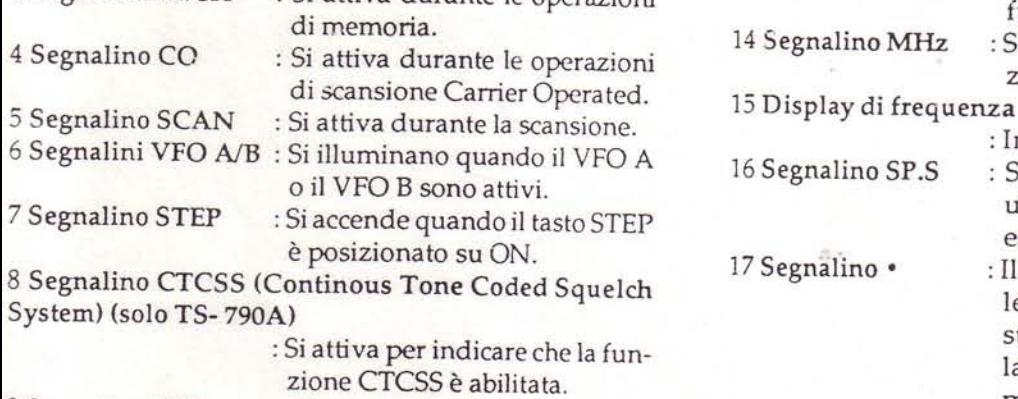

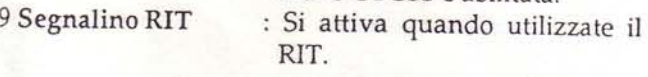

16

: Si attiva per indicare che la fun-

: Indica la frequenza operativa.

: Si attiva per indicare che state utilizzando due altoparlanti

: Il segnalino · indica che il canale di memoria attualmente visualizzato verrà saltato durante la scansione dei canali di memoria. (Vedere Sezione 4-5-3.)

: Visualizza il numero del canale

zione MHz è attiva.

esterni.

18 Segnalino M.SCR : Si accende quando premete il tasto M.IN.

di memoria.

19 Display del numero del canale di memoria

 $\cdot$ S

# **B. Display SUB RX**

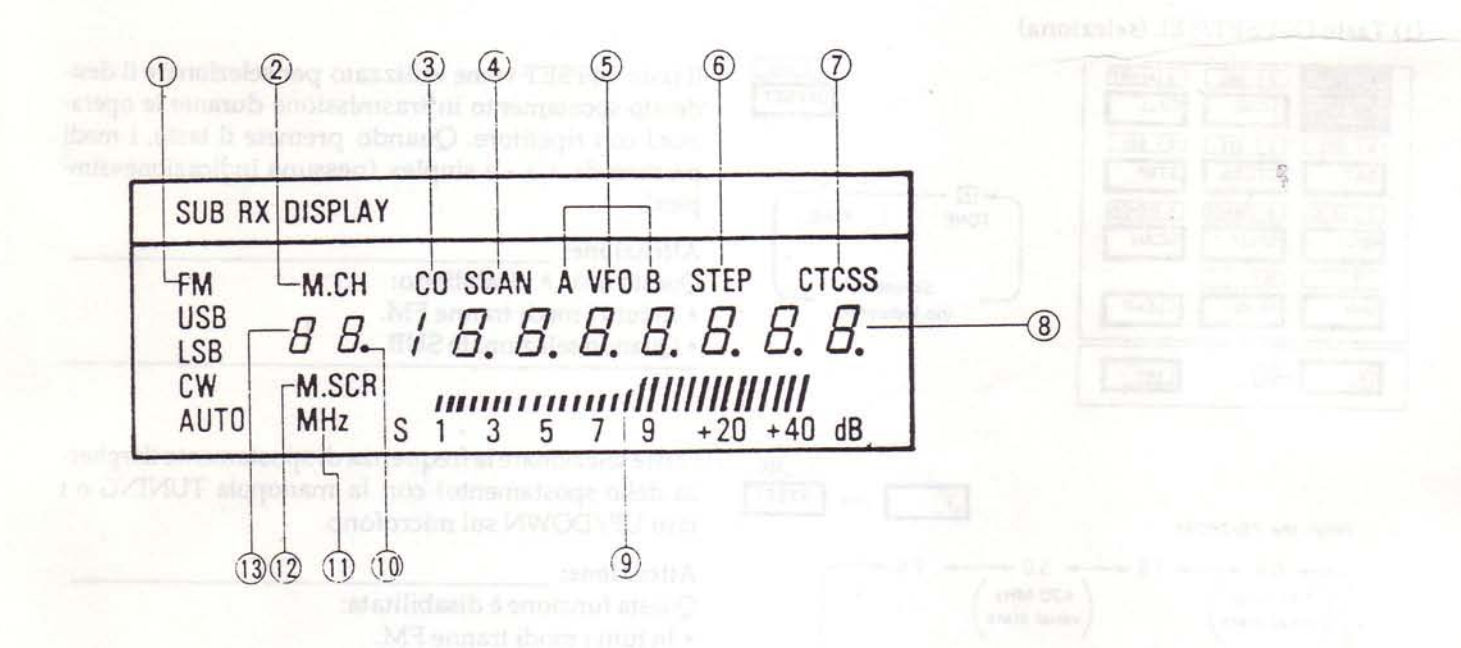

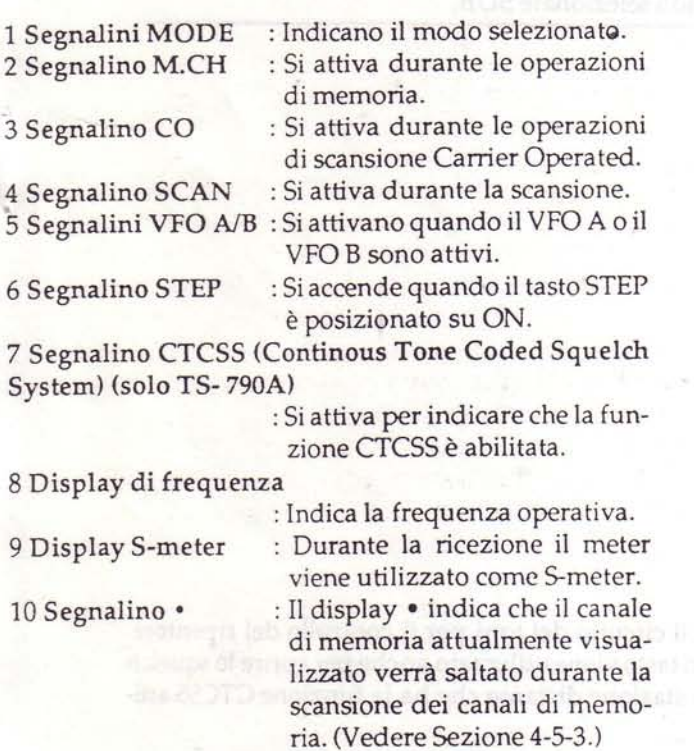

11 Segnalino MHz : Si attiva per indicare che la fun-

zione MHz è attiva. 12 Segnalino M.SCR : Si accende quando premete il tasto M.IN.

Ac. Length

13 Display del numero del canale di memoria : Visualizza il numero del canale di memoria.

-2

# C. Tastiera

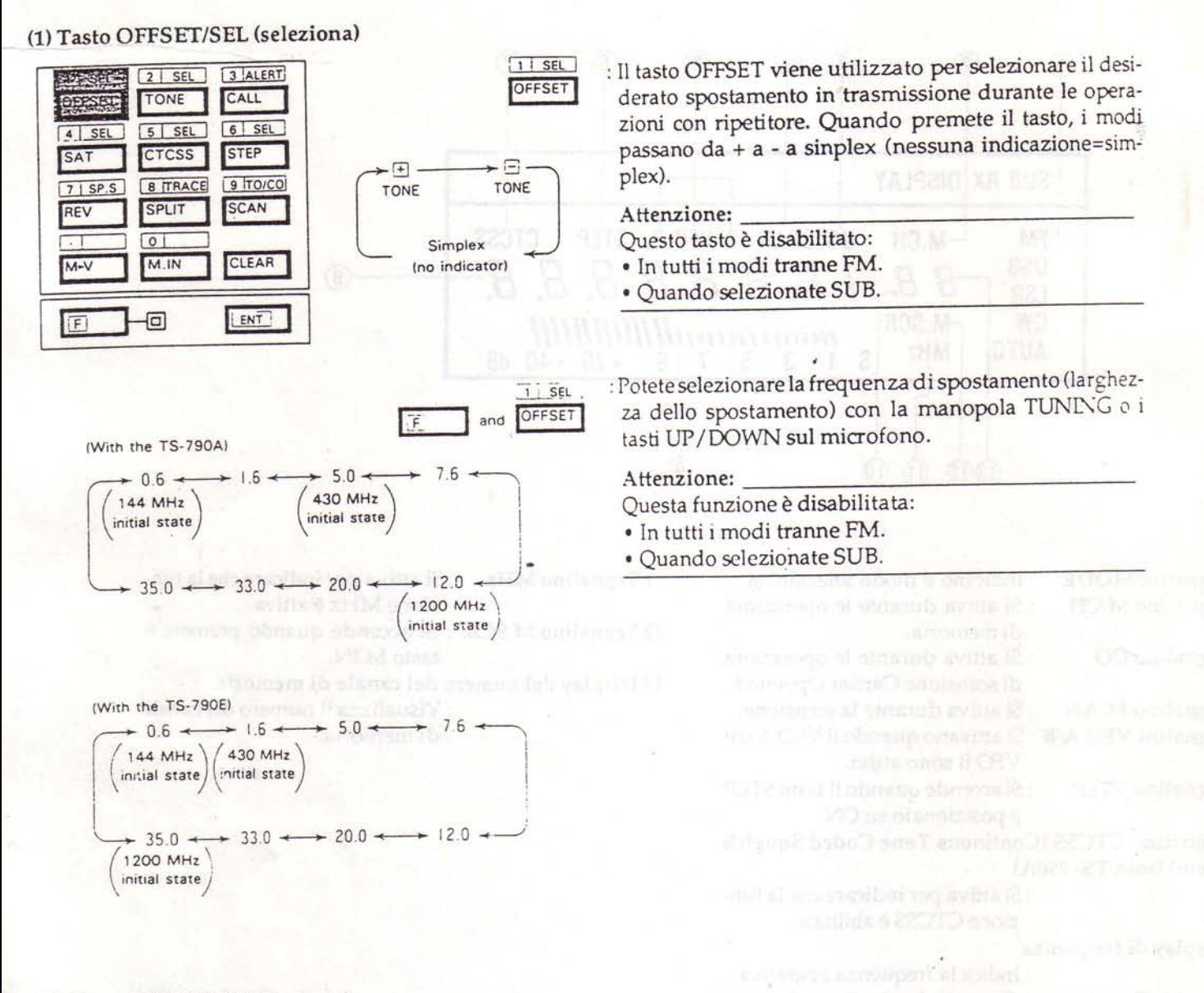

# (2) Tasto TONE/SEL (seleziona)

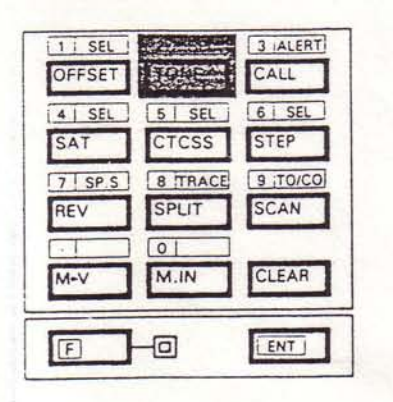

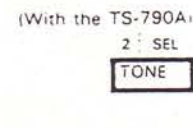

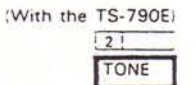

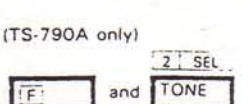

: Attiva il circuito dei toni per il controllo del ripetitore. Questo tasto viene utilizzato anche per aprire lo squelch di una stazione distante che ha la funzione CTCSS attiva.

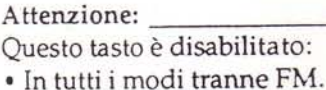

- 
- · Quando selezionate SUB.

: Selezionate la frequenza di tono desiderata utilizzando i tasti UP/DOWN sul microfono o la manopola TU-NING. Vedere Sezione 4-6-4.

Attenzione: Questa funzione è disabilitata: · In tutti i modi tranne FM. · Quando selezionate SUB.

18

#### (3) Tasto CALL/ALERT

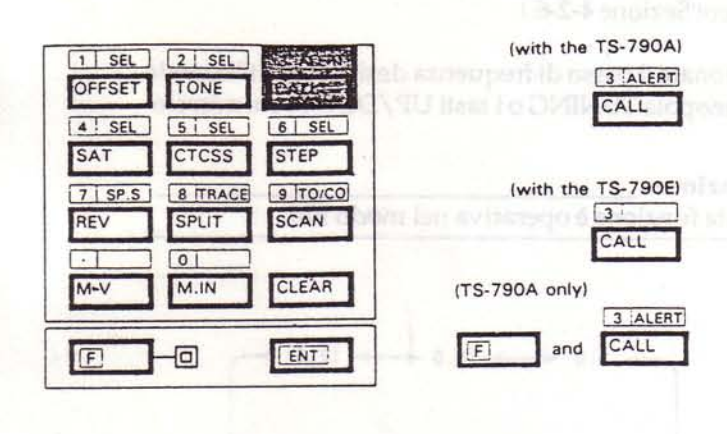

## : Il tasto CALL seleziona il canale CALL (frequenza di chiamata).

#### Nota:

Il tasto FUNCTION viene bloccato quando il canale CALL è operativo. Quando desiderate operare un doppio controllo utilizzate il VFO SUB e il canale di memoria nel quale le frequenze CALL sono memorizzate.

: Questo tasto viene utilizzato per attivare la funzione di allarme prioritario. Vedere la Sezione 4-5-5 Allarme prioritario per ulteriori informazioni su questa funzione.

#### Attenzione:

Questa funzione è disabilitata quando selezionate il modo SUB.

#### (4) Tasto SAT (satellite)/SEL (seleziona)

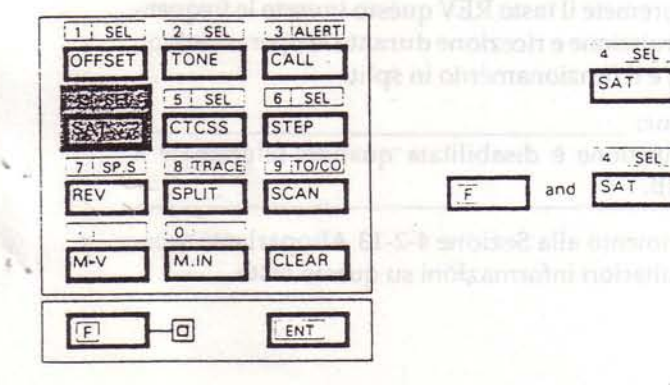

## : Attivatelo per operare comunicazioni via satellite. (Vedere Sezione 4-9 COMUNICAZIONI VIA SATELLITE.) Potete selezionare la frequenza di loop dell'up-link e del down-link.

#### Attenzione:

Questa funzione è disabilitata quando selezionate il modo SUB.

#### (5) Tasto CTCSS/SEL (seleziona)

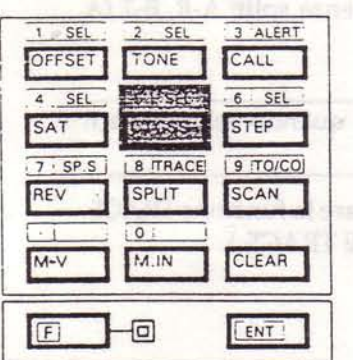

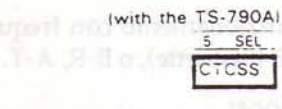

(with the TS-790E)

ALERT

1.Questo tasto è operativo nel modo FM.

2.Se l'unità TSU-5 (opzionale) non è installata, premendo questo tasto i segnali audio del ricevitore vengono soppressi.

Fate riferimento alla Sezione 4-7 TONE SQUELCH (CTCSS) per ulteriori informazioni su questo tasto.

: Questo tasto viene utilizzato per attivare la funzione di allarme prioritario. Vedere Sezione 4-5-5 Allarme prioritario per ulteriori informazioni su questa funzione.

#### Attenzione:

Attenzione:

Questa funzione è disabilitata quando è stato selezionato il modo SUB.

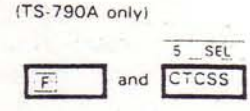

: Potete selezionare la frequenza di tono con la manopola TUNING o i tasti UP/DOWN sul microfono. (Vedere Sezione 4-6-4 TONI.)

#### (6) Tasto STEP/SEL (seleziona)

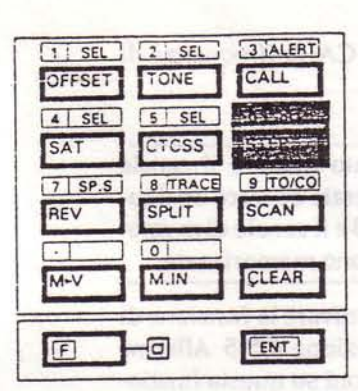

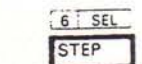

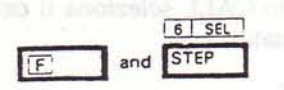

: Seleziona la grandezza dei passi di frequenza del VFO. (Vedere Sezione 4-2-6.)

: Selezionate il passo di frequenza desiderato utilizzando la manopola TUNING o i tasti UP/DOWN sul microfono.

Attenzione: Questa funzione è operativa nel modo FM.

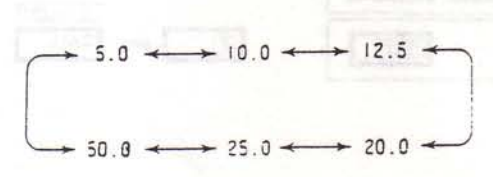

# (7) Tasto REV (Reverse)/SP.S (altoparlante separato)

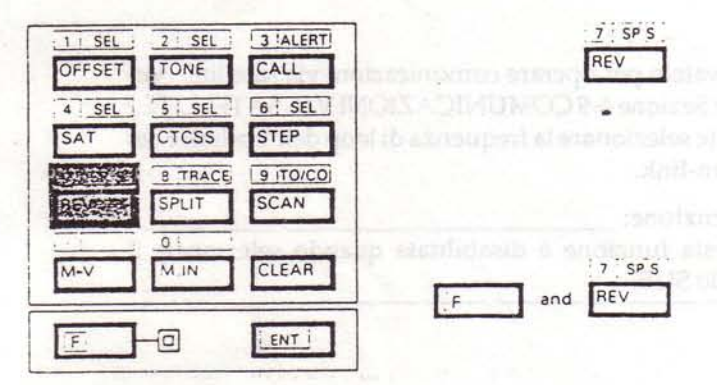

: Quando premete il tasto REV questo inverte le frequenze di trasmissione e ricezione durante le operazioni con ripetitore e il funzionamento in split.

#### Attenzione:

Ouesta funzione è disabilitata quando selezionate il modo SUB.

Fate riferimento alla Sezione 4-2-13 Altoparlante separato per ulteriori informazioni su questo tasto.

## (8) Tasto SPLIT/TRACE

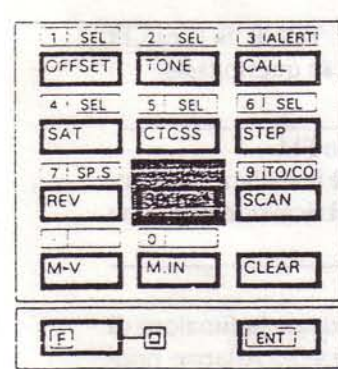

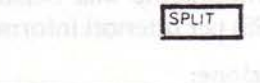

8 TRACE

8 TRACE

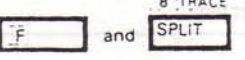

: Per il funzionamento con frequenze split; A-R, B-T (A riceve, B trasmette), o B-R, A-T.

#### Attenzione:

Questa funzione è disabilitata quando selezionate il modo SUB.

: Utilizzato per attivare e disattivare la funzione TRACE. (Vedere Sezione 4-8 FUNZIONE TRACE.)

(9) Tasto SCAN/TO/CO (Time operate/Carrier operate)

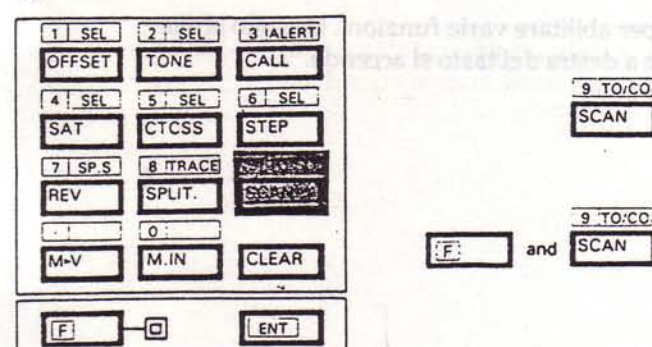

: Premete il tasto SCAN per dare inizio alla scansione, ripremetelo per arrestarla. Per ulteriori informazioni su questa funzione fate riferimento alla Sezione 4-5 SCAN-SIONE.)

: Utilizzato per selezionare la scansione time operated  $6$ carrier operated.

Nota:

La scelta deve avvenire durante la scansione.

## $(10)$  Tasto M V

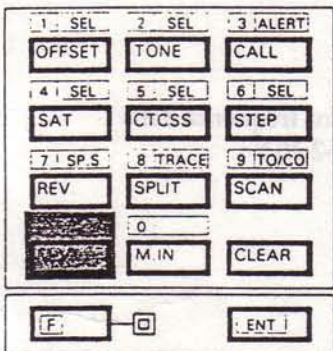

# $M - V$

: Utilizzato per trasferire una frequenza dalla memoria al VFO.

## (11) Tasto M.IN

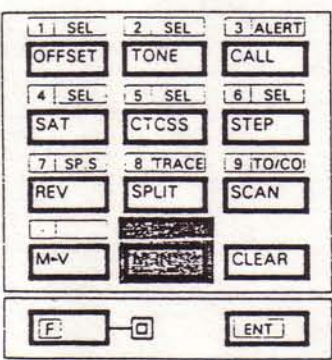

# (12) Tasto CLEAR

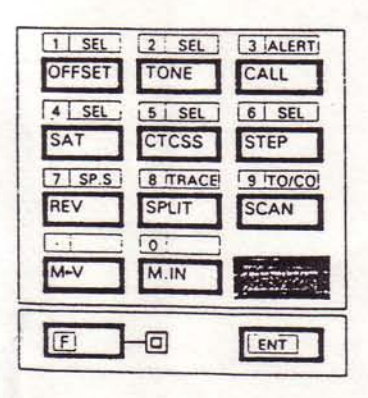

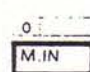

: Utilizzato per inserire dati in un canale di memoria.

CLEAR

: Utilizzato per reinserire dati in un canale di memoria, cancellare un canale di memoria, cancellare la scansione quando specificate i canali da saltare durante la scansione, o cancellare un inserimento durante l'inserimento diretto di frequenza dalla tastiera.

# **Downloaded by RadioAmateur.EU**

# (13) Tasto F (Funzione)

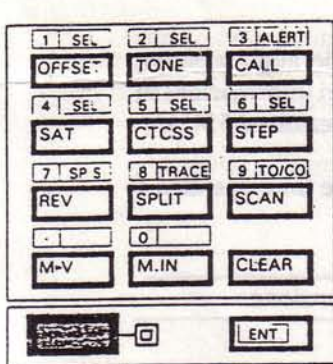

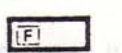

monitorio per arrestata. Perudian alls olimeticals side classicals.

: Utilizzato per abilitare varie funzioni. Quando attivato<br>l'indicatore a destra del tasto si accende.

Ş

#### (14) Tasto ENT (Enter)

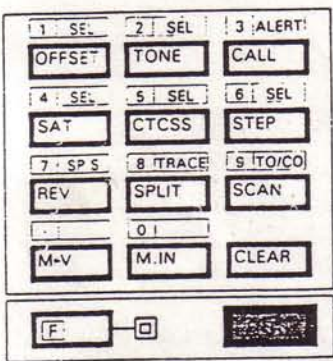

ENT

: Utilizzato per inserire direttamente una frequenza dalla tastiera numerica. (Vedere Sezione 4-2-10.)

spencer the reference day to the consider the constitute quanto specificate's canall da adjunctional entropy of the

# 4-1-2. Pannello posteriore

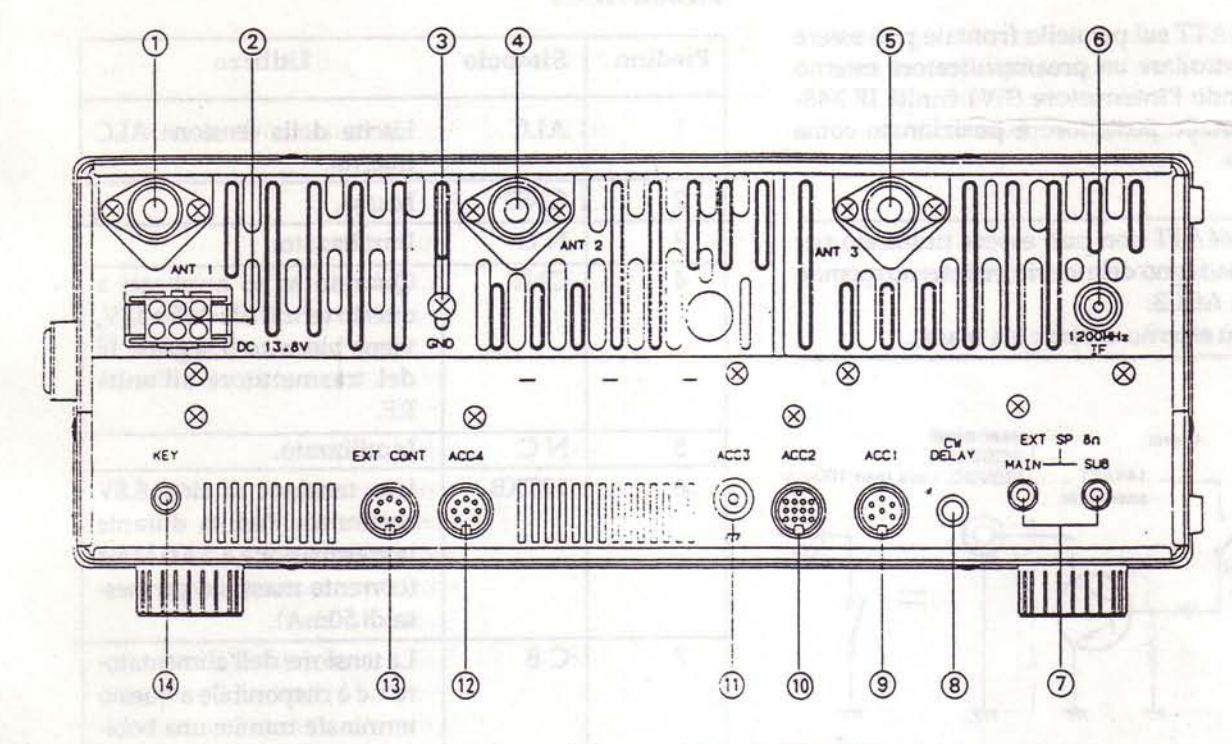

# 1 Connettore ANT (Antenna) 1 (per 144 MHz)

Questo connettore va collegato ad un'antenna adatta per la trasmissione e la ricezione. Il cavo dell'antenna deve essere coassiale da 50 Ohm e terminare con un connettore di tipo M.

# 2 Connettore di alimentazione c.c

Utilizzato per collegare l'alimentatore c.c.

# 3 Terminale GND (massa)

Per evitare shock elettrico, RFI e BCI, collegate il ricetrasmettitore a una buona massa.

# 4 Connettore ANT (Antenna) 2 (per 430/440 MHz)

Questo connettore va collegato ad un'antenna adatta per la trasmissione e la ricezione. Il cavo dell'antenna deve essere coassiale da 50 Ohm e terminare con un connettore di tipo M. (con un connettore di tipo N per il TS-790E)

# 5 Connettore ANT (Antenna) 3 (per 1200 MHz) (opzionale)

Questo connettore va collegato ad un'antenna adatta per la trasmissione e la ricezione. Il cavo dell'antenna deve essere coassiale da 50 Ohm e terminare con un connettore di tipo N.

# 6 Connettore 1200 MHz IF (opzionale)

Utilizzato per fare uscire ed entrare il segnale 1200 MHz IF. (Vedere Sezione 4-13 CONNETTORE 1200 MHz IF E CONNETTORE ACC4.)

# 7 Jack EXT.SP (altoparlante esterno)

Questo jack serve per il collegamento di un altoparlante esterno. Potete collegare uno o due altoparlanti esterni. (Vedere Sezione 4-2-13 Altoparlanti separati.)

# 8 Comando CW DELAY

Questo comando imposta il tempo durante il quale il ricetrasmettitore rimane in trasmissione dopo che il tasto è stato rilasciato.

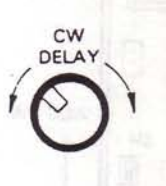

# 9 Jack ACC 1

Questo jack è progettato per il collegamento del connettore DIN a 6 piedini fornito con l'unità opzionale di interfaccia per computer.

# 10 Jack ACC 2

I numeri dei terminali sono i seguenti:

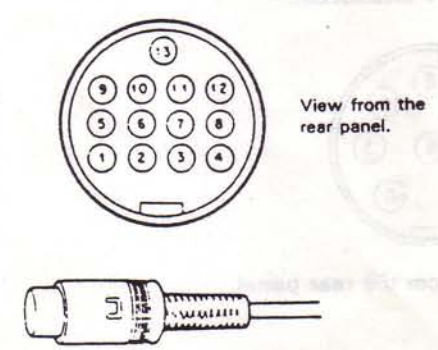

13-pin DIN plug (E07-1351-05)

# 11 Jack ACC 3

L'interruttore 144ATT sul pannello frontale può essere utilizzato per controllare un preamplificatore esterno per esempio quando l'interruttore SW1 (unità IF X48-3050-XX) sul pannello posteriore è posizionato come illustrato in figura.

#### Attenzione:

- 1.L'interruttore 144ATT non può essere utilizzato per controllare il guadagno del ricevitore interno quando utilizzate il jack ACC3.
- 2. Il conduttore più esterno del jack è a massa.

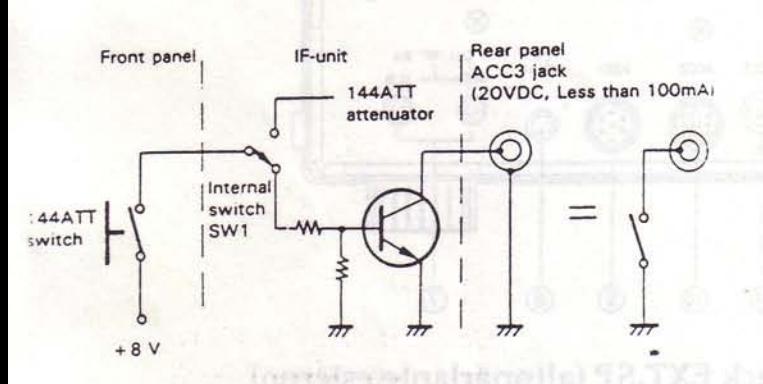

#### Attenzione:

Non cercate di pilotare direttamente un relè.

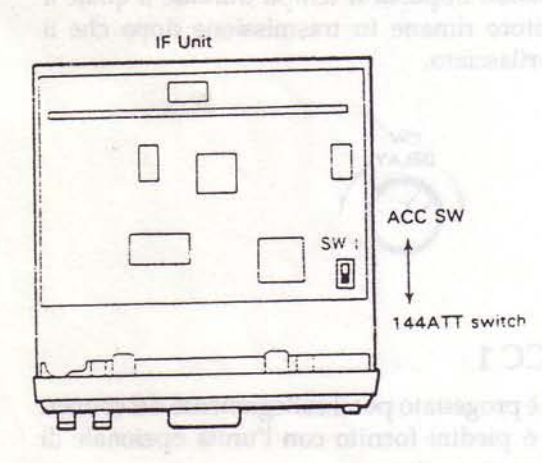

# 12 Connettore ACC4

Questo connettore può essere utilizzato per controllare un'unità terminale di TV amatoriale.

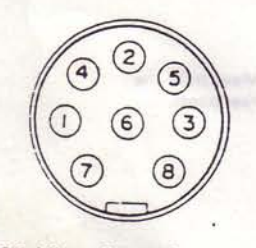

#### ACC4 View from the rear panel.

# Piedini ACC4

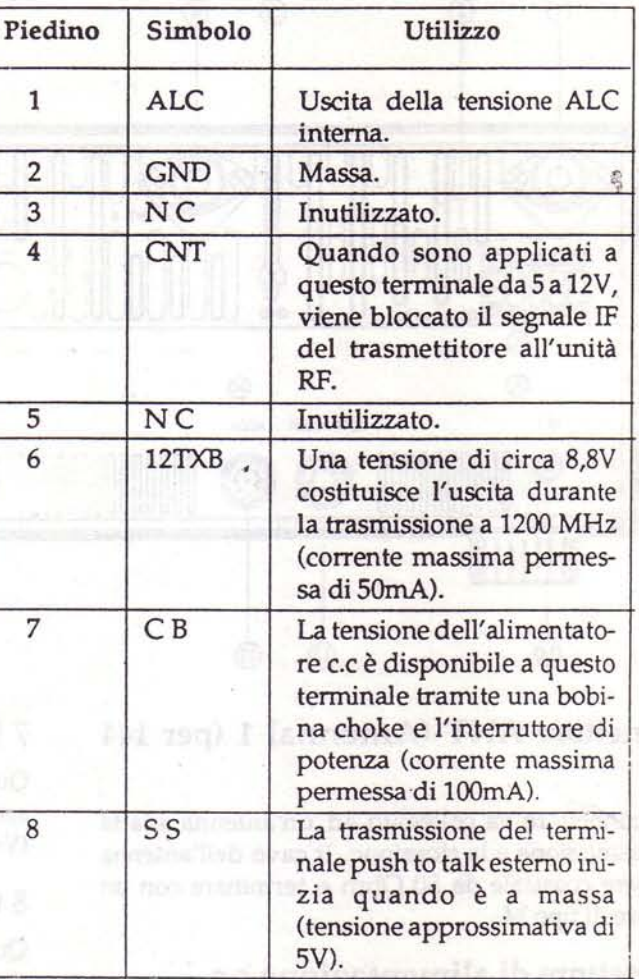

# 13 Connettore EXT CONT

Utilizzato per controllare periferiche esterne come un amplificatore lineare. Utilizzate la spina DIN a 7 piedini in dotazione.

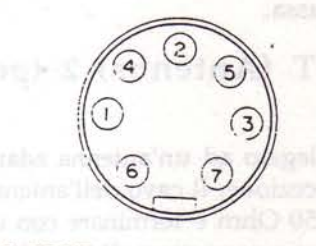

EXT CONT View from the rear panel.

introdute run DK 2452191159

**STM OOS Columnation of artistical background of all stay and** 

※経験を行われて 写真の 30

24

#### Piedini EXT CONT

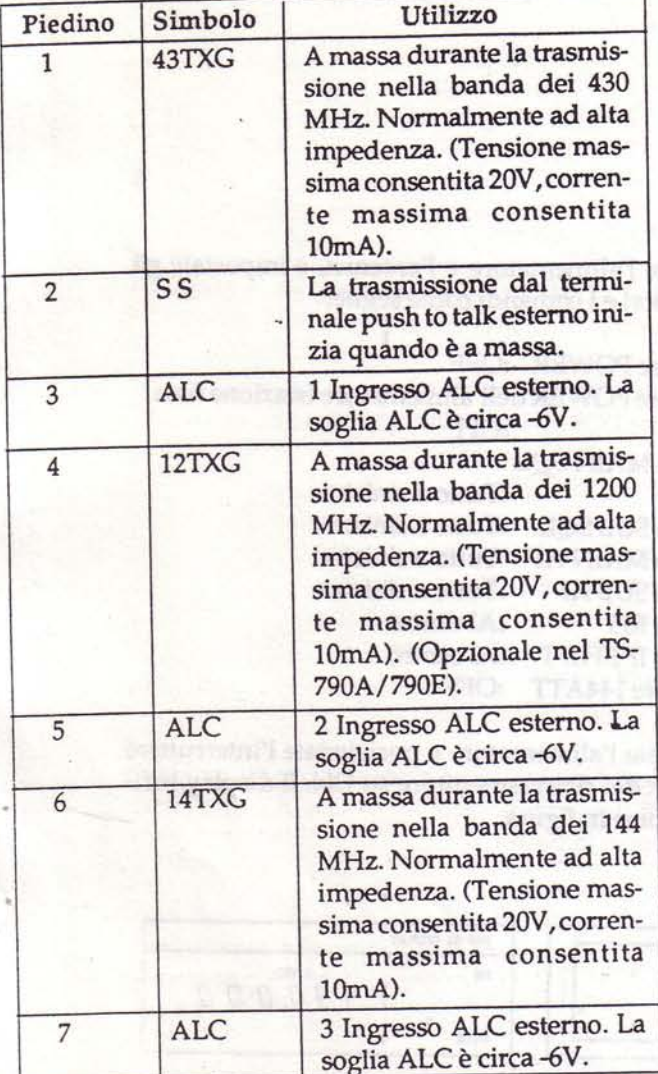

#### Informazioni

· Circuito di ciascun TXG (piedini numero 1,4 e 6)

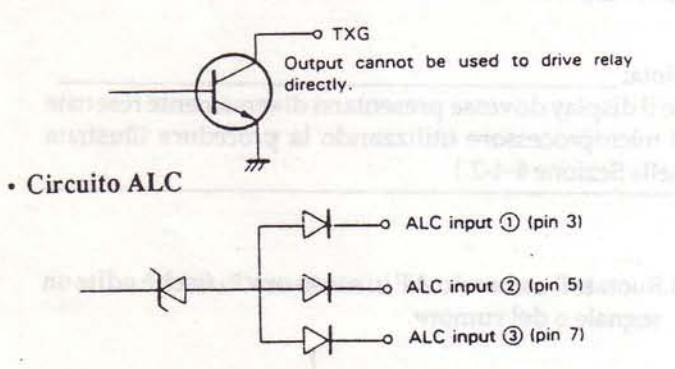

# 14 Jack KEY

Utilizzando una linea schermata, collegate una spina phono da 1/8" a questo jack per il funzionamento in CW. La tensione a circuito aperto è di circa 5,5Vc.c.

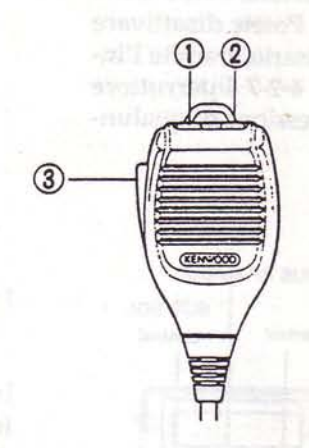

# 12 Tasti UP/DOWN

Questi tasti vengono utilizzati per far salire o scendere la frequenza del VFO e i canali di memoria. La frequenza cambia in modo continuo se tenete premuti i tasti.

# 3 Tasto PTT (Push To Talk)

Quando premete questo pulsante il ricetrasmettitore passa in trasmissione e un'eventuale scansione in corso viene interrotta.

# 4-1-3. Microfono

# **4-2. MODO RICEZIONE**

Potete ricevere contemporaneamente su diverse frequenze MAIN e SUB. Riducete il volume audio della banda che non desiderate ascoltare. Potete disattivare l'audio SUB, se non lo ritenete necessario, tramite l'interruttore BAND. (Vedere Sezione 4-2-7 Interruttore Band). Un suono farà seguito alla pressione di qualunque tasto.

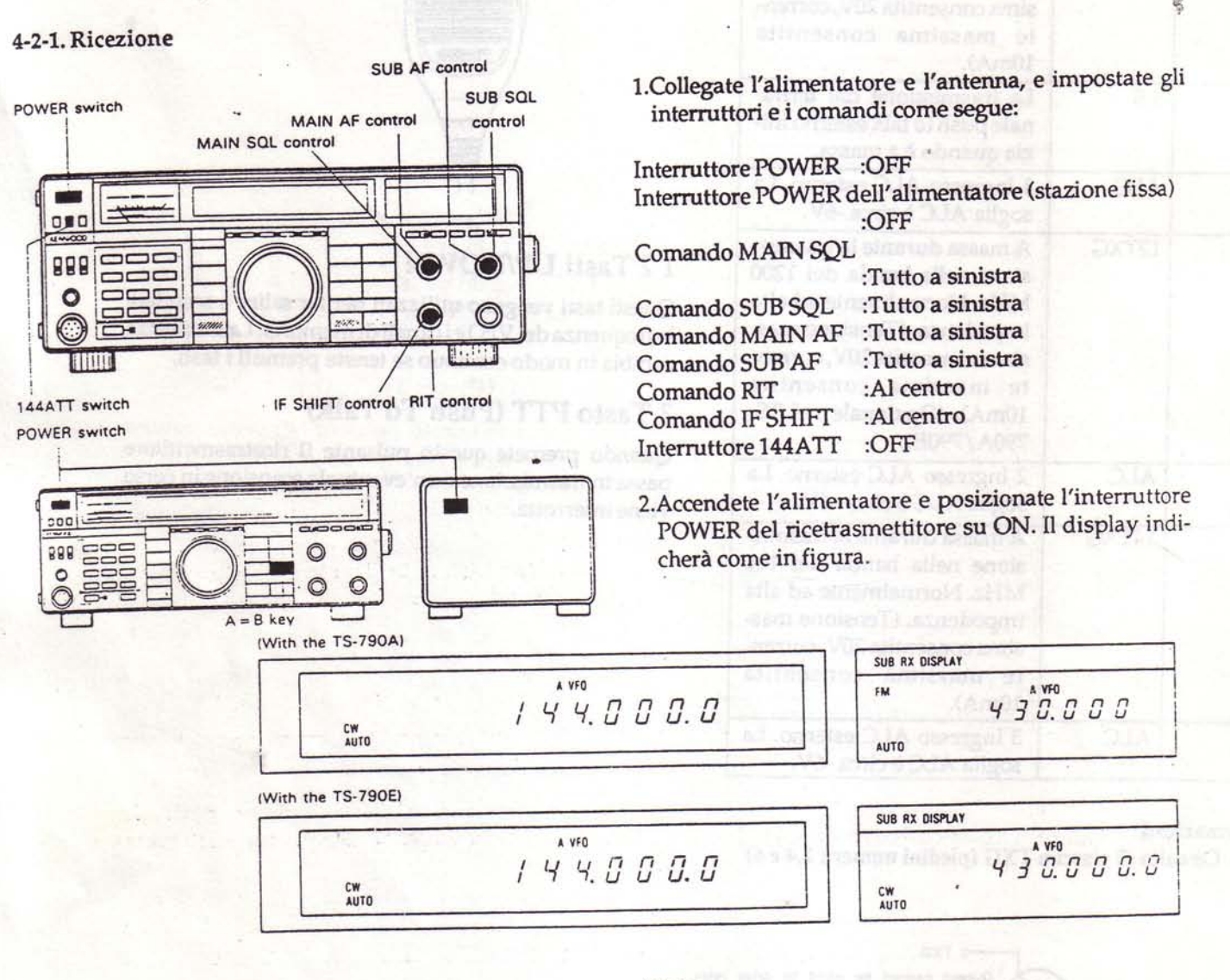

Nota:

Se il display dovesse presentarsi diversamente resettate il microprocessore utilizzando la procedura illustrata nella Sezione 4-4-2.)

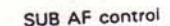

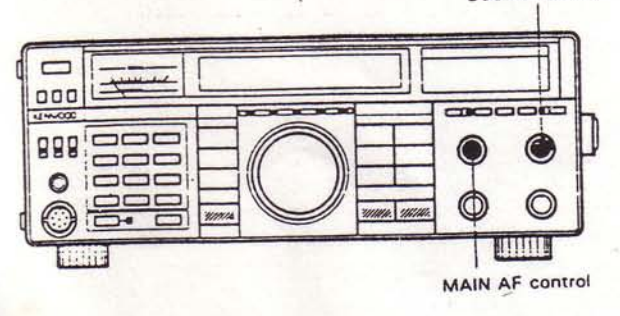

3. Ruotate il comando AF in senso orario finchè udite un segnale o del rumore.

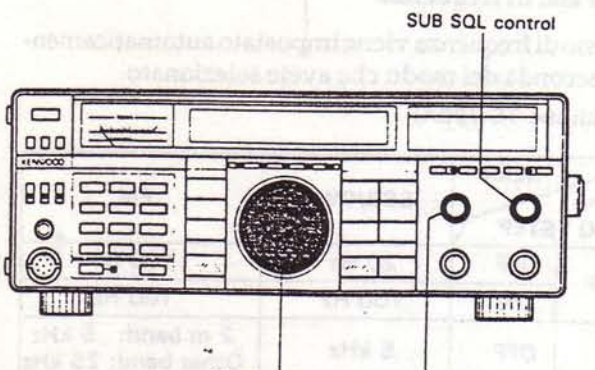

TUNING knob MAIN SQL control

**MAIN BUSY indicator** 

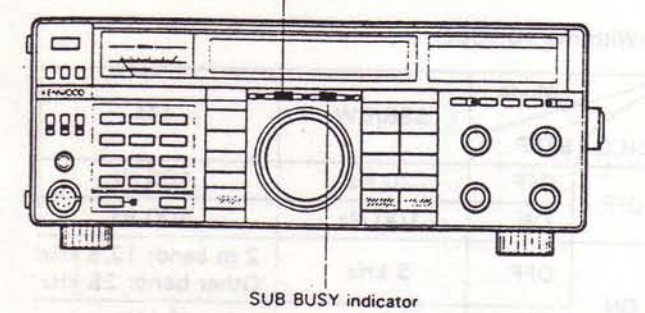

4. Ruotate la manopola TUNING e selezionate un canale libero. Quindi ruotate il comando SQL in senso orario finchè il rumore scompare.

- 5.Selezionare la frequenza desiderata. Quando il TS-790 riceve un segnale l'indicatore BUSY si accende e l'Smeter deflette.
- 6. Per spegnere il ricetrasmettitore posizionate l'interruttore POWER su OFF prima di spegnere l'alimentatore, o se vi trovate a bordo di un'automobile, prima di fermare il motore.

## 4-2-2. Toni di beep

La conferma delle varie funzioni del microprocessore è costituita da una serie di suoni. Il livello del volume del "beeper" è regolabile tramite un trimmer interno. (Vedere Sezione 6-6-5.)

#### 4-2-3. Annuncio del modo

Quando premete un tasto MODE, il primo carattere del modo selezionato viene codificato in Morse attraverso l'altoparlante.

s.

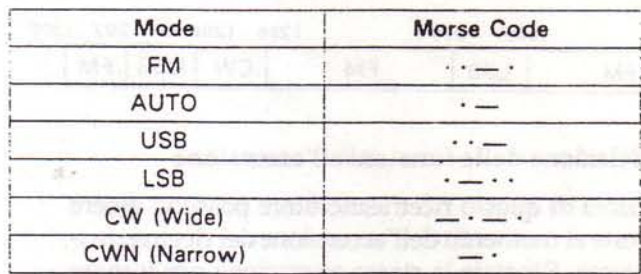

#### Nota:

Potete selezionare un singolo suono invece della conferma in codice Morse premendo il tasto CW/N durante l'accensione. (Vedere Sezione 4-2-5.)

#### 4-2-4. Modo AUTO

La funzione AUTO imposta automaticamente il modo corrispondente alla frequenza selezionata come illustrato in figura, per una maggiore praticità di utilizzo.

#### Nota:

La selezione del modo AUTO è disabilitata quando utilizzate il RIT.

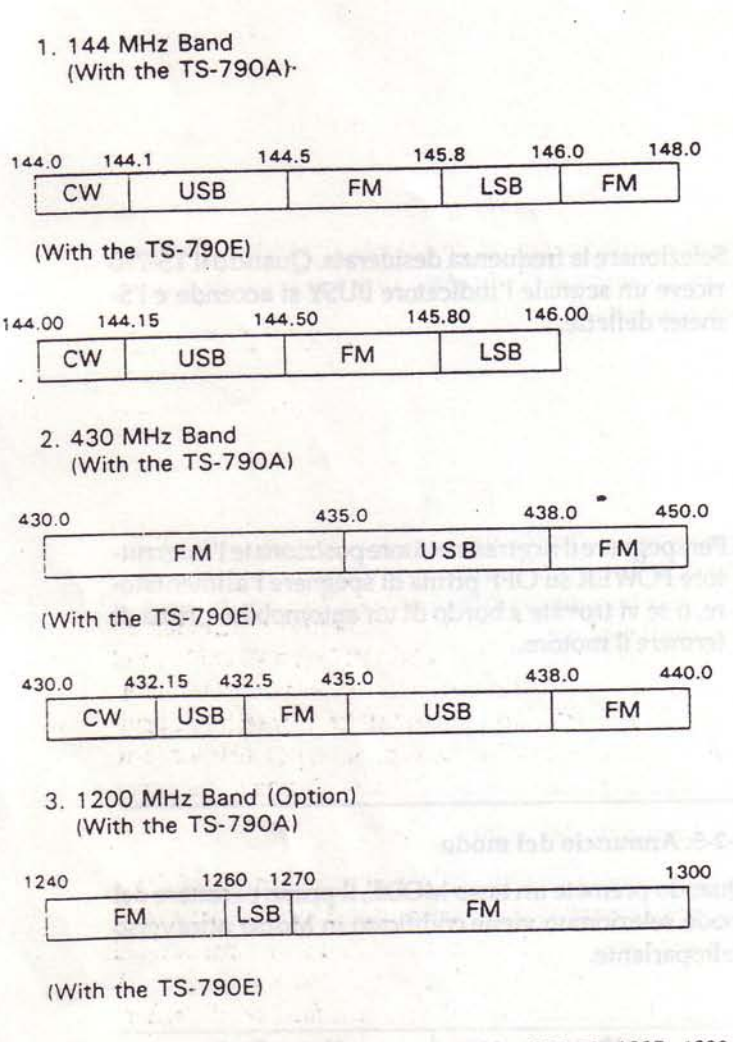

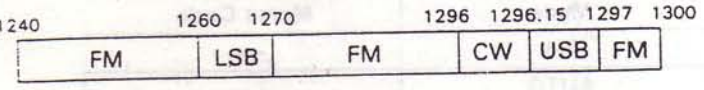

# 4-2-5. Selezione delle funzioni all'accensione

Le funzioni di questo ricetrasmettitore possono essere modificate al momento dell'accensione del ricetrasmettitore stesso. Ripetete la stessa operazione per tornare allo stato precedente.

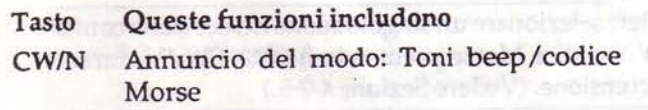

# 4-2-6. Passi di frequenza

1. Il passo di frequenza viene impostato automaticamente a seconda del modo che avete selezionato.

(With the TS-790A)

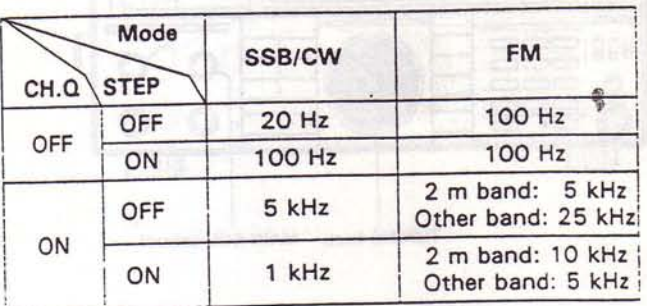

(With the TS-790E)

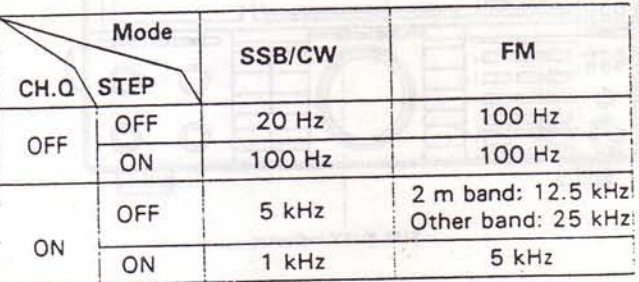

2. Quando ruotate la manopola TUNING ad una velocità di circa 3 rotazioni al secondo il passo di sintonia aumenta in modo geometrico in corrispondenza della velocità di rotazione. (Quando l'interruttore CH.Q è posizionato su OFF.)

pad ili barris

#### 4-2-7. Interruttore Band

Premete l'interruttore BAND per cambiare banda radioamatoriale.

1. Quando avete selezionato MAIN.

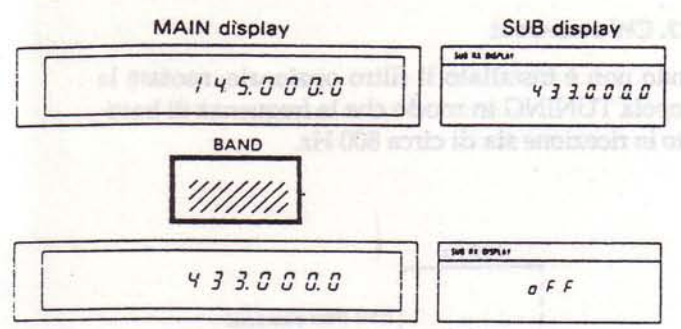

Quando le bande MAIN e SUB sono uguali, il display SUB visualizza "OFF".

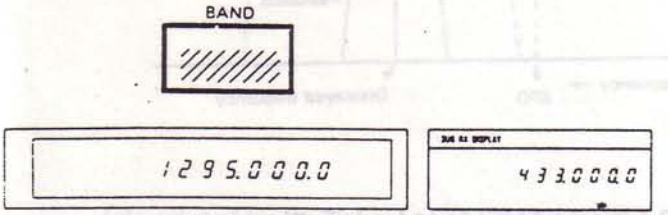

(Optional in the TS-790A/790E.)

2. Quando avete selezionato SUB.

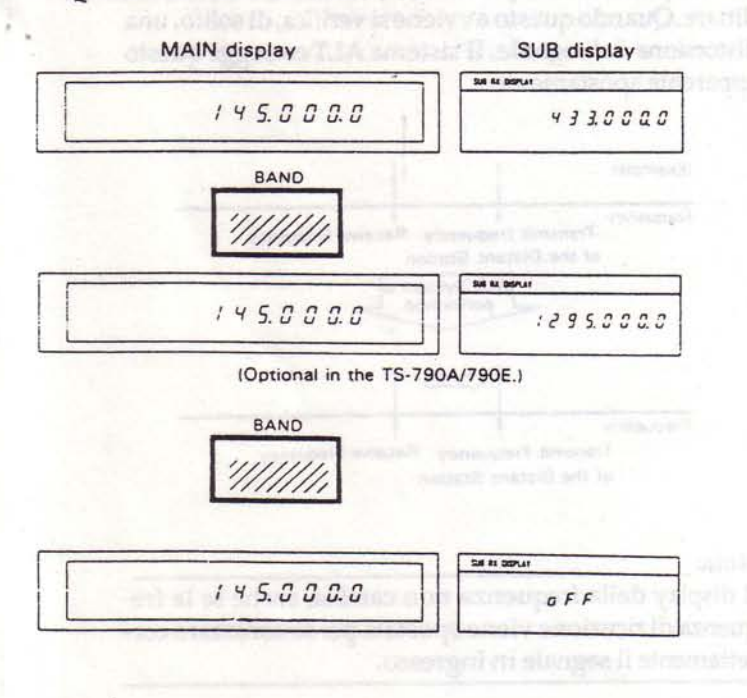

Quando le bande MAIN e SUB sono uguali, il display SUB visualizza "OFF".

#### 4-2-8. Scambiare le bande MAIN e SUB

Premete il tasto MAIN<sup>=</sup> SUB per scambiare i dati delle bande MAIN e SUB.

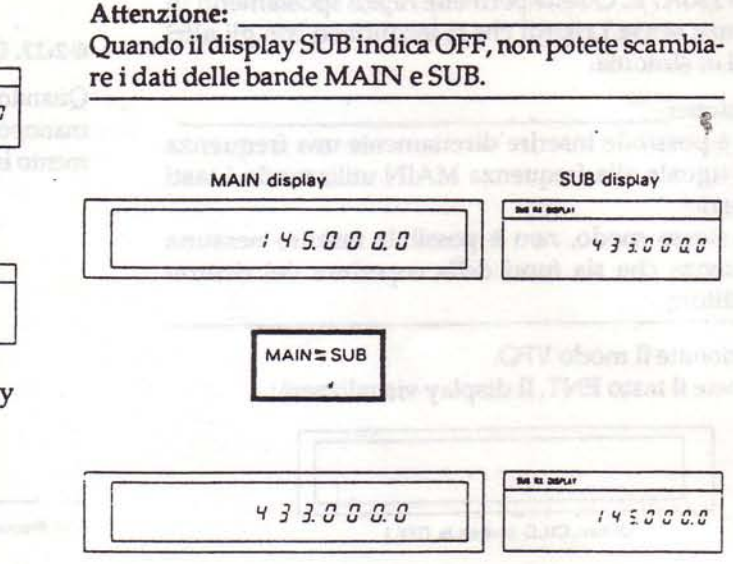

#### 4-2-9. Doppio VFO digitale

La praticità di utilizzo del ricetrasmettitore è implementata dalla presenza di due VFO (VFO A e VFO B) che vi permettono di cambiare rapidamente la frequenza. Per esempio, impostando un VFO al limite inferiore di sintonia e l'altro VFO al limite superiore, potete impostare uno qualsiasi dei due VFO su qualunque frequenza desideriate.

# (a) Tasto  $A=B$

Premendo questo tasto i dati contenuti nel VFO inattivo (il VFO che non è attualmente visualizzato) vengono scambiati con gli stessi dati contenuti nel VFO principale (quello attualmente visualizzato). Sia la selezione della frequenza che il modo vengono modificati.

#### Per esempio:

Il VFO A è impostato a 145 MHz nel modo AUTO, e il VFO B a 144 MHz nel modo CW. Il VFO A è il VFO attivo (visualizzato sul display). Premendo il tasto A=B il VFO B risulta impostato a 145 MHz nel modo AUTO.

#### (b) Tasto A/B

Permette la selezione del VFO attivo desiderato. Ogni volta che premete questo tasto, il VFO attivo si alterna tra VFO A e VFO B.

4-2-10 Inserimento diretto da tastiera della frequenza

L'inserimento diretto da tastiera della frequenza operativa è possibile grazie all'utilizzo della tastiera numerica del TS-790A/E. Questa permette rapidi spostamenti in frequenza senza i ritardi che si incontrano con gli altri sistemi di sintonia.

#### Attenzione:

- 1. Non è possibile inserire direttamente una frequenza SUB uguale alla frequenza MAIN utilizzando i tasti numerici.
- 2.Allo stesso modo, non è possibile inserire nessuna frequenza che sia fuori della copertura del ricetrasmettitore.

1.Selezionate il modo VFO.

2. Premete il tasto ENT. Il display visualizzerà:

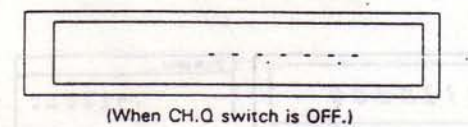

3. Inserire la frequenza desiderata dalla cifra più significativa alla cifra meno significativa. Non è necessario inserire gli zero finali, ma dovete inserire quelli intermedi.

Attenzione:

- 1.Quando inserire una frequenza nella banda dei 144 MHz, premete il tasto "." (punto decimale) dopo gli appropriati tasti numerici.
- 2. Quando inserite una frequenza della banda dei 430 MHz o dei 1200 MHz, non è necessario premere il tasto"." (punto decimale).

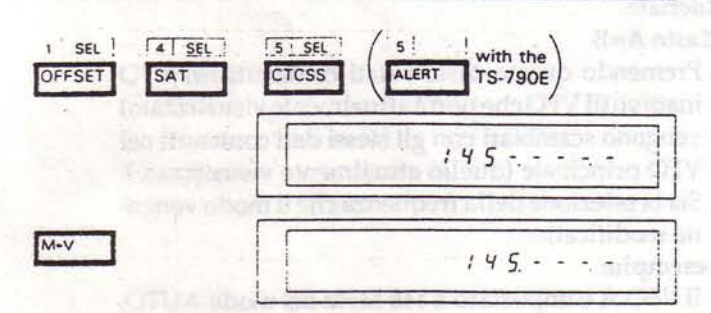

4. Dopo aver inserito la cifra meno significativa premete di nuovo il tasto ENT per far sì che il ricetrasmettitore accetti la nuova frequenza. Se inserite la frequenza fino ai 100 Hz il ricetrasmettitore passa automaticamente alla nuova frequenza senza la necessità di premere il tasto ENT per la seconda volta.

#### Per esempio:

Per inserire 435.000.0 MHz esistono due metodi: Primo metodo: Premete [ENT], [4], [3], [5], [ENT] Secondo metodo: [ENT], [4], [3], [5], [0], [0], [0], [0],

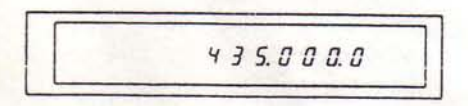

5.Se commettete un errore durante l'inserimento della frequenza e non avete ancora premuto il tasto ENT, o inserito la cifra finale, potete ricominciare l'inserimento premendo il tasto CLR.

#### 4-2-11. CW zero-beat

Quando non è installato il filtro opzionale, ruotate la manopola TUNING in modo che la frequenza di battimento in ricezione sia di circa 800 Hz.

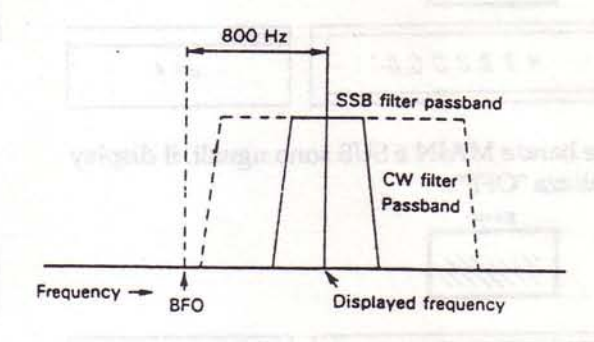

#### 4-2-12. Sistema ALT (Auto Lock Tuning) (opzionale)

Il sistema ALT opera in modo simile al sistema AFC (Automatic Frequency Control). Questo sistema si rivela utile quando la frequenza di una stazione comincia a slittare. Quando questo avviene si verifica, di solito, una distorsione del segnale. Il sistema ALT corregge questo apparente spostamento.

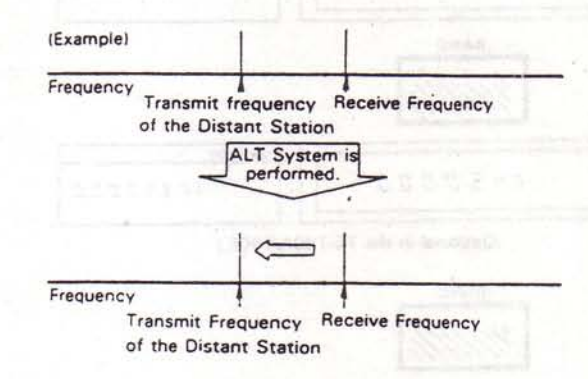

#### Nota:

Il display della frequenza non cambia, anche se la frequenza di ricezione viene spostata per sintonizzare correttamente il segnale in ingresso.

#### Attenzione:

La funzione ALT si disattiva, se è stata abilitata durante le operazioni su canali di memoria, nel momento in cui passate ad un altro canale di memoria o al modo VFO.

#### 4-2-13. Altoparlanti separati

Quando posizionate il tasto SP.S su ON, l'audio di ricezione MAIN e quello SUB vengono separati. Se installate correttamente l'altoparlante o gli altoparlanti esterni, potete discriminare tra i segnali audio MAIN e SUB.

1.Premete il tasto F e quindi il tasto REV. Il display MAIN visualizza "SP.S".

2. Per disabilitare la funzione, ripremete i tasti F e REV.

sobiationart of you alwesting agent AM alengo (Petinsat what's unprocess) of \$ 855 it's liquidly. Blue belinath it with minors

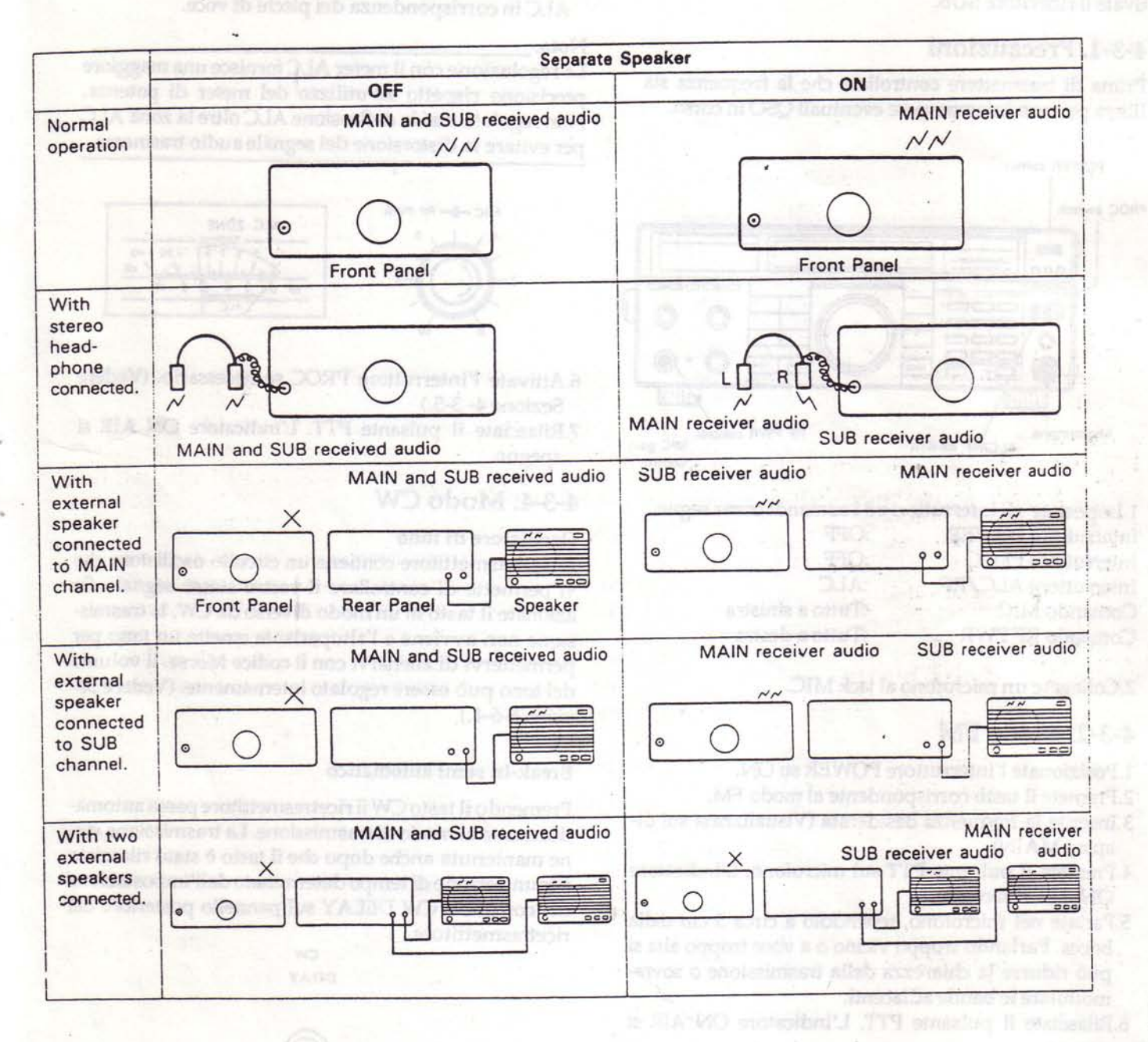

**Downloaded by RadioAmateur.EU** 

# 4-3. TRASMISSIONE

Il canale MAIN viene utilizzato per la trasmissione. Il canale SUB è in ricezione anche mentre il canale MAIN è in trasmissione (a meno che il display SUB visualizzi "OFF").

Potete utilizzare questa funzione per comunicazioni via satellite o per operazioni in full duplex. Il sistema funziona come un normale ricetrasmettitore quando disattivate il ricevitore SUB.

# 4-3-1. Precauzioni

Prima di trasmettere controllate che la frequenza sia libera per non interrompere eventuali QSO in corso.

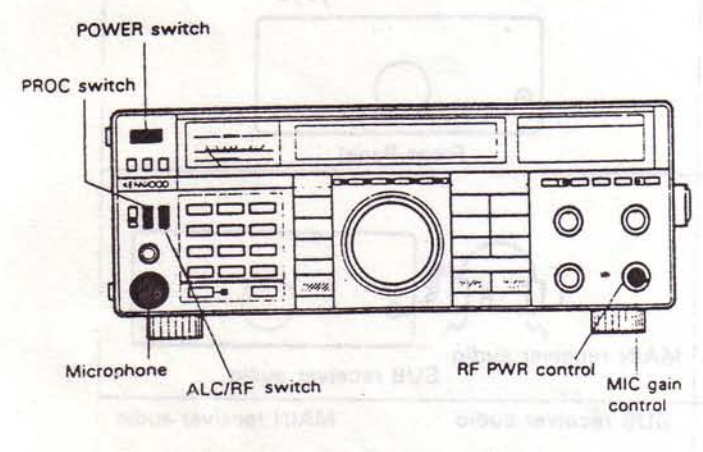

1. Impostate gli interruttori ed i comandi come segue:

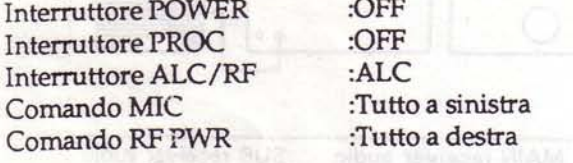

2. Collegate un microfono al jack MIC.

# 4-3-2. Modo FM

1. Posizionate l'interruttore POWER su ON.

2. Premete il tasto corrispondente al modo FM.

- 3. Inserite la frequenza desiderata (Visualizzata sul display MAIN).
- 4. Premete il pulsante PTT sul microfono. L'indicatore ON AIR si accende.
- 5. Parlate nel microfono, tenendolo a circa 5 cm dalla bocca. Parlando troppo vicino o a voce troppo alta si può ridurre la chiarezza della trasmissione o sovramodulare le bande adiacenti.
- 6. Rilasciate il pulsante PTT. L'indicatore ON AIR si spegne.

# 4-3-3. Modo SSB (LSB, USB)

1. Posizionate l'interruttore POWER su ON.

- 2. Premete il tasto corrispondente al modo LSB o USB.
- 3. Inserite la frequenza desiderata (Visualizzata nel display MAIN).
- 4. Premete il pulsante PTT sul microfono. L'indicatore ON AIR si accende.
- 5. Parlate nel microfono e regolate il comando MIC gain così che la deflessione del meter non oltrepassi la zona ALC in corrispondenza dei picchi di voce.

#### Nota:

La regolazione con il meter ALC fornisce una maggiore precisione rispetto all'utilizzo del meter di potenza. Non regolate mai la deflessione ALC oltre la zona ALC per evitare la distorsione del segnale audio trasmesso.

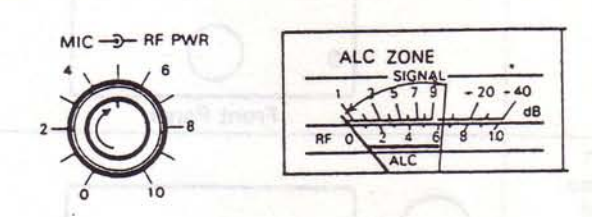

- 6.Attivate l'interruttore PROC se necessario. (Vedere Sezione 4 - 3-5.)
- 7. Rilasciate il pulsante PTT. L'indicatore ON AIR si spegne.

# 4-3-4. Modo CW

#### Oscillatore di tono

Il ricetrasmettitore contiene un circuito oscillatore che vi permette di controllare il vostro stesso segnale. Se azionate il tasto in un modo diverso da CW, la trasmissione non avviene e l'altoparlante emette un tono per permettervi di allenarvi con il codice Morse. Il volume del tono può essere regolato internamente. (Vedere Sezione  $6-6-4.$ )

#### Break-in semi automatico

Premendo il tasto CW il ricetrasmettitore passa automaticamente al modo di trasmissione. La trasmissione viene mantenuta anche dopo che il tasto è stato rilasciato per un periodo di tempo determinato dall'impostazione del comando CW DELAY sul pannello posteriore del ricetrasmettitore.

 $cw$ DELAY

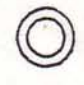

Ruotando il comando verso destra aumenta il tempo necessario perchè la ricezione riprenda.

- 1.Collegate un tasto o un manipolatore elettronico al jack KEY sul pannello posteriore.
- 2. Posizionate l'interruttore POWER su ON.
- 3.Selezionate il tasto corrispondente al modo CW.
- 4. Inserite la frequenza desiderata (Visualizzata sul display MAIN).
- 5.Premete il tasto; l'indicatore ON AIR si accende e la lancetta del meter deflette.
- 6. Rilasciate il tasto. Il modo di ricezione viene ripristinato e l'indicatore ON AIR si spegne.

# 4-3-5. Speech Processor

Lo Speech Processor trova un valido utilizzo quando i vostri segnali giungono debolmente ad una stazione distante.

#### Note:

1.Quando utilizzate lo Speech Processor la fedeltà del vostro segnale viene, di norma, ridotta.

2. Questa funzione non è di nessuna utilità nel modo FM.

Parlate nel microfono e regolate il comando MIC gain affinchè la deflessione del meter non oltrepassi la zona ALC in corrispondenza dei picchi di voce.

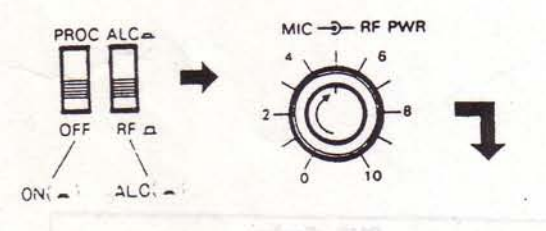

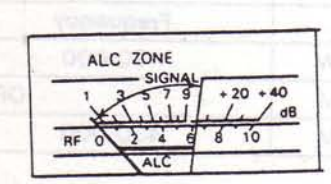

# 4-3-6. VOX (Voice Operated Switch)

Il passaggio dalla trasmissione alla ricezione e viceversa può essere controllato vocalmente nei modi SSB, FM e AM utilizzando l'unità opzionale VOX-4. Il manuale operativo in dotazione con l'unità VOX-4 contiene tutte le istruzioni necessarie per il suo corretto utilizzo. Lo speech processor non dovrebbe essere utilizzato quando l'unità VOX-4 è attiva. Quando operate nel modo CW il comando VOX GAIN sull'unità VOX-4 deve essere regolato al minimo (OFF), per evitare che impulsi di voce mandino il ricetrasmettitore in trasmissione.

# 4-3-7. Funzionamento in split

Permette l'utilizzo di un VFO per la trasmissione e dell'altro per la ricezione.

#### Per esempio:

VFO A è il VFO attivo, e VFO B è il VFO inattivo. Premendo il tasto SPLIT il ricetrasmettitore riceve sul VFO A e trasmette sul VFO B. I modi di ricezione e di trasmissione vengono impostati con il modo contenuto nella memoria del VFO. E' così possibile operare su più bande (cross band) e con modi di ricezione e trasmissione diversi (cross mode).

Per evitare confusioni durante i contest, consigliamo di utilizzare il VFO A per ricevere e il VFO B per trasmettere.

# 4-3-8. Funzionamento in duplex

Premendo il pulsante PTT sul microfono è possibile ricevere su una frequenza della banda SUB e contemporaneamente trasmettere su una frequenza della banda MAIN.

#### Nota:

Si possono verificare particolari relazioni di frequenza tra trasmissione e ricezione che possono sopprimere la sensibilità del ricevitore.

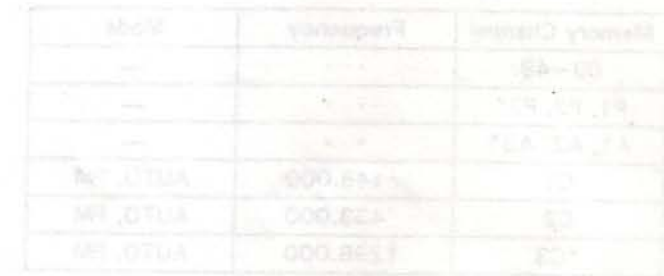

33

#### 4-4. MEMORIA

Il TS-790A/790E è dotato di una memoria di 59 canali che può essere utilizzata per registrare e richiamare le frequenze di uso più frequente.

# 4-4-1. Batteria al litio del microprocessore

Il ricetrasmettitore contiene una batteria al litio per mantenere la memoria. Posizionando l'interruttore PO-WER su OFF, scollegando il cavo di alimentazione o il verificandosi un'improvvisa mancanza di corrente dalla rete la memoria non viene cancellata. La batteria dura circa cinque anni. Quando la batteria è scarica, un messaggio di errore compare sul display. La sostituzione della batteria deve essere eseguita da un tecnico KEN-WOOD, dal vostro rivenditore o dalla fabbrica, poichè questa unità contiene delicate circuiterie di tipo CMOS.

#### Note:

- 1.Quando sostituite la batteria al litio, dovete resettare il microprocessore utilizzando la procedura illustrata in Sezione 4-4-2.
- 2. Quando la batteria al litio si scarica, le funzioni microcodificate dell'apparato radio non vengono cancellate. Vanno perdute solo le informazioni registrate nelle memorie.

# 4-4-2. Stato iniziale e reset del microprocessore

# A. Stato iniziale del microprocessore

#### (With the TS-790A)

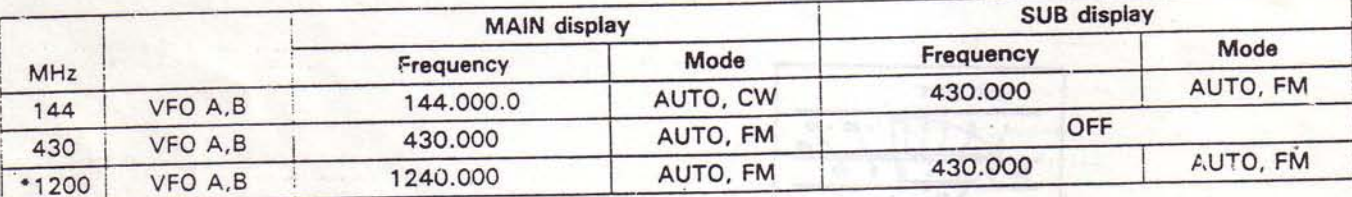

(With the TS-790E)

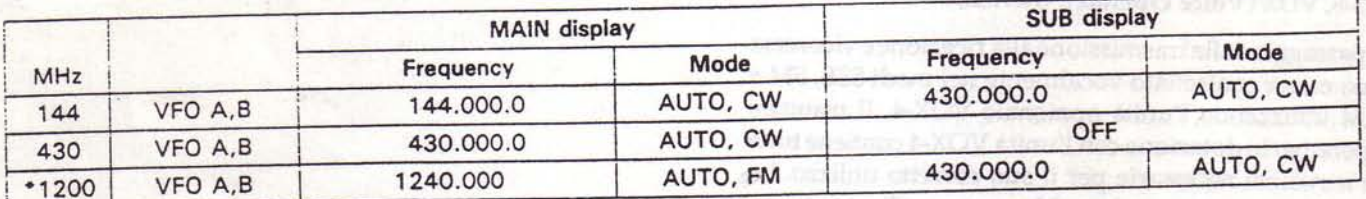

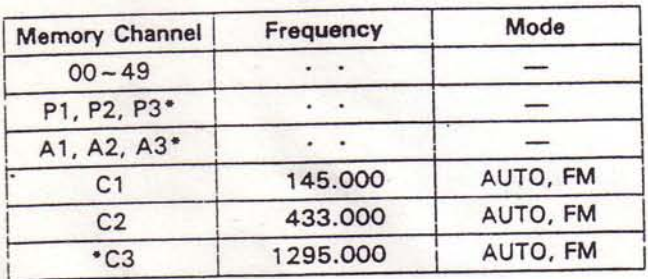

(\*: Optional in the TS-790A/790E.)

endrate or principle years and

**JAD IN ABWOY annihimes in Latin Relation** 

WD gloom in telescomplement and it presented the

s & ALA MO enotic that's colors If Second

about the offer english in a men sectional and all t

SVEN HAOV, Allen Has MI AD XOV changes to all

droken al statility kasantosit il antisauva e

onunco B el Regin e snologimi les el tres

avecors in SIA 500 evatables the atam

# **B.** Reset del microprocessore

Esistono due modi per resettare il microprocessore.

1.Premete e tenete premuto il tasto A=B e posizionate l'interruttore POWER su ON.

#### Attenzione:

Con questa operazione tutte le memorie programmate dall'utente vengono cancellate.

2. Premete e tenete premuto il tasto A/B e accendete il ricetrasmettitore per resettare tutti i dati programmati eccetto i contenuti dei canali di memoria.

# 4-4-3. Canali di memoria

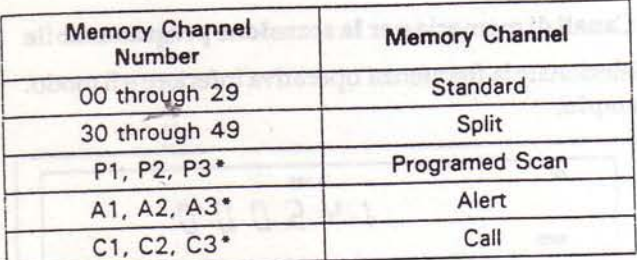

(\*: Optional in the TS-790A/790E.)

#### 4-4-4. Contenuti della memoria

Ciascuno dei canali di memoria è in grado di memorizzare le seguenti informazioni: O=sì, X=no

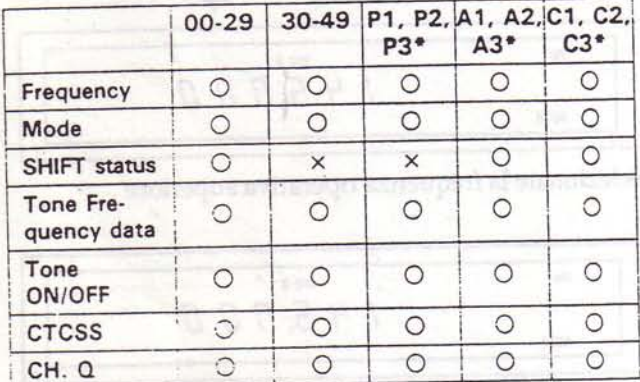

(\*: Optional in the TS-790A/790E.)

P1, A1, C1 sono per i 2 metri. P2, A2, C2 sono per i 70 cm. P3, A3, C3 sono per i 1200 MHz.

# 4-4-5. Inserimento in memoria

# A.Canale di memoria standard

1.Selezionate la frequenza di ricezione e il modo. Esempio:

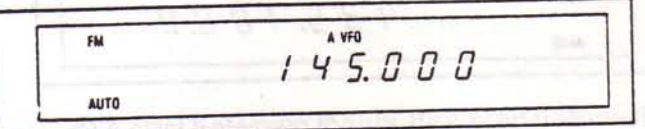

2.Premete il tasto M.IN. Il ricetrasmettitore si posiziona nel modo Memory Scroll (M.SCR)

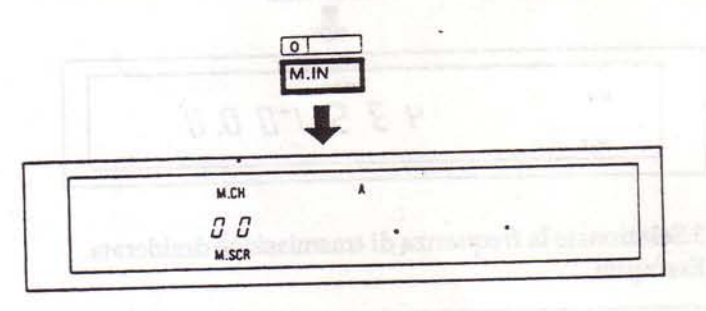

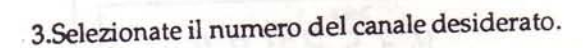

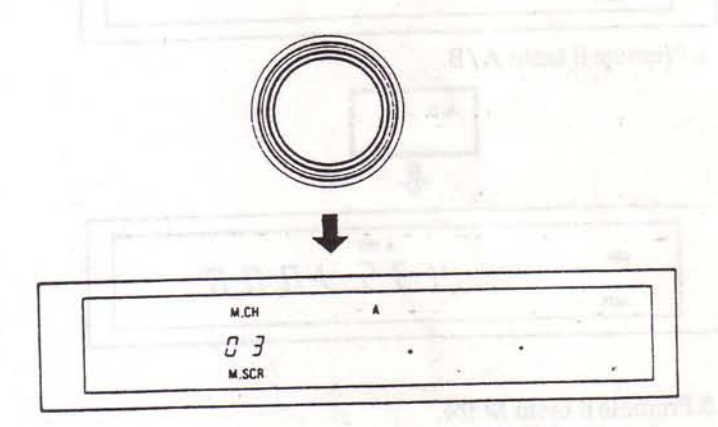

4. Premete il tasto M.IN. La frequenza e il modo attuali vengono memorizzati, il modo Memory Scroll viene cancellato e il TS-790A/790E ritorna al modo e alla frequenza operativi prima che il tasto M.IN venisse premuto la prima volta.

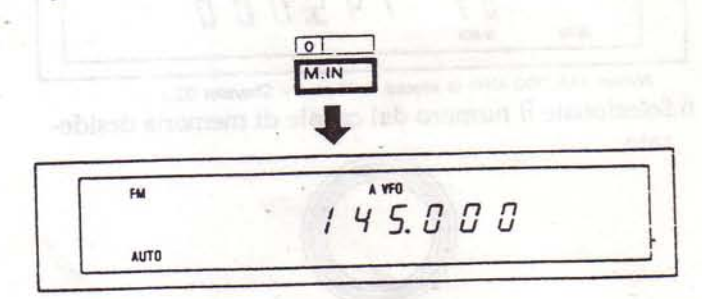

## B.Canale di memoria split

1.Selezionate la frequenza e il modo di ricezione. Esempio:

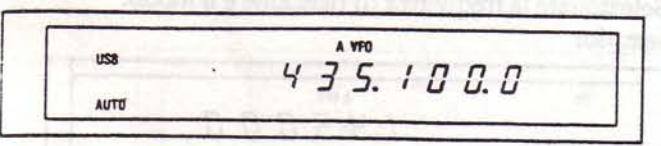

2. Premete il tasto A=B, quindi premete il tasto A/B.

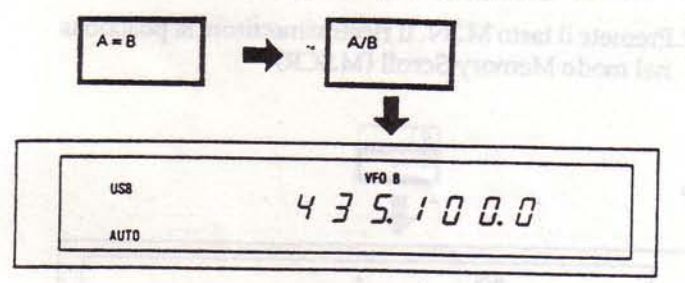

3. Selezionate la frequenza di trasmissione desiderata. Esempio:

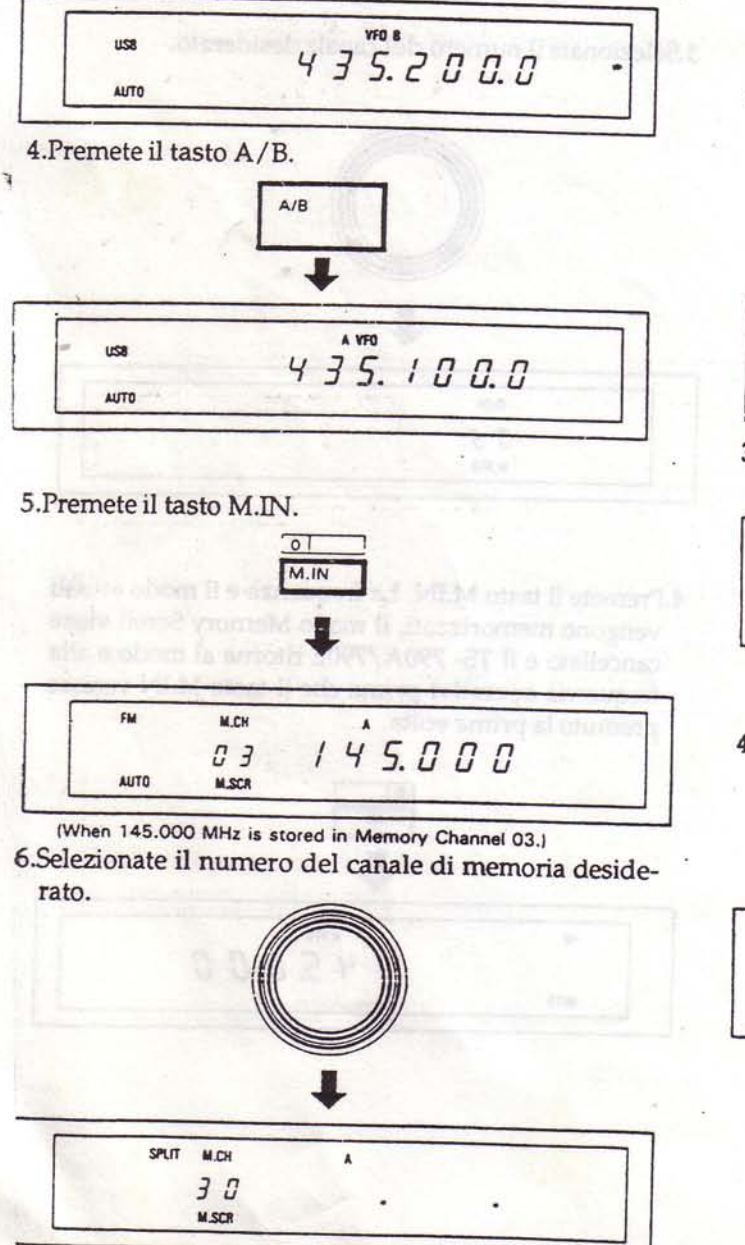

7. Premete il tasto M.IN. La frequenza e il modo attuali vengono memorizzati, il modo Memory Scroll viene cancellato e il TS-790A/790E ritorna al modo e alla frequenza operativi prima che il tasto M.IN fosse premuto la prima volta.

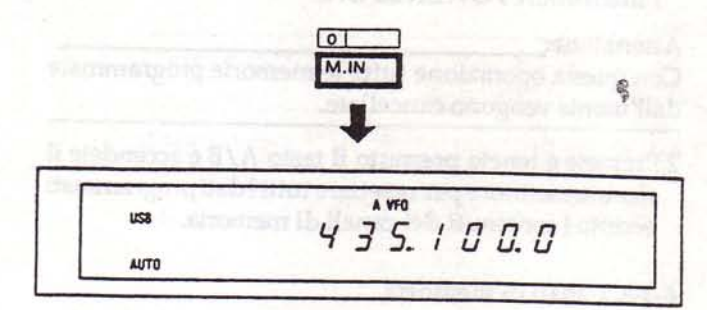

C. Canali di memoria per la scansione programmabile 1. Selezionate la frequenza operativa inferiore e il modo. Esempio:

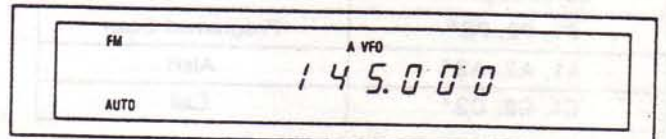

2. Premete il tasto A=B, quindi premete il tasto A/B.

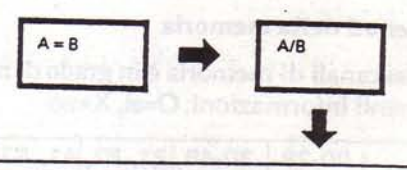

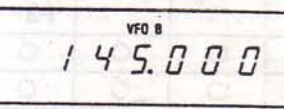

3. Selezionate la frequenza operativa superiore.

 $F<sub>M</sub>$ 

**AUTO** 

su.

**AUTO** 

 $745.700$ 

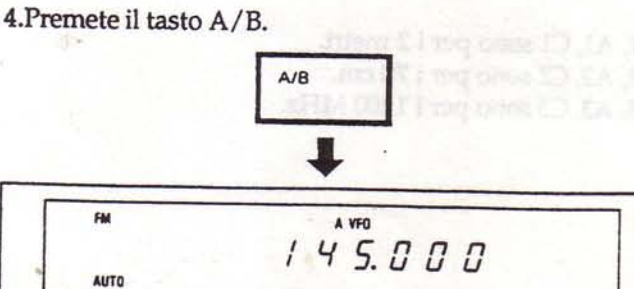

36

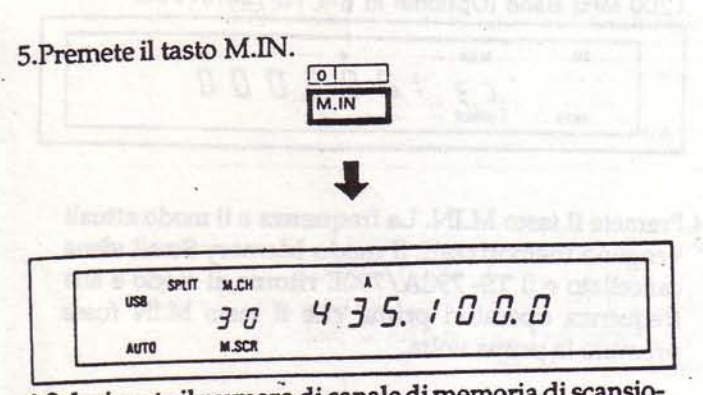

6. Selezionate il numero di canale di memoria di scansione programmabile desiderato.

P1 per i 2 metri, P2 per i 70 cm o P3 per i 1200 MHz.

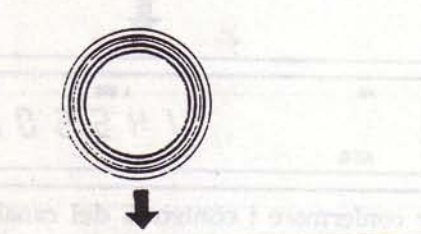

144 MHz Band

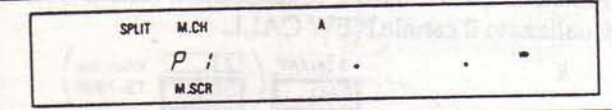

430 MHz Band

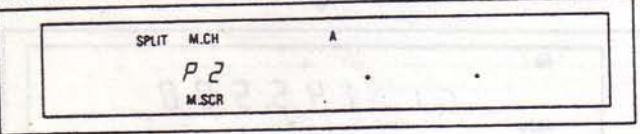

1200 MHz Band (Optional in the TS-790A/790E).

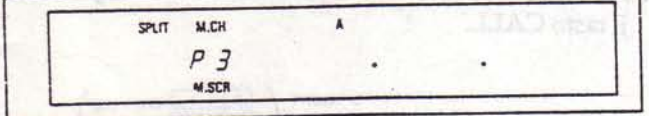

7. Premete il tasto M.IN. La frequenza e il modo attuali vengono memorizzati, il modo Memory Scroll viene cancellato e il TS-790A/790E ritorna al modo e alla frequenza operativi prima che il tasto M.IN fosse premuto la prima volta.

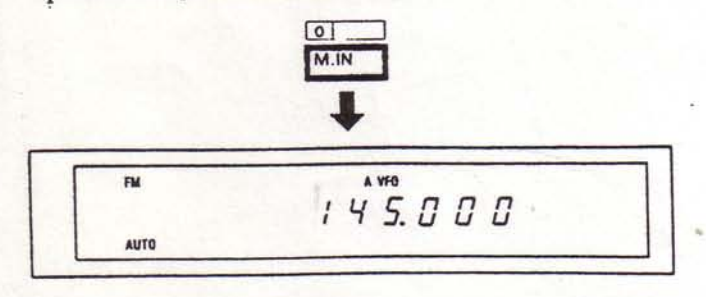

D. Canale di allarme

1. Selezionate la frequenza operativa e il modo. Esempio:

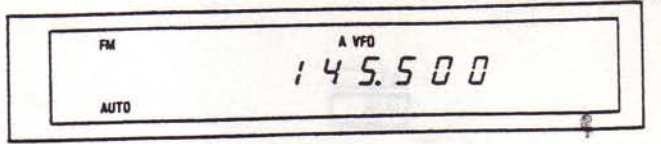

2.Premete il tasto M.IN.

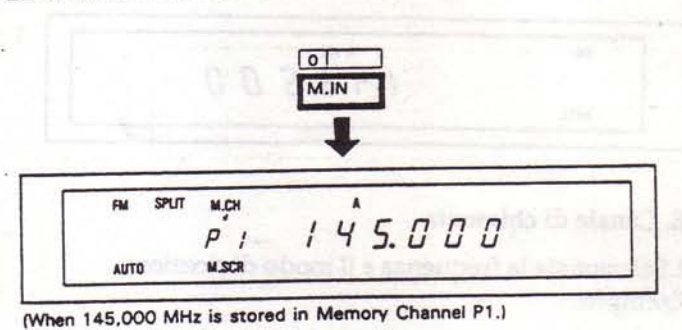

3. Selezionate il numero di canale di memoria di allarme

desiderato. A1 per i 2 metri, A2 per i 70 cm o A3 per i 1200 MHz.

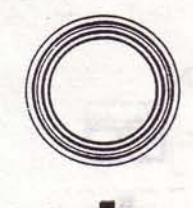

144 MHz Band

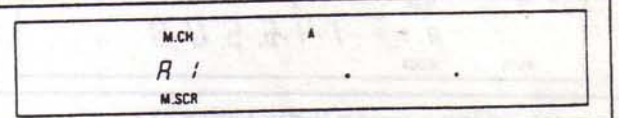

430 MHz Band

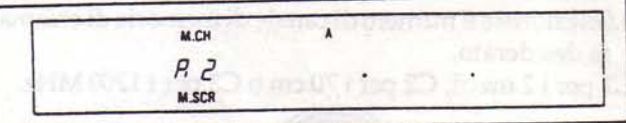

1200 MHz Band (Optional in the TS-790A/790E).

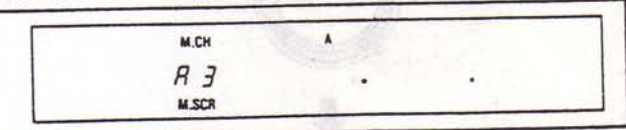

4. Premete il tasto M.IN. La frequenza e il modo attuali vengono memorizzati, il modo Memory Scroll viene cancellato e il TS-790A/790E ritorna al modo e alla frequenza operativi prima che il tasto M.IN fosse premuto la prima volta.

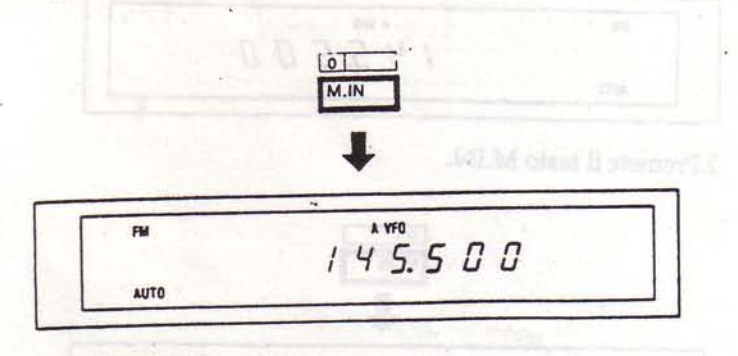

#### E. Canale di chiamata

1. Selezionate la frequenza e il modo di ricezione. Esempio:

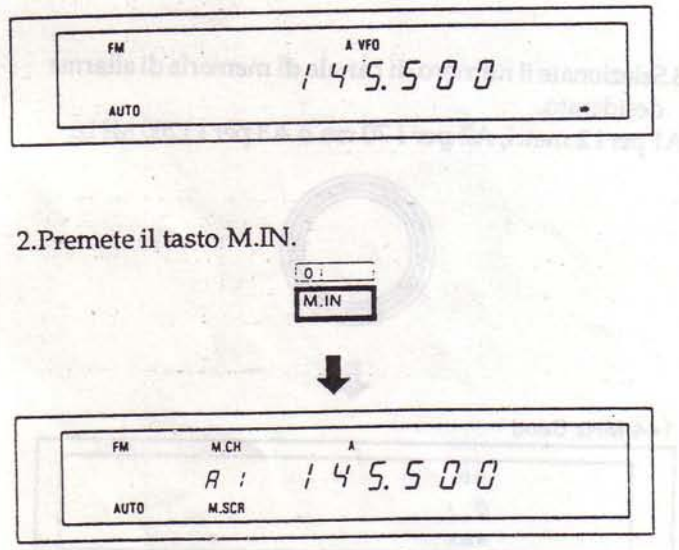

(When 145,500 MHz is stored in Memory Channel A1.)

- 3. Selezionate il numero di canale di memoria di chiamata desiderato.
- C1 per i 2 metri, C2 per i 70 cm o C3 per i 1200 MHz.

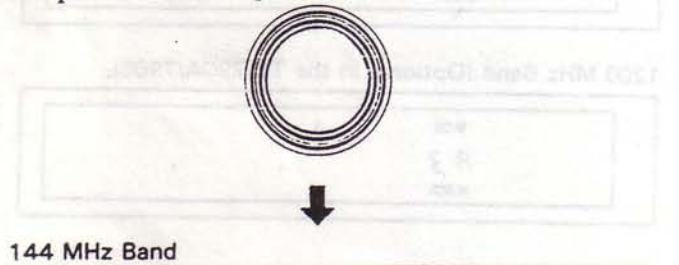

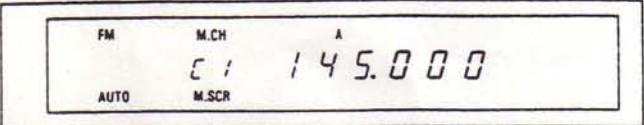

#### 430 MHz Band

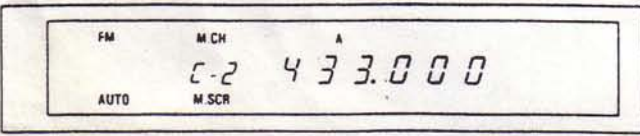

1200 MHz Band (Optional in the TS-790A/790E)

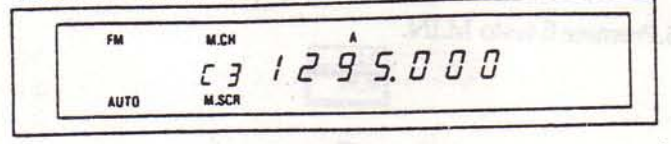

4. Premete il tasto M.IN. La frequenza e il modo attuali vengono memorizzati, il modo Memory Scroll viene cancellato e il TS-790A/790E ritorna al modo e alla frequenza operativi prima che il tasto M.IN fosse premuto la prima volta.

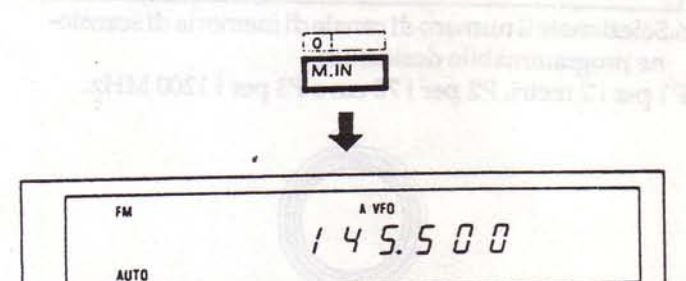

5.Per confermare i contenuti del canale di chiamata premete il tasto CALL e selezionate il canale. Viene visualizzato il canale NEW CALL.

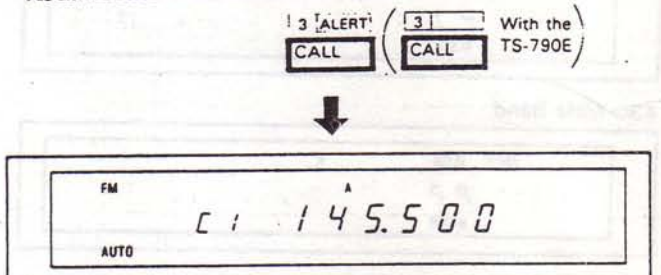

6.Per tornare alle normali operazioni con VFO premete il tasto CALL.

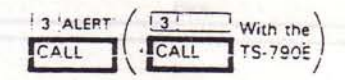

# 4-4-6. Richiamo di canale di memoria

Il richiamo dei canali di memoria è possibile utilizzando il tasto VFO/M. La frequenza memorizzata non può però essere modificata.

La seguente procedura illustra come richiamare un canale di memoria.

- 1.Nel modo VFO, premete il tasto VFO/M per passare al modo memoria.
- 2. Selezionate un canale di memoria ruotando la manopola TUNING.
- 3.Se ripremete il tasto VFO/M, le precedenti informazioni del VFO vengono ripristinate.

# 4-4-7. Scroll di canale di memoria

La seguente procedura permette di controllare una frequenza di canale di memoria senza modificare o perdere l'attuale frequenza di ricezione.

- 1.Nel modo memoria, premete il tasto VFO/M per passare al modo VFO.
- 2.Premete il tasto M.IN per dare inizio allo scroll di memoria. L'indicatore M.SCR si accende e la frequenza del canale di memoria viene visualizzata. Benchè la frequenza visualizzata cambi, la ricezione effettiva rimane alla frequenza precedente (vale a dire, la frequenza visualizzata prima che premeste il tasto M.IN).
- 3. Selezionate un canale di memoria utilizzando la manopola TUNING. La frequenza memorizzata nel canale viene visualizzata.
- 4. Per cancellare l'operazione scroll di memoria premete il tasto CLR o il tasto M.IN.

# 4-4-8 Trasferimento di informazioni dalla memoria al VFO.

La seguente procedura trasferisce i contenuti del canale di memoria selezionato al VFO senza cancellare i contenuti del canale di memoria.

- 1.Nel modo VFO, premete il tasto VFO/M per impostare il modo memoria. Per trasferire i contenuti di memoria al VFO attualmente inattivo, premete il tasto A/B per selezionare il VFO desiderato prima di premere il tasto VFO/M.
- 2. Selezionate il canale di memoria desiderato utilizzando la manopola TUNING.
- 3. Premete il tasto MV. I contenuti del canale di memoria vengono trasferiti al VFO e il modo operativo passa al VFO. Se trasferite i contenuti di uno dei canali di memoria Split al VFO, il ricetrasmettitore seleziona automaticamente il modo SPLIT.

#### Nota:

- 1.Quando premete il tasto MV, i contenuti del VFO vengono cancellati ma i contenuti del canale di memoria rimangono invariati.
- 2.Se niente è stato memorizzato nel canale di memoria selezionato, viene visualizzato solo il numero del canale e il trasferimento non viene eseguito.

4-4-9. Trasferimento delle informazioni tra canali di memoria

La seguente procedura trasferisce i contenuti di un canale di memoria ad un altro canale di memoria.

- 1.Nel modo VFO, premete il tasto VFO/M per selezionare il modo memoria.
- 2. Selezionate il canale di memoria desiderato utilizzando la manopola TUNING.
- 3. Premete il tasto M.IN. L'indicatore M.SCR si accende.
- 4. Utilizzate la manopola TUNING per selezionare il canale di memoria che desiderate trasferire.
- 5. Premete il tasto M.IN. La frequenza, il modo e l'antenna vengono memorizzati e il modo Memory Scroll cancellato.
- 6.Se ripremete il tasto VFO/M, le precedenti informazioni relative al VFO vengono ripristinate.

Nota:

- 1. Per cancellare un canale di memoria quando è disponibile un altro canale di memoria vuoto, utilizzate la procedura illustrata nella sezione 4-4-9.
- 2.I vari tipi di shift di memoria sono descritte nelle pagine seguenti.

CEN class & starmer DeV about initial

J Basi ergianore a febreron ra

**BE MACOVILLY AND AND** 

shormen is plants it sunobelor so on

39

Per esempio, se un canale di memoria Split viene trasferito ad un canale di scansione programmabile, la frequenza di ricezione del canale di memoria Split costituirà la frequenza operativa inferiore del canale di scansione programmabile, e la frequenza di trasmissione del canale di memoria Split costituirà la frequenza operativa superiore del canale di scansione programmabile.

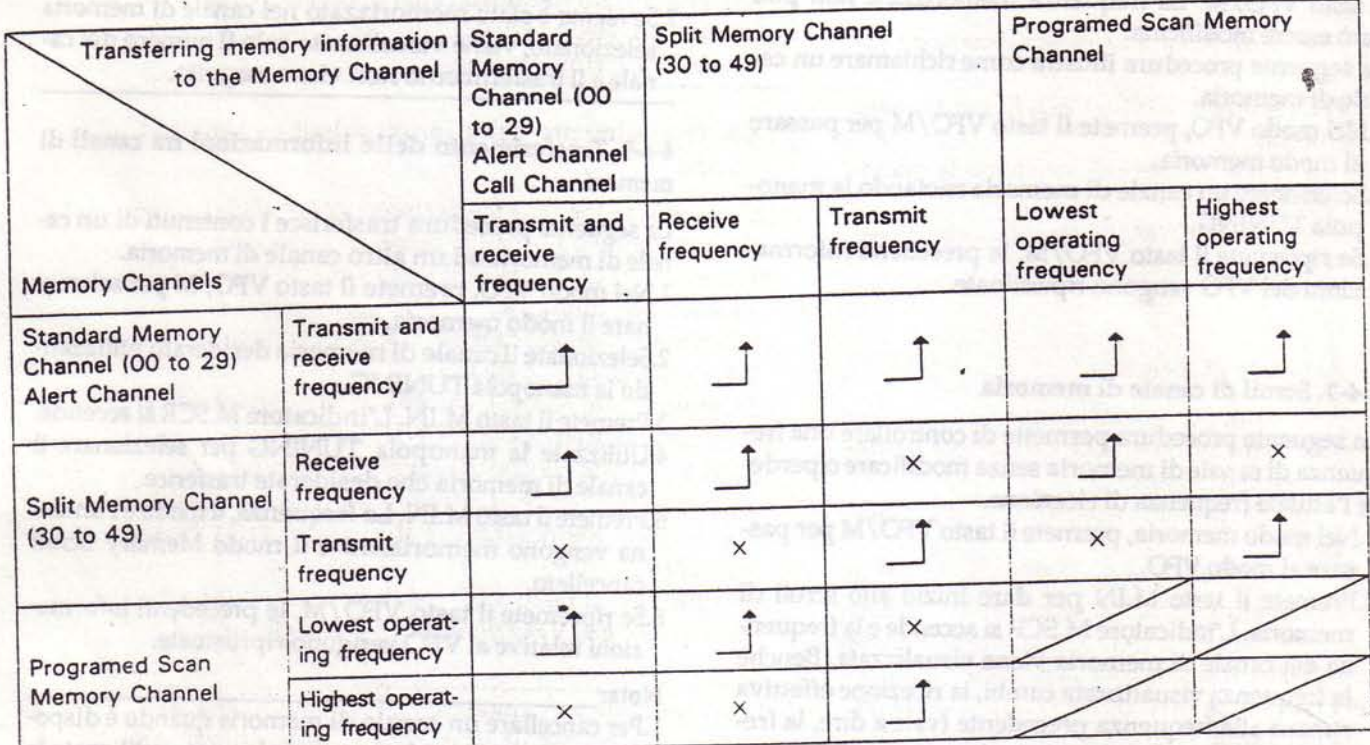

# 4-4-10. Selezione del canale di memoria

# A. Per selezionare un canale di memoria

- 1.Nel modo VFO, premete il tasto VFO/M per passare al modo memoria.
- 2. Posizionate l'interruttore MHz su ON (l'indicatore MHz si accende) e premete i tasti UP/DOWN sul microfono per selezionare il canale di memoria desiderato.
- 3. Per tornare al modo VFO premete il tasto VFO/M.

#### B. Per selezionare un canale libero

- 1.Nel modo VFO, premete il tasto VFO/M per passare al modo memoria.
- 2.Premete il tasto M.IN (l'indicatore M.SCR si accende) e premete i tasti UP/DOWN sul microfono per selezionare un canale libero.
- 3. Per tornare al modo VFO premete il tasto CLEAR e il tasto VFO/M.

# 4-4-11. Cancellazione di un canale di memoria

Mi Buasinco I costruit

am ib binearico I orizidend full Lobertske cluse

is semportanon obarali e OBV la timican cacerar it lines into our in hundren Lattelant of L-IV

Per cancellare un particolare canale di memoria: Premete e tenete premuto il tasto CLR per circa 2 secondi o trasferite i dati da un canale di memoria vuoto al canale di memoria che desiderate cancellare. (Fate riferimento alla Sezione 4-4-9 per ulteriori informazioni.)

**MACTIV** chase if more

11.192 obora Bishomechuttelin

#### 4-5. SCANSIONE

Sono possibili sia la scansione di memoria che la scansione programmabile.

#### Nota:

I tasti FUNCTION vengono bloccati durante la scansione del VFO MAIN (o SUB) o della memoria e non è quindi possibile passare dal VFO MAIN al VFO SUB.

#### 4-5-1. Scansione di memoria

Nel modo memoria, premete il tasto SCAN per iniziare la scansione dei canali di memoria, i canali che non contengono dati vengono saltati.

· Scansione del canale MAIN

Quando la frequenza MAIN è uguale alla frequenza della banda SUN, il display SUB visualizza "OFF".

· Scansione del canale SUB

Tutte le frequenze memorizzate (eccetto la frequenza della banda MAIN visualizzata sul display MAIN) subiscono la scansione.

#### Attenzione:

- 1.Le frequenze che non sono state precedentemente memorizzate non subiscono la scansione.
- 2.La scansione non ha inizio e un suono vi avverte se premete il tasto SCAN senza che dati di frequenza siano stati precedentemente memorizzati.

Per arrestare la scansione premete il tasto SCAN o il tasto CLR.

#### Scansione di banda

Per dare inizio alla scansione di una specifica banda premete il tasto relativo alla banda desiderata.

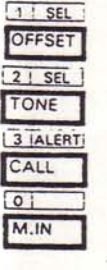

: Premetelo per la scansione della banda dei 144 MHz.

: Premetelo per la scansione della banda dei 430 MHz.

: Premetelo per la scansione della banda dei 1200 MHz.

: Premetelo per cancellare la scansione di banda.

#### 4-5-2. Scansione di banda programmabile

1.Se premete il tasto SCAN nel modo VFO la scansione inizia alla frequenza attuale e procede verso l'alto.

2.Se premete il tasto OFFSET durante la scansione, la gamma di frequenza memorizzata nel canale di memoria P1 viene ripetutamente controllata. Allo stesso modo, la gamma di frequenza memorizzata nel canale di memoria P2 o P3 viene ripetutamente controllata quando premete il tasto TONE o il tasto CALL.

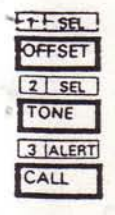

: Per la scansione della gamma memorizzata in P1.

: Per la scansione della gamma memorizzata in P2.

: Per la scansione della gamma memorizzata in P3.

- 3. Durante la scansione, potete modificare la direzione della scansione stessa con la manopola TUNING o i tasti UP/DOWN sul microfono.
- 4. Per cancellare la scansione premete il tasto SCAN o il tasto CLEAR.

Se premete il tasto SCAN quando non ci sono dati memorizzati nella memoria programmabile, la scansione inizia dalla frequenza attualmente visualizzata.

Come eseguire un controllo (solo sul canale MAIN).

Selezionate il modo memoria, selezionate il canale di scansione programmata desiderato con la manopola TUNING, e controllate con il tasto REV.

Inserite i limiti superiore e inferiore della gamma di frequenza desiderata nella memoria di scansione programmabile. (Vedere Sezione 4-4-5 C. Canali di memoria per la scansione programmabile).

a.Se viene lanciata all'interno dei limiti specificati nella memoria di scansione programmabile, la scansione procede all'interno di questa gamma.

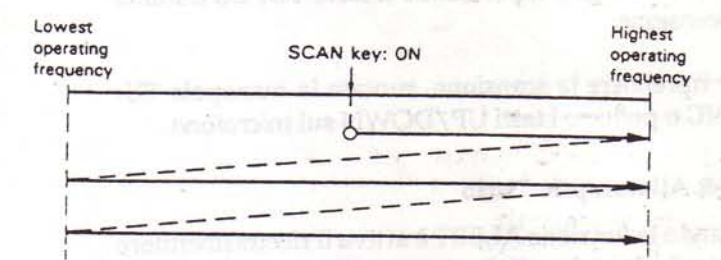

b.Se viene lanciata all'esterno dei limiti specificati nella memoria di scansione programmabile, la scansione comincia alla frequenza operativa inferiore.

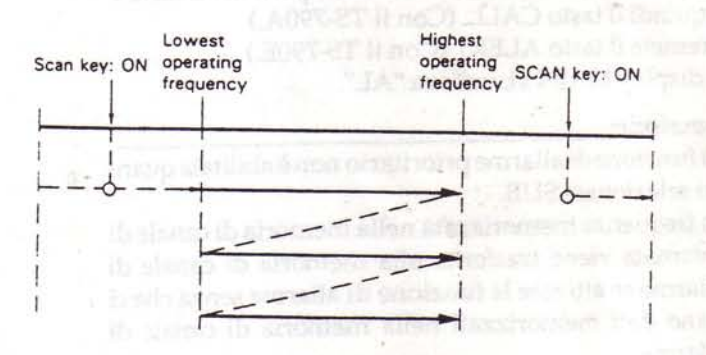

**Downloaded by RadioAmateur.EU** 

## 4-5-3. Blocco dei canali di memoria

Questo ricetrasmettitore offre una funzione di blocco dei canali di memoria che vi permette di saltare temporaneamente i canali indesiderati durante la scansione di memoria. Bloccando i canali indesiderati la velocità di scansione aumenta.

- 1. Premete il tasto VFO/M per passare al modo memoria. 2. Selezionate il canale di memoria che desiderate saltare utilizzando la manopola TUNING.
- 3. Premete il tasto CLEAR.
- 4.Sul display M.CH compare un punto decimale per indicare che il canale verrà saltato.
- 5.Per togliere il blocco, selezionate il canale desiderato e premete il tasto CLEAR. Il punto decimale si spegne per indicare che il canale potrà subire la scansione.

#### Nota:

Tenendo premuto il tasto CLEAR per più di 2 secondi cancellerete i dati di quel canale.

#### 4-5-4. Mantenimento della scansione

La scansione Time Operated viene selezionata per default (la scansione si arresta per circa 5 secondi quando l'indicatore BUSY si accende). Potete passare alla scansione Carrier Operated (la scansione si ferma quando ricevete un segnale) premendo il tasto TO/CO durante la scansione.

Per riprendere la scansione, ruotate la manopola TU-NING o premete i tasti UP/DOWN sul microfono.

#### 4-5-5. Allarme prioritario

Quando la funzione ALERT è attiva il ricetrasmettitore controlla il canale prioritario ogni 5 secondi e emette un suono se il canale risulta occupato (Vedere Sezione 4-4-5. D. Canale di allarme)

1. Per attivare la funzione di allarme, premete il tasto F e quindi il tasto CALL. (Con il TS-790A.) Premete il tasto ALERT (Con il TS-790E.) Il display MAIN visualizza "AL".

#### Attenzione:

- 1.La funzione di allarme prioritario non è abilitata quando selezionate SUB.
- 2.La frequenza memorizzata nella memoria di canale di chiamata viene trasferita alla memoria di canale di allarme se attivate la funzione di allarme senza che ci siano dati memorizzati nella memoria di canale di allarme.
- 2. Posizionate il comando MAIN SQL sul punto in cui il rumore scompare (punto soglia).
- 3. Per disattivare la funzione premete il tasto F e quindi il tasto CALL. (Con il TS-790A.) Premete il tasto ALERT. (Con il TS-790E.)

Se premete i tasti F e CALL (con il TS-790A), oppure F e ALERT (con il TS-790E) quando la funzione di allarme è attiva, passerete direttamente al canale di allarme.

**IUS** starro ish sandom? OffAM vstorib dre muzalinishv MIA+/ shose slish

tai esta diamio a cinquista transmissione che avvi

General all mobiles with a capacity in income

itatisa organav itals overstateno.

concrete the indy who come VADS Man it Northern tucción estamano propriamente de la contrata

tered stillnoor mario.saokuupe olistoisuu ausin asi

alish originate al vez elses arti-

aboard allehouspidning as must be cannot in

all descriptions about 15 septem

Series of ORV oben kim MADE with the series to ser in sismo (in success remember as) and consistent

tists in the article all benchmen

Unacceptation substants number of the control of

det tingus remunden integriebenden

#### **4-6 OPERAZIONI CON RIPETITORE**

#### 4-6-1. Spostamento in trasmissione

Tutti i ripetitori radioamatoriali utilizzano sezioni di ricezione e trasmissione separate. La frequenza di ricezione può trovarsi sia sopra che sotto la frequenza di trasmissione.

Per la maggior parte dei ripetitori gli spostamenti sono *i* seguenti:

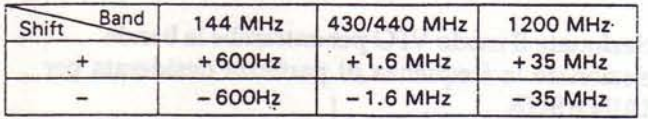

#### 4-6-2. SPOSTAMENTO AUTOMATICO CON RIPE-**TITORE**

Il band plan della Regione 1 standard ARRL e ITU, per quanto riguarda gli spostamenti in trasmissione, è stato preprogrammato nel TS-790A.

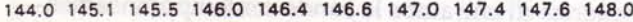

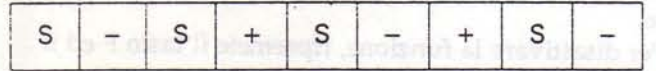

#### 4-6-3. FUNZIONE REVERSE

Alcuni ripetitori utilizzando un "Reverse pair", cioè le frequenze di trasmissione e ricezione sono esattamente l'opposto di quelle di un altro ripetitore. Per esempio, il ripetitore A utilizza 146.000 come frequenza di trasmissione (OUTPUT) e 146.600 come frequenza di ricezione (INPUT). Il ripetitore B utilizza 146.000 per la ricezione e 146.600 per la trasmissione. Sarebbe scomodo dover riprogrammare il ricetrasmettitore ogni volta che vi trovate nel raggio di entrambi i ripetitori.

Il tasto REV vi permette di invertire le frequenze di trasmissione e ricezione. Per utilizzare la funzione RE-VERSE premete il tasto REV. L'indicatore di spostamento (+ o -) lampeggia sul display per ricordarvi che state lavorando in reverse.

Per tornare ai normali spostamenti ripremete il tasto REV. Con la versione europea, premete e tenete premuto il tasto REV per invertire le frequenze di trasmissione e ricezione. Questa funzione risulta utile per controllare la frequenza di ingresso del ripetitore, per poter determinare se vi trovate nel raggio della comunicazione SIMPLEX.

#### 4-6-4. TONI

Alcuni ripetitori richiedono l'utilizzo di un segnale di controllo per attivare il ripetitore stesso. Diverse versioni sono attualmente in uso in tutto il mondo.

Negli Stati Uniti vengono talvolta utilizzati toni subaudio. Con il TS-790A sono disponibili 38 diverse selezioni di frequenze di toni subaudio.

L'utilizzo di un codificatore/decodificatore opzionale (TSU-5) di toni subaudio permette anche l'utilizzo della funzione CTCSS (Tone Squelch).

In Europa viene utilizzato un tono a 1750 Hz per la trasmissione. Premete e tenete premuto il tasto TONE per trasmettere il tono di accesso, quindi premete il pulsante PTT.

Poichè l'utilizzo di questo tono è richiesto sia in Europa che in Gran Bretagna, il codificatore del tono da 1750 Hz è incluso nella dotazione standard.

· Attivazione del tono (solo TS-790A)

Per attivare la funzione TONE premete il tasto TONE. L'indicatore TONE compare sul display per indicare che il tono è stato attivato. Per disattivare il tono ripremete il tasto TONE.

Selezione della frequenza di tono

- 1. Premete il tasto Fe quindi 7 il tasto TONE. Viene visualizzata l'attuale frequenza di tono.
- 2. Ruotate la manopola TU-NING o premete i pulsanti UP/DOWN sul microfono finchè la frequenza di tono desiderata appare sul display.

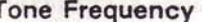

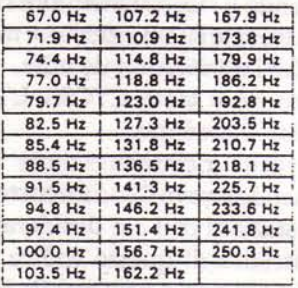

3. Per tornare alla visualiz-

zazione della frequenza operativa, premete il tasto TONE, un qualsiasi tasto, o il pulsante PTT sul microfono.

#### Attenzione:

Questo tasto non è operativo:

· In tutti i modi tranne FM.

· Quando selezionate SUB.

#### 4-6-5. AUTOPATCH (solo versione U.S.A.)

Alcuni ripetitori offrono un servizio conosciuto come autopatch. Questo vi permette di comporre un numero telefonico dal vostro ricetrasmettitore ed effettuare una conversazione telefonica, come con un qualsiasi radiotelefono. Questa funzione richiede l'utilizzo di una tastiera DTMF (Dual Tone Multi Frequency). Oltre ai normali 12 tasti del vostro telefono, il microfono MC-48B fornisce 4 tasti addizionali, A, B, C e D. Questi tasti sono necessari per alcuni tipi di ripetitore per varie funzioni di controllo. Rivolgetevi all'operatore di controllo del vostro ripetitore per determinare se il loro utilizzo è effettivamente necessario. La seguente tabella elenca i toni generati quando premete ciascuno di questi tasti.

- 1.per attivare la tastiera DTMF, premete e tenete premuto il pulsante PTT.
- 2. Premete i tasti come per comporre un numero telefonico.
- 3.Il ricetrasmettitore rimane in portante per circa 2 secondi dopo che avete premuto un numero, così che possiate rilasciare il pulsante PTT senza interrompere la trasmissione.

#### Nota:

Alcuni ripetitori richiedono una particolare sequenza di tasti per attivare la funzione Autopatch. Anche in questo caso dovete richiedere la sequenza all'operatore di controllo del ripetitore.

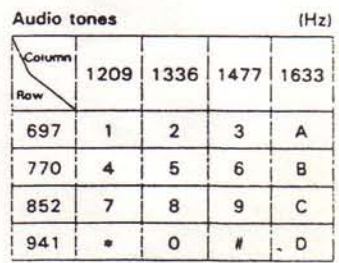

(EDS) abound inhounts

# 4-7, TONE SQUELCH (CTCSS) (solo con TS-790A)

4-7-1. Funzione Tone Squelch attivata da una stazione tory velocity compare infl display per distante

#### Nota:

Questa funzione richiede l'utilizzo dell'unità opzionale di decodifica programmabile del tono TSU-5.

Questa funzione vi permette di rimanere squelciati fino a quando il ricetrasmettitore riceve un tono particolare. Se vi trovate su un ripetitore molto trafficato questo può rivelarsi estremamente utile.

- 1.Premete il tasto CTCSS. L'indicatore CTCSS sul display si accende.
- 2.Il vostro ricetrasmettitore rimane squelciato fino a quando riceve il codice corretto. Assicuratevi che tutte le stazioni con cui desiderate comunicare siano a conoscenza di questo codice. Ricordate che il tono da 97,4 Hz non è utilizzabile in quanto non viene decodificato. Fate riferimento alla Sezione 4-6-4 TONI per la programmazione dei toni CTCSS.
- 3. Per disattivare la funzione Tone Squelch (e tornare allo squelch normalmente attivato), premete il tasto CTCSS. L'indicatore CTCSS sul display si spegne.

4-7-2. Per aprire il Tone Squelch di una stazione distante

Anche se l'unità opzionale di decodifica programmabile del tono TSU-5 non è installata, il vostro ricetrasmettitore può ugualmente aprire il Tone Squelch di una stazione distante.

- 1.Premete il tasto CTCSS. L'indicatore CTCSS sul display si accende.
- 2.Selezionate il tono programmato dalla stazione distante con cui desiderate comunicare. Vedere Sezione 4-6-4. TONI.
- 3. Premete il pulsante PTT sul microfono.
- 4.Per disattivare la funzione Tone Squelch, premete di nuovo il tasto CTCSS. L'indicatore sul display si spegne. It contracted betaploved climinas ib inclusive

tollo del vostro dipetitore per detronente se B letto Bearp the Atrients ethnicity obmates trastent triot Learnis

digibil otamiliti, no e riughioù test sonos Heal I siemen's."

to ascripper yiel colour are ienul ilenvõiseerra sop sinden A melvetin se slensbal/binistanab selo

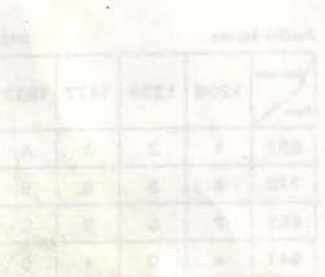

# 4-8. FUNZIONE TRACE

Questa funzione vi permette di modificare sia la frequenza della banda MAIN che quella della banda SUB contemporaneamente. Ruotando la manopola TU-NING in senso orario la frequenza della banda MAIN e della banda SUB aumentano e ruotandola in senso antiorario diminuiscono.

1.Selezionate il modo VFO per entrambe le bande. 2.Selezionate la frequenza di partenza desiderata per MAIN e SUB.

#### Attenzione:

Per un corretto funzionamento questa funzione richiede che voi selezioniate lo stesso modo e lo stesso passo per entrambe le bande..

3. Premete il tasto F ed il tasto SPLIT.

- 4. Ruotate la manopola TUNING in senso orario per aumentare ed in senso antiorario per diminuire la frequenza di entrambe le bande contemporaneamente.
- 5.Per disattivare la funzione, ripremete il tasto F ed il tasto SPLIT.

ripetition of the 146.00 copy trace as a classical classical

winnershops its enough in the U.S. Clerk and its property of the U.S. file (s.e.) lamps girls auf display per ticondance che state

in it is a through the interior is feequently thanks in a more In fire reasons di language del ripetitore; per point deter-

sucception to tovate net megho della commingenzione

th stanges my to otelBlo'l pentoldan isosing a stand

- 
- 
- o ... In Europe Wahr with same and tono a 1750, He year is Ensuing force Property former premium in the TOKE Il sesseng loring cessres ib onot il seriiensist a

# 4-9. COMUNICAZIONI VIA SATELLITE

Gli attuali satelliti radioamatoriali in orbita solo OSCAR 13 e RS 5-8 (URSS). Le comunicazioni per mezzo di questi satelliti utilizzano transponders con diverse frequenze. Quando si vuole effettuare una comunicazione via satellite tramite OSCAR 13 utilizzando il TS-790A, procedete nel modo seguente. Utilizzando il modo B, eseguite l'uplink sulla banda dei 430 MHz e il downlink sulla banda dei 144 MHz.

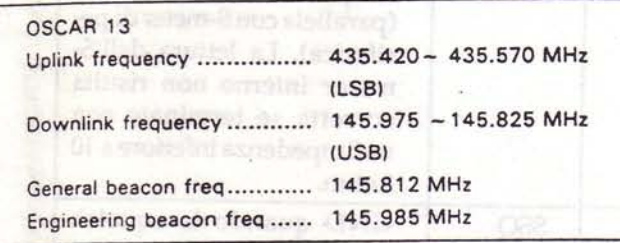

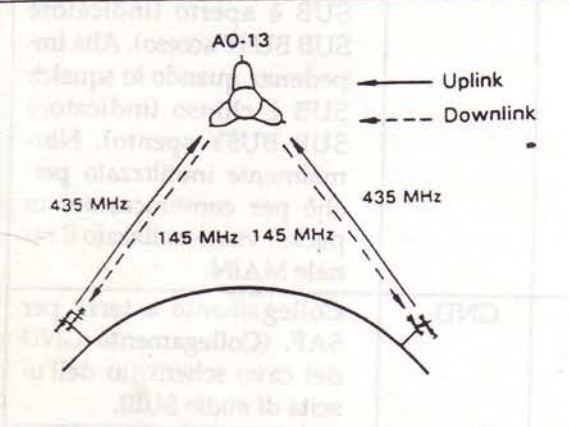

Le comunicazioni via satellite necessitano di tecniche avanzate e di molta abilità (informazioni sull'orbita, utilizzo di segnale di radiofaro e di antenne speciali, comportamento dell'operatore, ecc.), se confrontate con le comunicazioni ordinarie. Prima di trasmettere studiate le tecniche di comunicazione del satellite. Sono disponibili diversi trattati sull'argomento.

#### Memoria del satellite

Quando operate nel modo analogico, i transponder dei satelliti operano in modo che la somma delle frequenze di uplink e di downlink rimanga costante, ed è questo totale che è registrato nella memoria del satellite.

I. Per richiamare i dati di un particolare transponder di satellite.

1. Premete il tasto Fe il tasto SAT.

#### Attenzione:

Questa funzione non è operativa quando selezionate SUB.

2. Ruotate la manopola TUNING per selezionare il canale di memoria desiderato del satellite.

La seguente tabella elenca le impostazioni iniziali dei trasponder di diversi satelliti.

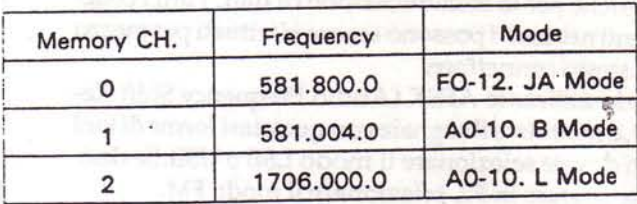

# 3.Premete il tasto SAT per richiamare l'impostazione iniziale del modo.

Nota:

Potete ritornare al modo iniziale anche premendo il pulsante PTT o uno qualsiasi dei tasti del pannello frontale.

#### II. Inserimento dei dati

Potete memorizzare i nuovi dati di transponder in memoria quando nuovi satelliti di comunicazione vengono messi in orbita.

1. Premete il tasto F e il tasto SAT.

#### Attenzione:

Questa funzione è disabilitata quando selezionate SUB.

- 2. Ruotate la manopola TUNING per selezionare il canale di memoria desiderato del satellite.
- 3.Premete il tasto ENT e inserite i dati di transponder del satellite utilizzando la tastiera numerica. I dati vengono registrati dopo che è stata inserita la settima cifra, e il modo iniziale viene ripristinato.

45

# 4-10. COMUNICAZIONE DI DATI (PACKET, AM-TOR, RTTY, SSTV, ecc.)

La comunicazione in packet richiede l'utilizzo di un'unità terminale (disponibile presso il vostro rivenditore).

- 1.Il terminale Accessory 2 serve per il collegamento di periferiche per la comunicazione di dati. Tutti i collegamenti necessari possono essere effettuati per mezzo dello stesso connettore.
- 2.Quando utilizzate AFSK (Audio Frequency Shift Keying), o modulate il segnale con qualsiasi forma di toni audio dovete selezionare il modo LSB o USB. Se desiderate operare in F2, selezionate il modo FM.
- 3. Il ricetrasmettitore trasmette in accordo con il segnale ricevuto sul piedino STBY del connettore. Questo ingresso viene attivato dall'unità terminale in risposta agli ingressi dalla periferica di ingresso del terminale associato.
- 4. Qundo utilizzate il modo LSB o USB, il comando MIC gain deve essere utilizzato per regolare il livello di ingresso per una lettura del meter che non oltrepassi la scala ALC.
- 5.Sono possibili varie forme di comunicazione di dati come AFSK, RTTY e PACKET.

Attenzione:

- 1. Non trasmettete in continuazione per lunghi periodi di tempo per evitare di danneggiare l'unità.
- 2. Dopo una trasmissione prolungata, lasciate che il sistema si raffreddi prima di ricominciare a trasmettere.

# Piedini ACC2

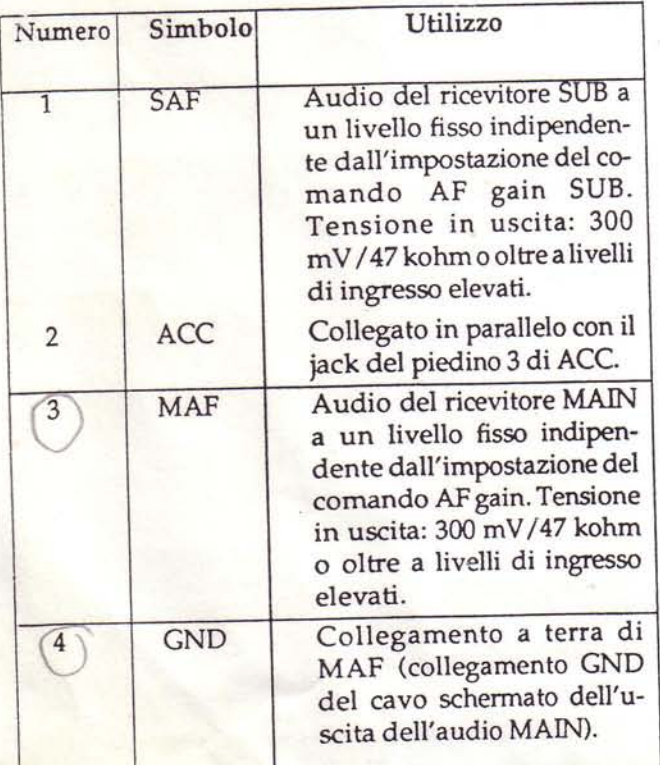

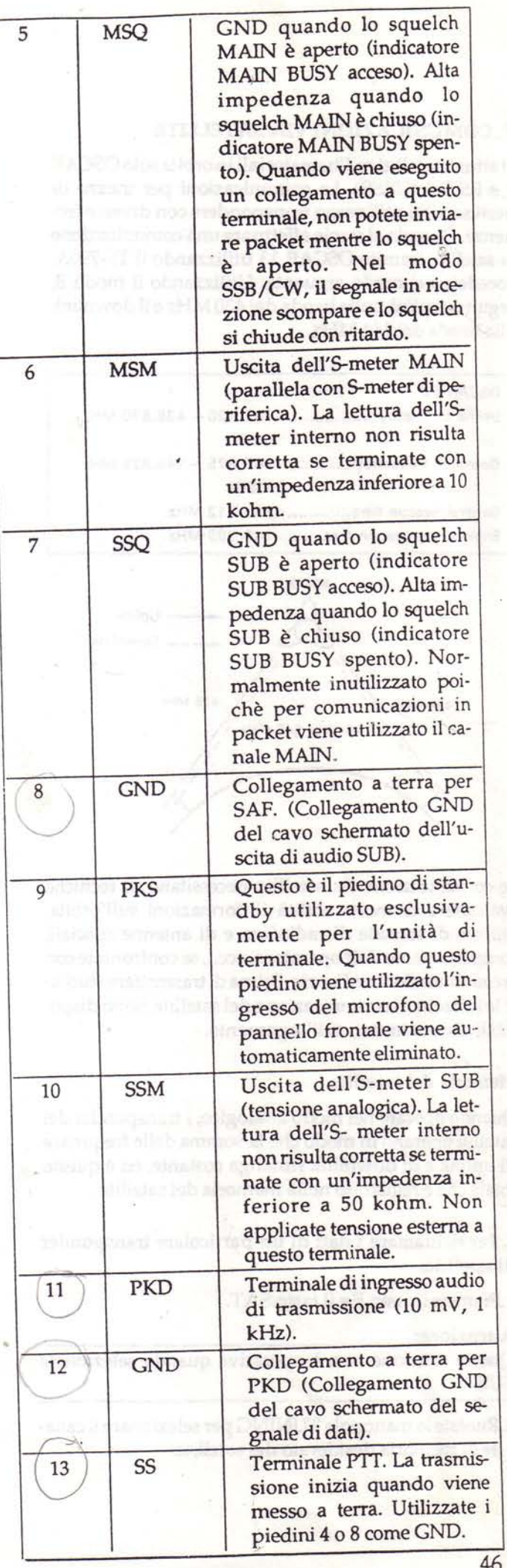

# 4-11. ALLACCIAMENTO AD UN PERSONAL COM-**PUTTER**

#### (Richiede l'unità opzionale IF-232C)

Il controllo tramite un personal computer è possibile grazie all'interfaccia IF-232C. Per ulteriori informazioni, fate riferimento al manuale fornito con l'interfaccia.

## Elenco delle funzioni

# · Impostazione ON/OFF di AUTO INFORMATION

- · Indicazione BUSY
- · Impostazione ed indicazione del numero CTCSS
- · Impostazione ON/OFF ed indicazione di CTCSS
- · Impostazione ed indicazione di DESTINATION CODE
- · Funzione dell'interruttore UP/DOWN sul microfon<sub>o</sub>
- · Selezione della frequenza di VFO A e VFO B
- · Impostazione di MEMORY CALL per VFO A e VFO  $B$
- · Indicazione del numero del modello per il riconoscimento del ricetrasmettitore
- · Visualizzazione delle condizioni attuali del ricetrasmettitore
- · Impostazione ON/OFF e visualizzazione di F.LOCK
- · Impostazione ON/OFF di AUTO LOCK TUNE
- · Impostazione del canale di memoria
- · Impostazione del modo
- · Visualizzazione della memoria
- · Impostazione ON/OFF di MUTE
- · Inserimento in memoria
- · Cancellazione della frequenza RIT
- · UP/DOWN della frequenza RIT
- · Impostazione ON/OFF di RIT
- · RX: per la ricezione, TX: per la trasmissione
- · Impostazione ON/OFF della scansione
- · Uscita di segnale del meter
- · Impostazione ON/OFF di SPLIT
- · Impostazione ON/OFF di STEP
- · Impostazione della frequenza di tono subaudio

con THO a stealing self to mount state and O.

station of steamy internationality the man figure

- · Impostazione ON/OFF di TONE
- · Generazione di voce sintetizzata

# 4-12. SINTETIZZATORE VOCALE

#### (Richiede l'utilizzo del sintetizzatore vocale opziona $le <sub>VS-2</sub>$

Quando premete l'interruttore VOICE il ricetrasmettitore annuncia la frequenza operativa. **Esempio:** 

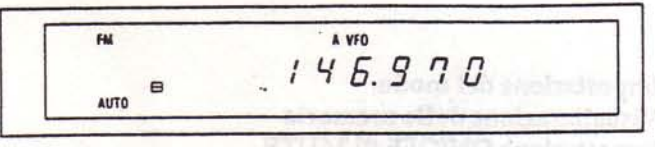

one, four, six, point, nine, seven, zero, minus

#### 4-13. CONNETTORE 1200 MHz IF E CONNETTORE ACC4

#### (Opzionale nel TS-790A/790E)

Un bias da 5-12V c.c può essere applicato al connettore 1200 MHz IF per permettervi di utilizzare il segnale IF da 1200 MHz per la trasmissione o la ricezione. 1. Impostate il canale MAIN sulla banda dei 1200 MHz. 2. Applicate da 5 a 12 V al terminale CNT del cortnettore ACC4.

#### Attenzione:

- 1. Quando la tensione viene applicata a CNT, non potete utilizzare il jack microfonico del pannello frontale e l'altoparlante interno per la trasmissione e la ricezione.
- 2.Sono necessarie abilità ed esperienza avanzate per questo tipo di operazione. Siate molto precisi nell'eseguire i collegamenti esattamente come illustrato in figura.

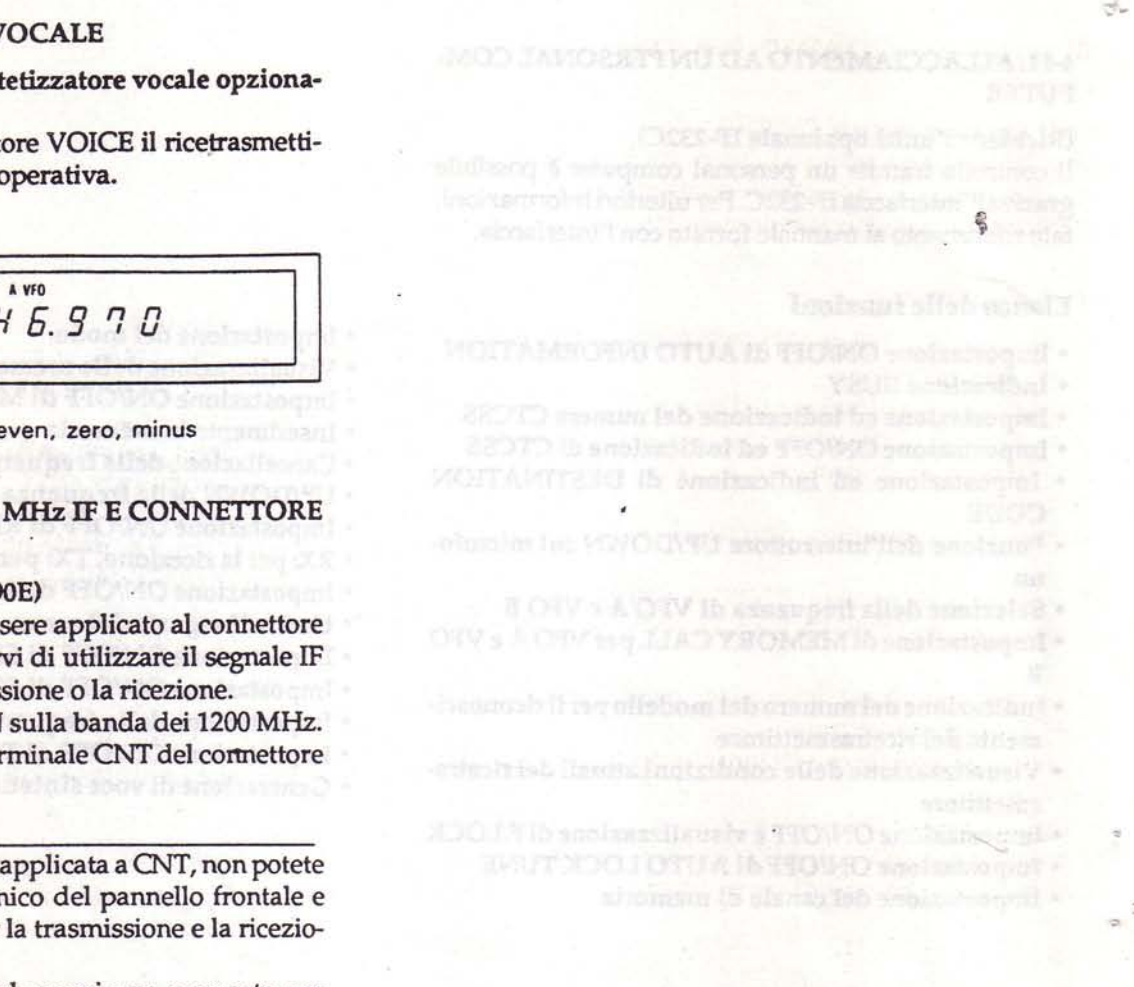

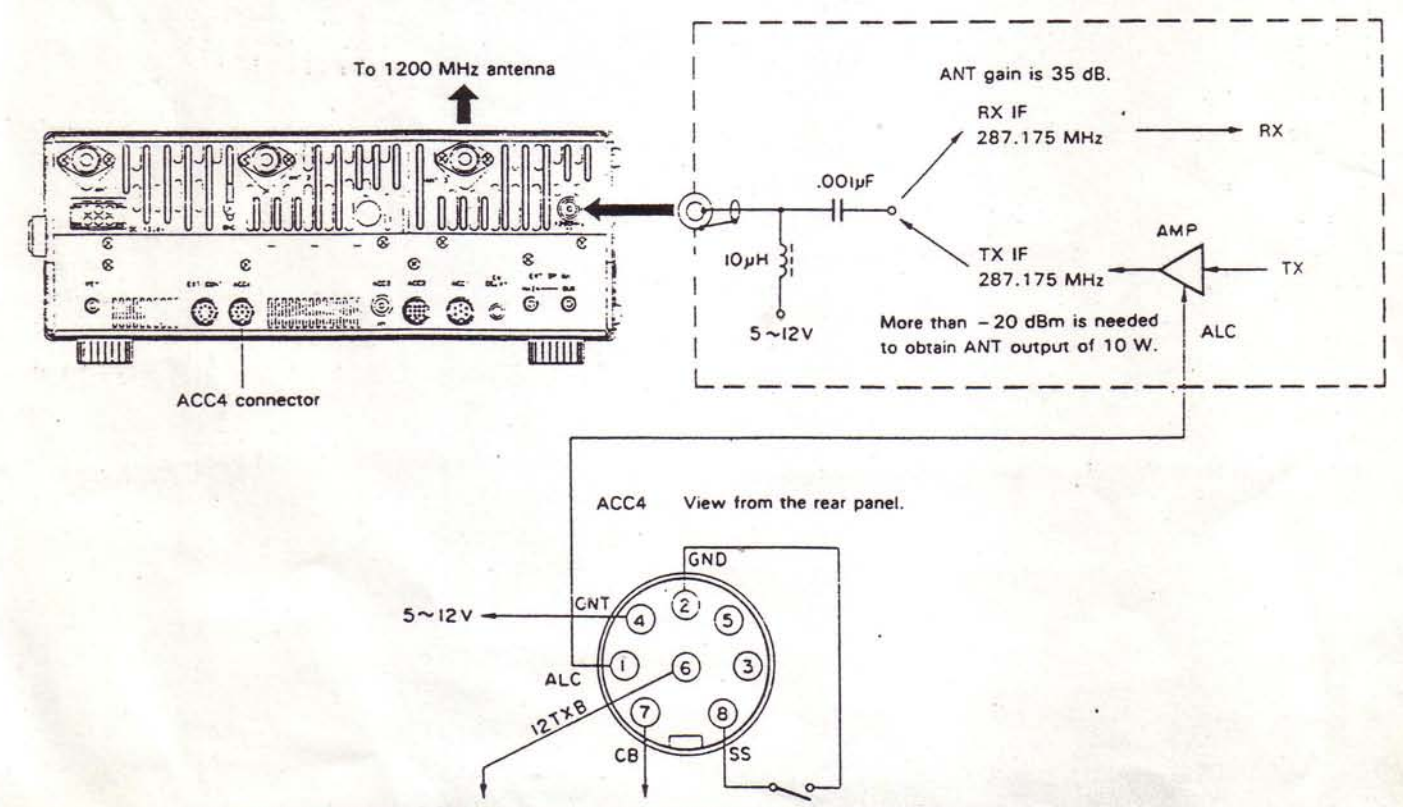

To external device/about 8.8 V (50 mA).

To external device/about 13 V (100 mA).

# **IMOISATBORN E EMOISMETUMAM**

# **5. SCHEMA A BLOCCHI**

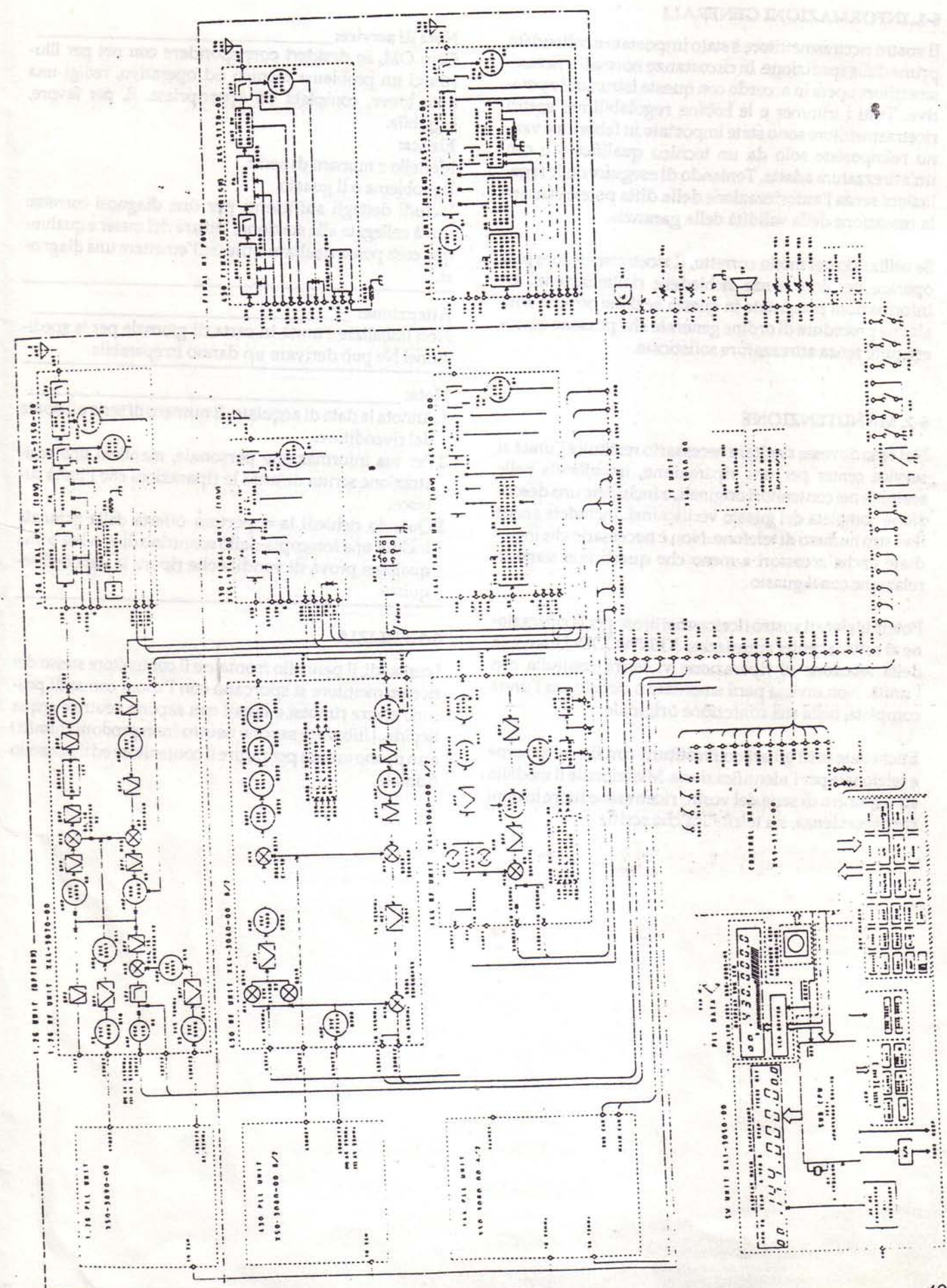

# 6. MANUTENZIONE E IMPOSTAZIONI

# 6-1. INFORMAZIONI GENERALI

Il vostro ricetrasmettitore è stato impostato e collaudato prima della spedizione. In circostanze normali il ricetrasmettitore opera in accordo con queste istruzioni operative. Tutti i trimmer e le bobine regolabili nel vostro ricetrasmettitore sono state impostate in fabbrica e vanno reimpostate solo da un tecnico qualificato e con un'attrezzatura adatta. Tentando di eseguire delle regolazioni senza l'autorizzazione della ditta potete causare la cessazione della validità della garanzia.

Se utilizzato nel modo corretto, il ricetrasmettitore può operare per anni senza richiedere riallineamenti. Le informazioni presentate in questa sezione offrono solo alcune procedure di ordine generale che possono essere eseguite senza attrezzature sofisticate.

#### 6-2. MANUTENZIONE

Nel caso dovesse risultare necessario restituire l'unità al service center per una riparazione, imballatela nelle scatole e nei contenitori originali, e includete una descrizione completa del guasto verificatosi. Includete anche il vostro numero di telefono. Non è necessario che includiate anche accessori a meno che questi non siano in relazione con il guasto.

Potete inviare il vostro ricetrasmettitore per la riparazione al service center autorizzato KENWOOD. Una copia della relazione di riparazione vi verrà restituita con l'unità. Non inviate parti smontate o circuiti ma l'unità completa, nella sua confezione originale.

Etichettate tutti gli articoli restituiti con il vostro nome e telefonate per l'identificazione. Menzionate il modello ed il numero di serie del vostro ricetrasmettitore in ogni corrispondenza, sia telefonica che scritta.

#### Nota di service:

Caro OM, se desideri corrispondere con noi per illustrarci un problema tecnico od operativo, redigi una nota breve, completa ed appropriata. E, per favore, leggibile.

#### Elenca:

Modello e numero di serie.

Il problema o il guasto.

Includi dettagli sufficienti per una diagnosi corretta: unità collegate alla stazione, letture del meter e qualunque cosa possa risultare utile nell'emettere una diagnosi.

#### Attenzione:

Non imballare l'unità in carta di giornale per la spedizione! Ne può derivare un danno irreparabile.

#### Nota:

- 1. Annota la data di acquisto, il numero di serie e il nome del rivenditore.
- 2. Per tua informazione personale, mantieni una registrazione scritta di tutte le riparazioni che l'unità subisce.
- 3. Quando richiedi la copertura offerta dalla garanzia includi una fotocopia dello scontrino di vendita o una qualsiasi prova di vendita che riporti la data dell'acquisto.

#### 6-3. PULIZIA

I comandi, il pannello frontale e il contenitore stesso del ricetrasmettitore si sporcano con l'uso. I comandi possono essere rimossi e lavati con sapone neutro e acqua tiepida. Utilizzate sapone neutro (non prodotti chimici) e un panno umido per pulire il contenitore ed il pannello frontale.

# 6-4. IN CASO DI DIFFICOLTA'

I problemi descritti nella seguente tabella sono guasti causati in generale da un cattivo utilizzo o da scorretti collegamenti del ricetrasmettitore e non da componenti difettosi.

Esaminateli e controllateli seguendo la tabella. Se dovessero persistere, contattate un service center.

#### **RICEZIONE**

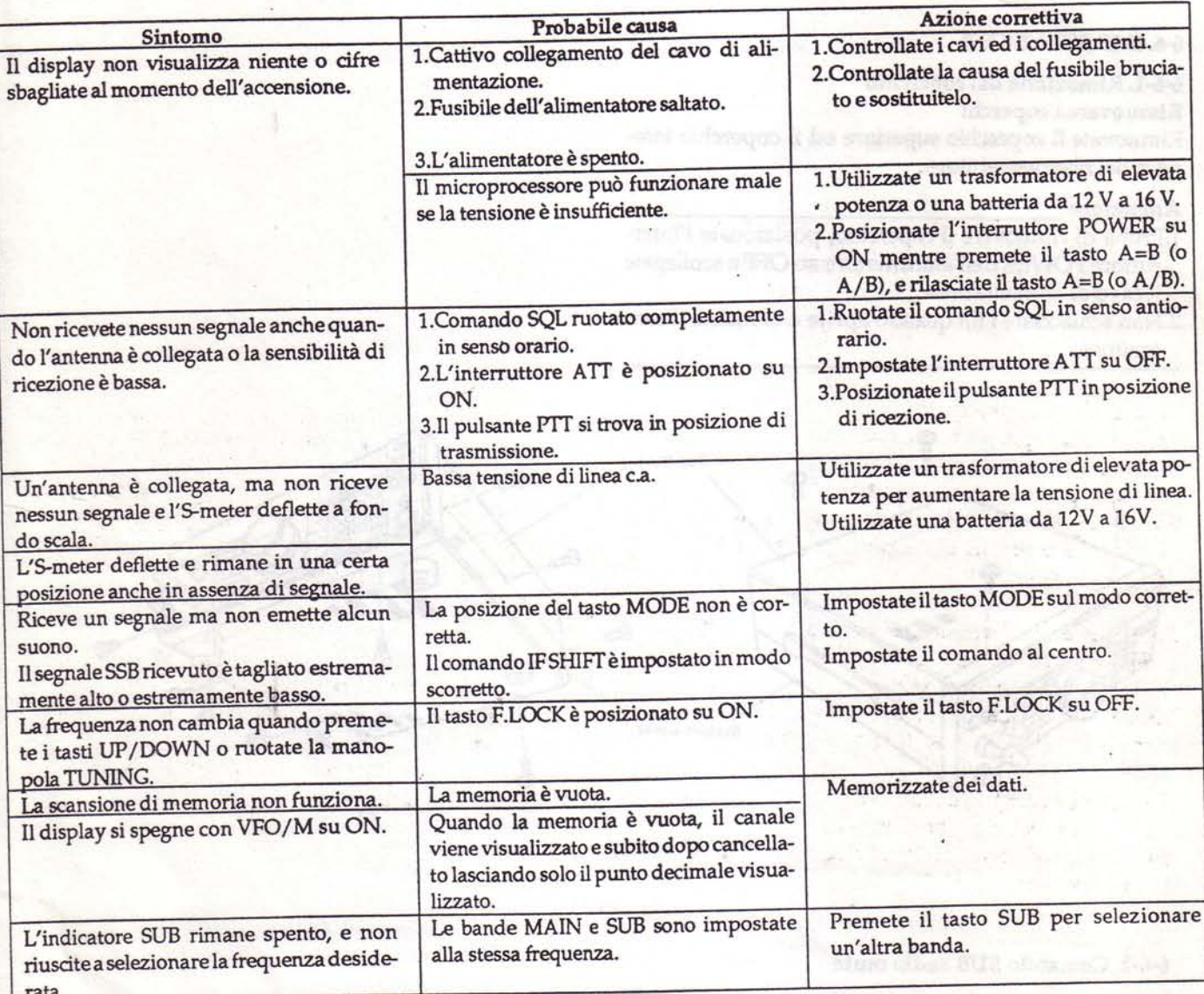

#### **TRASMISSIONE**

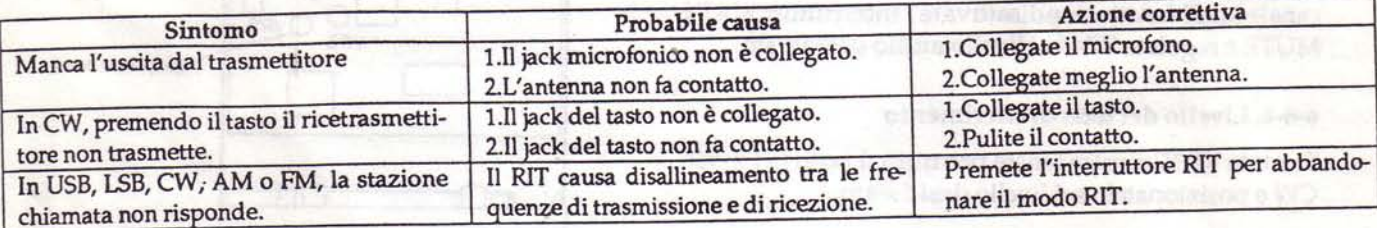

**Downloaded by RadioAmateur.EU** 

# 6-5. ORDINARE PARTI DI RICAMBIO

Quando ordinate parti di ricambio per il vostro ricetrasmettitore, ricordatevi di specificare quanto segue. Modello e numero di serie. Numero di schema del pezzo. Numero del circuito stampato sul quale il pezzo è instal lato, numero di parte e nome, se conosciuti, e quantità desiderata. I numeri di parte della maggioranza dei ricambi sono contenuti nel manuale di service (disponibile come opzione presso il vostro rivenditore).

# 6-6. IMPOSTAZIONI 6-6-1. Rimozione del coperchio Rimuovere i coperchi Rimuovete il coperchio superiore ed il coperchio inferiore del ricetrasmettitore. Attenzione: 1. Prima di rimuovere il coperchio, posizionate l'interruttore POWER dell'alimentatore su OFF e scollegate il cavo di alimentazione. 2. Non schiacciate i fili quando aprite o chiudete il contenitore. 10TH 0 **Top Cover** 0 Bottom Cover

#### 6-6-2. Comando SUB audio mute

Questa regolazione va eseguita durante l'ascolto del canale SUB. Attivate e disattivate l'interruttore SUB MUTE e regolate VR3 sul livello audio desiderato.

#### 6-6-3. Comando MAIN audio mute

Questa regolazione va eseguita durante l'ascolto del canale MAIN. Attivate e disattivate l'interruttore MAIN MUTE e regolate VR4 sul livello audio desiderato.

#### 6-6-4. Livello del tono di riferimento

Ruotate VR35 mentre tenete premuto il tasto nel modo CW e posizionatelo sul livello desiderato.

#### 6-6-5. Livello del "beep"

Ruotate VR5 e posizionatelo sul volume desiderato.

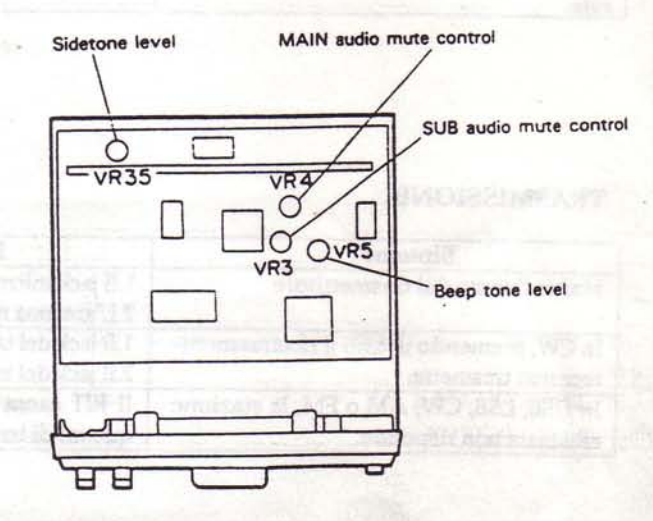

# **1. ACCESSORI OPZIONALI**

Assicuratevi di aver scollegato il cavo di alimentazione prima di cominciare a lavorare

#### 7-1. INSTALLAZIONE DEL SINTETIZZATORE VO-**CALE VS-2**

- 1. Rimuovete il coperchio inferiore del ricetrasmettitore. Vedere Sezione 6-6-1.
- 2. Collegate il connettore a 8 piedini posizionato presso il pannello frontale come illustrato.
- 3.Bloccate il VS2 con le due viti (M2.6x4) in dotazione con l'unità.

#### Attenzione:

Conservate le rimanenti due viti e il cuscinetto in dotazione con l'unità VS-2 per un utilizzo successivo. Non sono per il momento necessari.

#### 4. Riposizionate il coperchio.

#### Nota:

Evitate di schiacciare i fili durante la chiusura.

# 7-2. INSTALLAZIONE DELL'UNITA' PROGRAM-MABILE DI DECODIFICA DI TONO TSU-5 (solo **TS-790A)**

- 1. Rimuovete il coperchio inferiore del ricetrasmettitore. Vedere Sezione 6-6-1..
- 2.1)Installazione MAIN
- · Rimuovete il foglio protettivo del cuscinetto ed incollatelo al TSU-5.

#### Attenzione:

Attaccatelo come illustrato nella seguente figura.

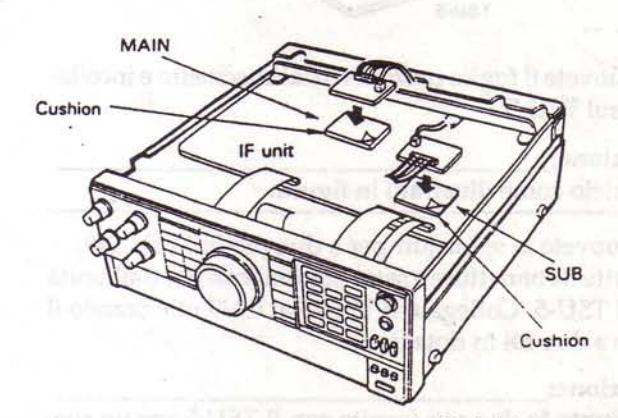

- · Rimuovete la spina jumper a due piedini dal connettore CN40 dell'unità IF.
- · Inserite il connettore a due piedini (con fili) dall'unità TSU-5 al CN-40, e il connettore a sette piedini (con fili) dall'unità IF al TSU-5.

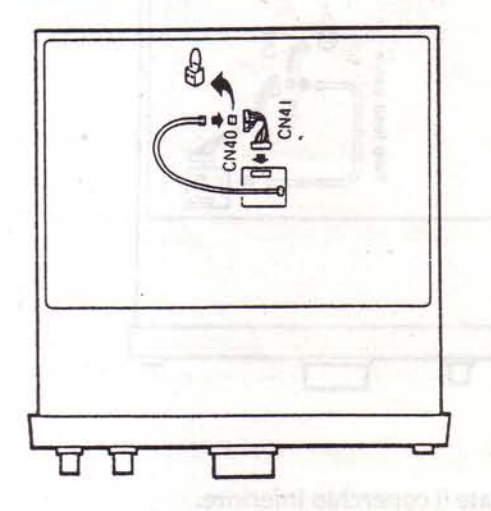

#### Attenzione:

Conservate le due viti fornite con l'unità TSU-5 per un successivo utilizzo. Non sono per il momento necessarie.

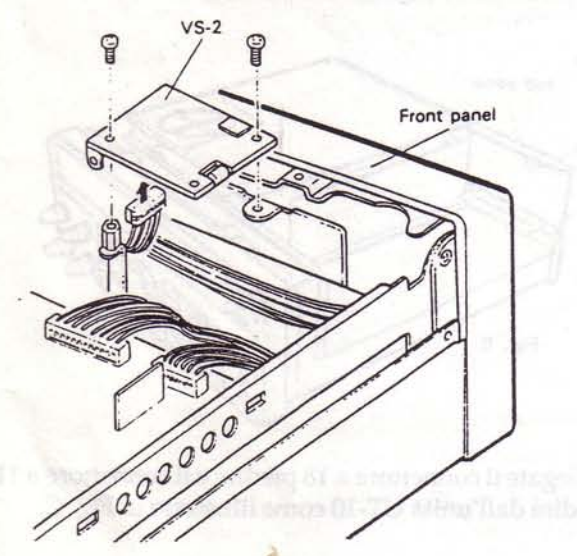

#### 2)Installazione SUB (in basso a destra)

- Rimuovete il connettore a due piedini (con fili) dall'unità TSU-5.

#### Attenzione:

Conservate il connettore a due piedini (con fili) per un successivo utilizzo. Non è, per il momento, necessario.

# TSU-5

· Rimuovete il foglio protettivo dal cuscinetto e incollatelo sul TSU-5.

#### Attenzione:

Incollatelo come illustrato in figura.

- · Rimuovete la spina jumper a due piedini dal CN9.
- · Inserite il connettore a sette piedini (con fili) dall'unità IF al TSU-5. Collegate il TSU-5 al CN9 utilizzando il cavo a due fili in dotazione.

#### Attenzione:

Conservate le due viti fornite con il TSU-5 per un successivo utilizzo. Non sono, per il momento, necessarie.

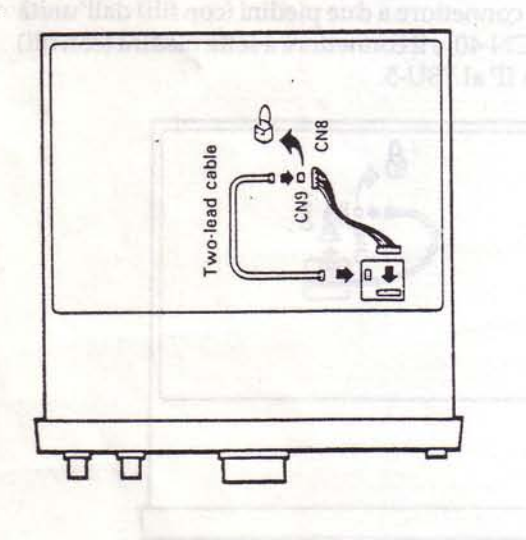

3. Riposizionate il coperchio inferiore.

#### Nota:

Evitate di schiacciare i fili durante la chiusura.

# 7-3. INSTALLAZIONE DELL'UNITA' DA 1200MHz **UT-10**

#### Nota:

L'unità UT-10 non è ovunque disponibile.

- 1. Rimuovete i coperchi superiore ed inferiore del ricetrasmettitore. Vedere Sezione 6-6-1.
- 2. Rimuovete i cinque bushing dal coperchio superiore utilizzando forbici diagonali (vedere figura A).

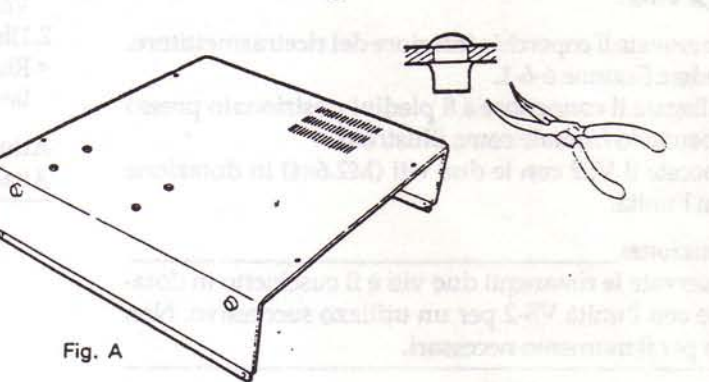

3. Rimuovete il pannello inferiore dal retro dello chassis come illustrato in Fig. B.

#### Attenzione:

Conservatte le due viti rimosse per un successivo utilizzo. Non sono, per il momento, necessarie.

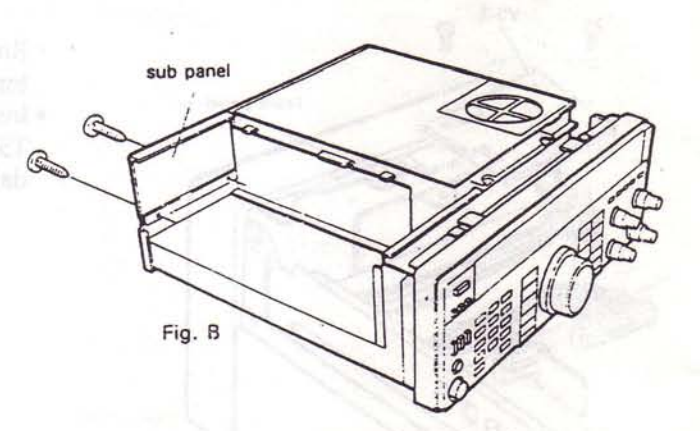

4. Collegate il connettore a 18 piedini e il connettore a 11 piedini dall'unità UT-10 come illustrato in Fig. C.

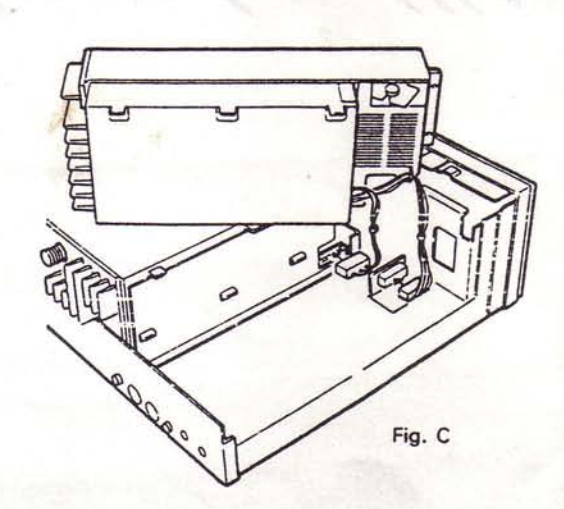

5. Posizionate l'unità UT-10 come illustrato in Fig. D. Fissatela allo chassis per mezzo di tre viti (A) e di nove viti autofilettanti (M3x8) come illustrato in Fig. D.

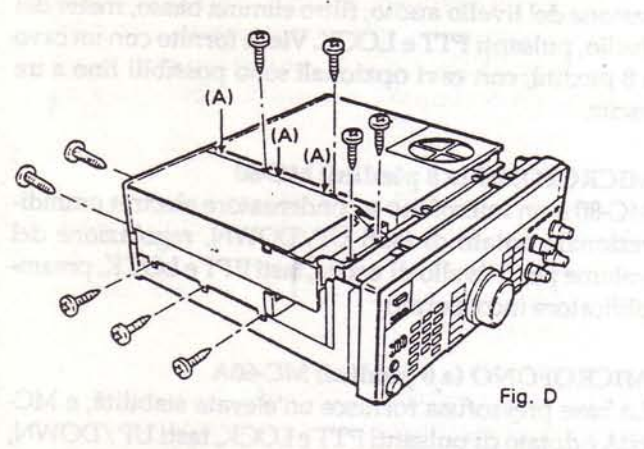

6. Riposizionate i coperchi superiore ed inferiore. Utilizzate le cinque viti a croce (B) in dotazione con l'unità UT-10.

#### Nota:

Il coperchio superiore è fissato alla parte superiore dell'UT-10 con 5 ulteriori viti a croce. Vedere Fig. E.

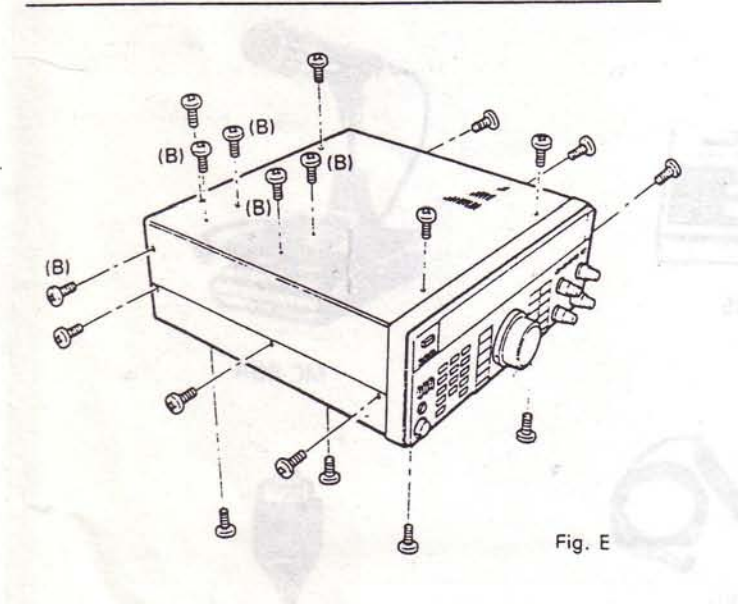

**RESEDUCTION THROUGH STARD SERVICE REAL** 

55

# 7-4. ACCESSORI

#### **ALIMENTATORE DC PS-50**

Alimentazione stabilizzata 13,8 Vc.c. a 20 A con ventola di raffreddamento interna e circuiti di protezione per la massima affidabilità.

# **ALIMENTATORE DC PS-430**

Il PS-430 è un alimentatore DC con alta capacità di corrente. L'uscita è di 13,8 Vc.c/20A (servizio intermittente). Sono in dotazione anche i terminali per 13,8 Vc.c/10A. Oltre a un cavo di alimentazione per l'utilizzo con il TS-790A/790E, il PS-430 può quindi essere utilizzato come alimentatore per un altro ricetrasmettitore veicolare a bassa potenza come un unità per i 2 metri.

# **ALIMENTATORE DC PS-31**

Progettato appositamente per il TS-790A/790E.

# MICROFONO (a 8 piedini) MC-85

MC-85 è un microfono a condensatore electred unidirezionale di elevata qualità dotato di circuito di compensazione del livello audio, filtro elimina basso, meter del livello, pulsanti PTT e LOCK. Viene fornito con un cavo a 8 piedini, con cavi opzionali sono possibili fino a tre uscite.

# MICROFONO (a 8 piedini) MC-80

MC-80 è un microfono a condensatore electret omnidirezionale dotato di tasti UP/DOWN, regolazione del volume per il livello di uscita, tasti PTT e LOCK, preamplificatore incorporato.

# MICROFONO (a 8 piedini) MC-60A

La base pressofusa fornisce un'elevata stabilità, e MC-60A è dotato di pulsanti PTT e LOCK, tasti UP/DOWN, tasto di selezione dell'impedenza e preamplificatore incorporato.

MICROFONO PALMARE UP/DOWN MC-43S MC-43S è un microfono dinamico palmare con pulsante PTT e tasti UP/DOWN.

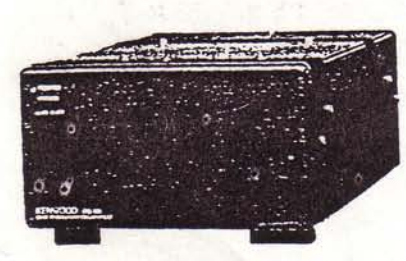

**PS-50** 

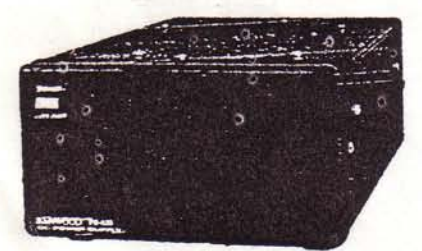

**PS-430** 

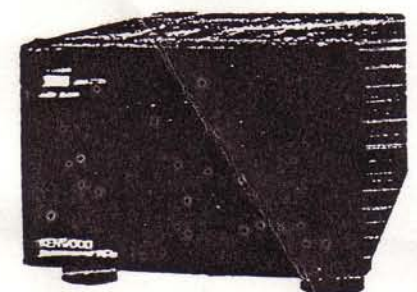

**PS-31** 

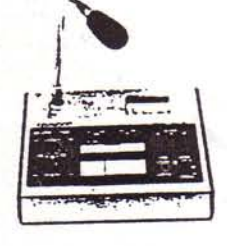

MC-85

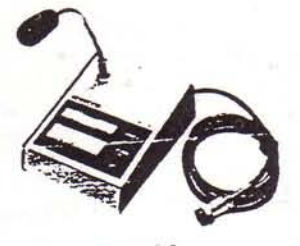

**MC-80** 

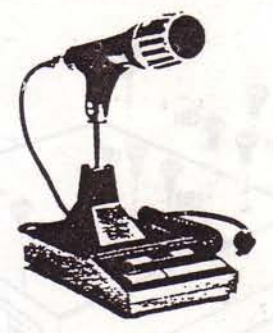

**MC-60A** 

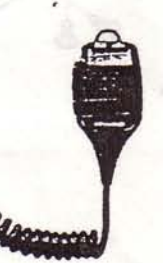

**MC-43S** 

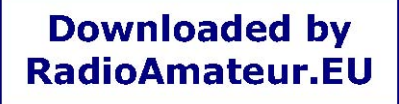

## MICROFONO (a 8 piedini) PALMARE AUTO-PATCH MC-48B

MC-48B è un microfono UP / DOWN con autopatch a 16 tasti e pulsante PTT. Codifica 16 toni autopatch. I tasti UP/DOWN modificano il passo di frequenza e danno inizio alla scansione nella direzione prescelta, se tenuti brevemente premuti.

# CAVO DI ALIMENTAZIONE DC PG-2S

#### ALTOPARLANTE ESTERNO SP-430

SP-430 è un altoparlante esterno gradevole e compatto. Il suo basso fattore di distosione offre una riproduzione chiara e di elevata qualità del suono del ricetrasmettitore.

#### ALTOPARLANTE ESTERNO SP-31

Progettato per lavorare con il TS-790A-790E.

## UNITA' DI DECODIFICA PROGRAMMABILE DEL TONO TSU-5

#### **INTERFACCIA IF-232C**

L'interfaccia IF-232C adatta il collegamento tra il terminale RS-232C di un personal computer e il terminale di interfaccia del TS-790A/790E.

# METER SWR/POWER SW-200A/200B (fornito con accoppiatore)

SW-200A è fornito con SWC-1. SW-200B è fornito con SWC-2. Lettura di picco/RMS selezionabile. I meter SWR/POWER coprono 1,8-150 MHz (SW-200A), 140-450 MHz (SW-200B) nella gamma di 0-20/200 W, fondo scala per l'utilizzo in stazione fissa.

# METER SWR/POWER SW-100A/100B

Compatti e leggeri i meter SWR/POWER/VOLT coprono 1,8-150 MHz (SW-100A), 140-450 MHz (SW-100B) nella gamma di 150 W fondo scala per l'uso veicolare.

# ACCORDATORE D'ANTENNA SWT-1/SWT-2

SWT-1 (banda 2 metri) e SWT-2 (banda 70 cm) sono accordatori d'antenna progettati per l'utilizzo in congiunzione con un meter SWR/POWER per permettere una trasmissione efficiente. Questa unità è particolarmante utile per il controllo delle SWR, utilizzando un meter SWR/POWER KENWOOD.

# ACCOPPIATORE DIREZIONALE SWC-4

L'accoppiatore direzionale SWC-4 è progettato per l'utilizzo in congiunzione con i meter SWR/POWER SW-200A/200B per coprire da 1200 a 1300 MHz. L'accoppiatore è in grado di sostenere un ingresso massimo di 20 W.

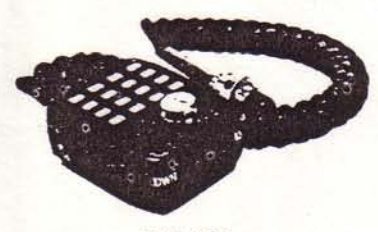

**MC-48B** 

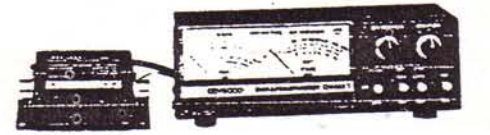

SW-200A/200B

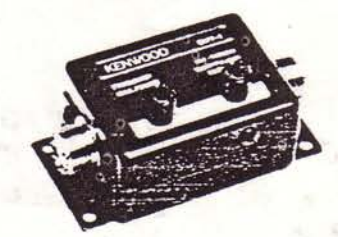

**SWT-1/SWT-2** 

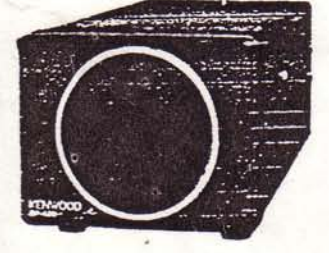

**SP-430** 

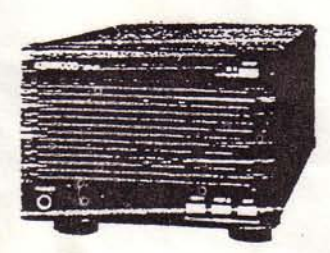

SP-31

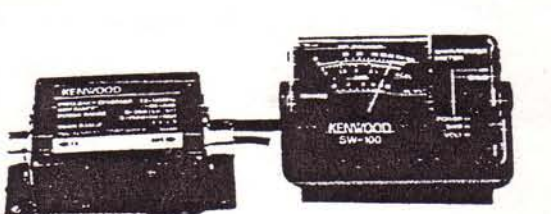

SW-100A/100B

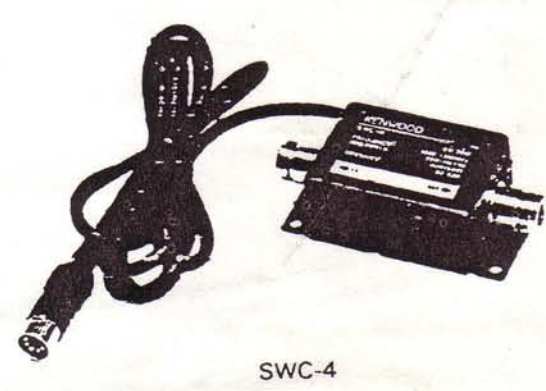

57